# What's new in Application - Dynamics 365 Business Central

Andrei Panko Brian Nielsen

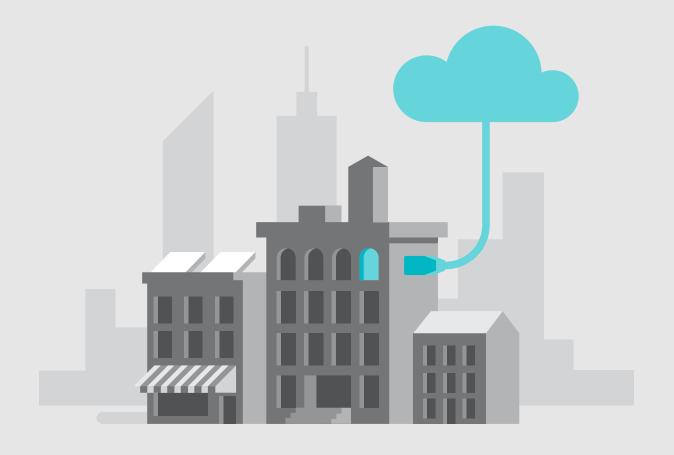

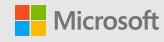

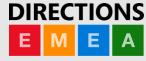

## **Objectives**

1

#### Overview of new features in application

! - to ensure we cover all topics, we take questions at the end of the session

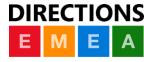

#### Disclaimer

This presentation is provided for informational and training purpose only. It represents Microsoft's view as of the presentation date. Microsoft cannot guarantee the accuracy of any information after the presentation. Because Microsoft must respond to changing market conditions, it should not be interpreted as a commitment on Microsoft's part. This presentation is provided "as-is".

Sample code included in this presentation is made available AS IS.

© Copyright Microsoft Corporation. All rights reserved

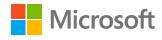

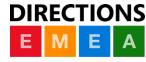

#### What's new in Business Central

- · New application features: efficiency and productivity
  - · Late payment prediction extension
  - Non-inventory item type
  - · Editable permission sets in multitenant deployments
- Improvements: easy of use, flexibility and 'recoverability'
  - · Simplified payment process
  - · Blocked items hidden in look-ups
  - · Improved handling of situations when currency exchange rates are missing
  - · ATO doesn't require Check-Avail. Period Calc setting to provide result
  - Accounting periods are optional
  - · ... and a few more
- Miscellaneous fixes

# Efficiency and productivity

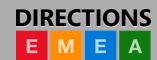

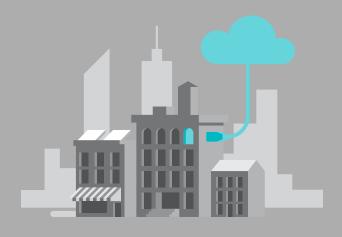

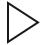

# Support of items of type "Non-inventory"

| WHAT | Add support for non-inventory items, including consumption in assembly, production and service orders.                                                                                                    |
|------|----------------------------------------------------------------------------------------------------|
|      | Non-inventory item: Item that you can buy or sell but don't want to keep as inventory items.<br>Examples: Consumed office supplies, metal-ware in manufacturing/service scenarios (buy in kg,<br>consume units), or farmer selling strawberries at the roadside.                                                                         |
| WHY  | Mainly: Use pricing/discount structure from items, but keep out of inventory  In addition: Units of measure, default vendors and additional vendors, extended descriptions, replacements, tariff numbers, etc.                                                                                                    |
| HOW  | Create new Item Type value in addition to Inventory and Service Enable items of type Non-Inventory in consumption scenarios.  Help link: <a href="https://docs.microsoft.com/en-us/dynamics365/business-central/inventory-about-item-types">https://docs.microsoft.com/en-us/dynamics365/business-central/inventory-about-item-types</a> |

# Late payment prediction

| WHAT | Inform user about potential issues with customer invoices that are beoing paid late                                                                                                    |
|------|----------------------------------------------------------------------------------------------------|
| WHY  | Late payments lead to less accurate cash flow forecasts and liquidity problems.  Minimize risk of setting up sub-optimal payment methods for sales documents.  Help AR team to focus on risky invoices and avoid unnecessary contact with customers that pay on time.                                               |
| HOW  | Late Payment Prediction extension Azure ML model via ML Prediction Management API  Help link: <a href="https://docs.microsoft.com/en-us/dynamics365/business-central/ui-extensions-late-payment-prediction">https://docs.microsoft.com/en-us/dynamics365/business-central/ui-extensions-late-payment-prediction</a> |

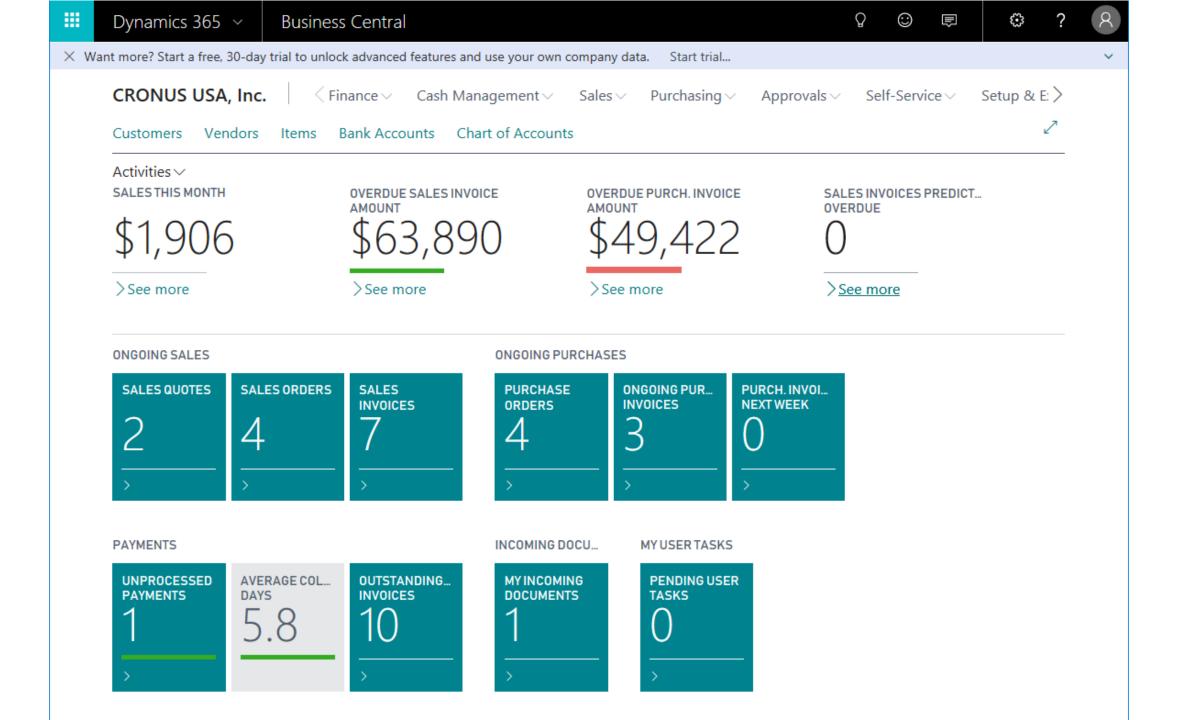

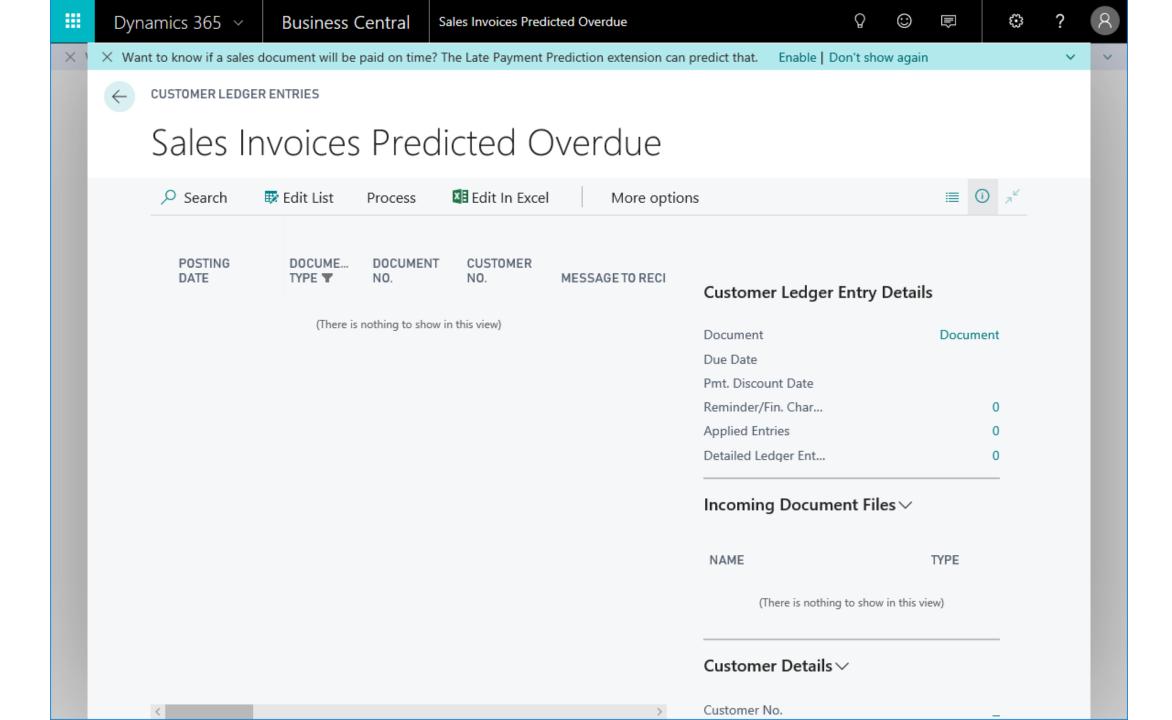

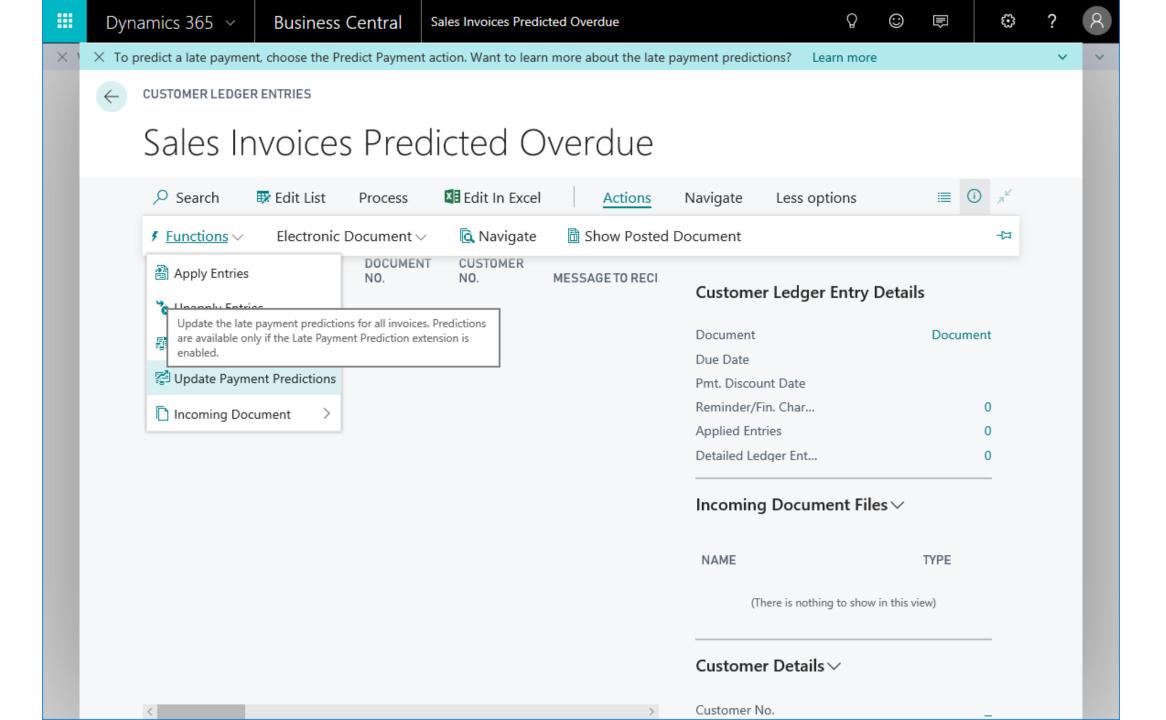

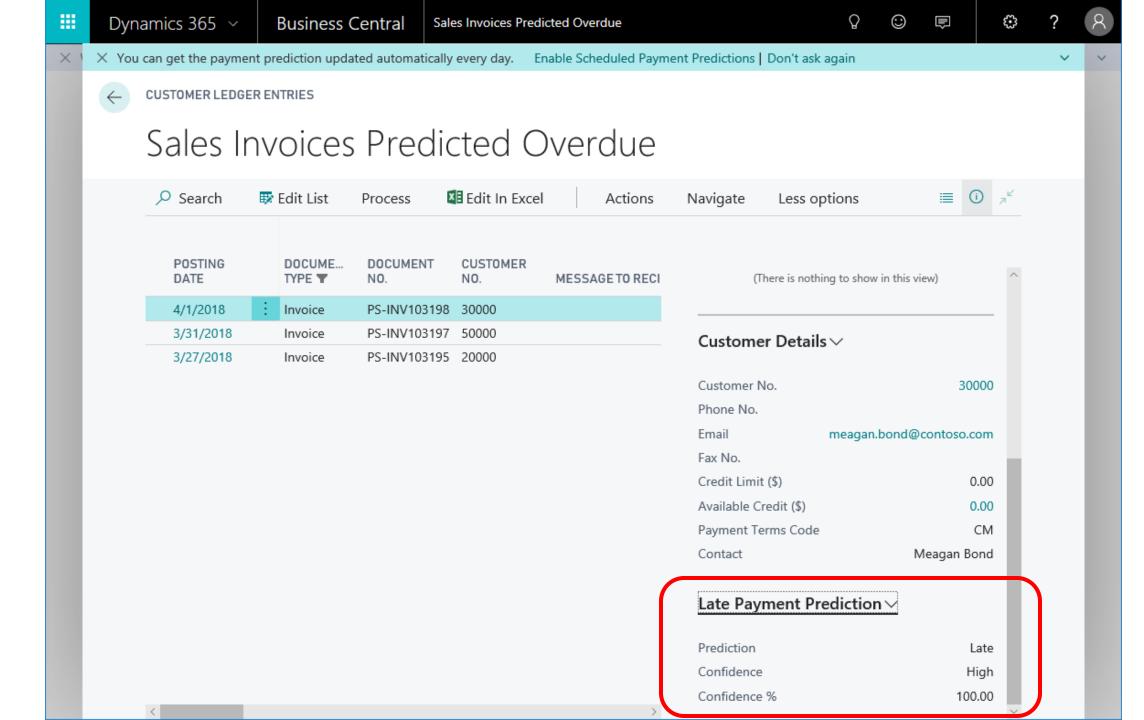

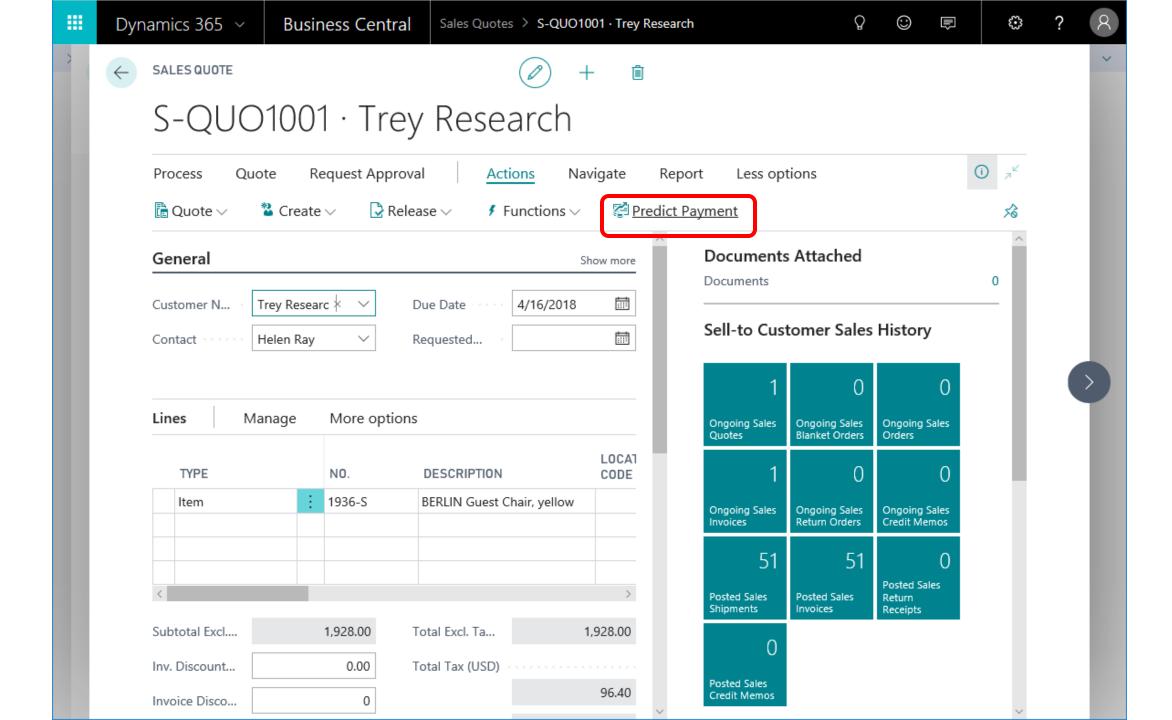

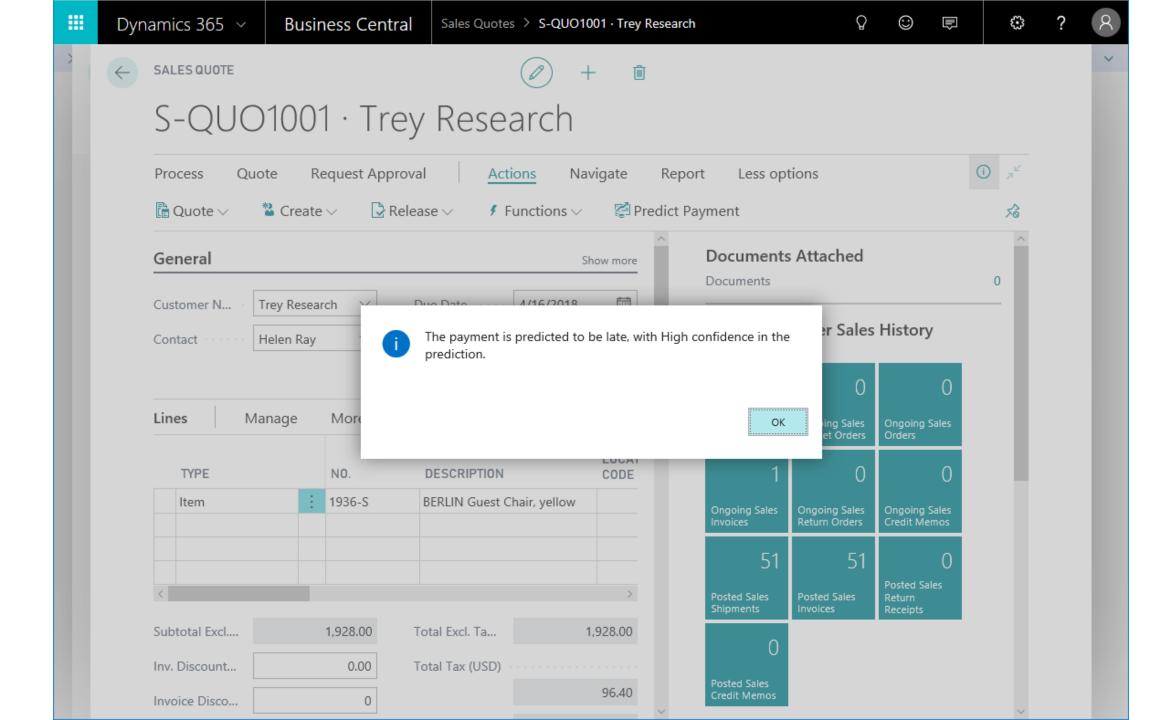

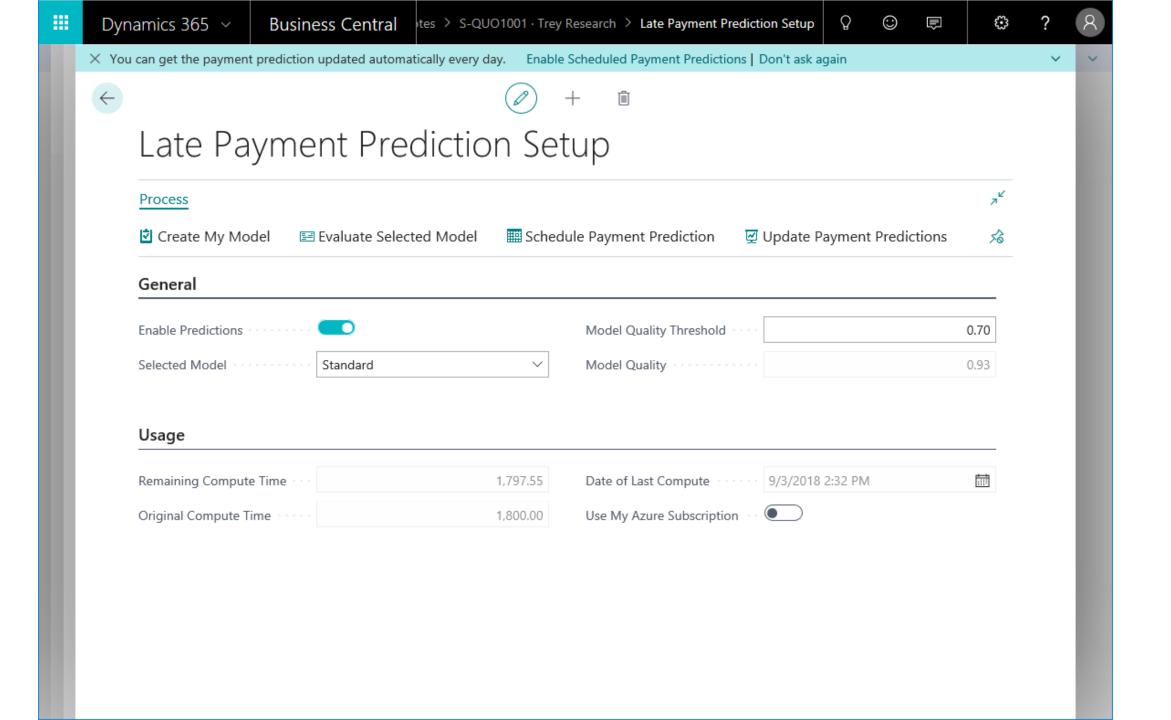

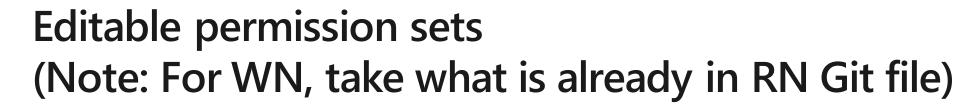

| WHAT | Enable Editable Permission Sets in (on par with on-prem capability) Give the admin an overview of a user's effective permissions                                                                                                    |
|------|----------------------------------------------------------------------------------------------------|
| WHY  | Bringing Business Central on par with NAV 2018 - Partners need to be able to fine-tune the permission setup for a given company Enable admins to trouble-shoot permission issues.                                                                                                    |
| HOW  | <ul> <li>Making Permission Sets/Permissions editable</li> <li>Lock MS Permission Sets</li> <li>Allow copy of MS Permission Sets</li> <li>Show message when changes to MS Permission Sets</li> <li>New page – Effective Permission Sets gives consolidated overview of how permissions have been 'calculated'.</li> <li>It indicates that the entitlement overrides the permissions given by their SUPERs.</li> <li>Permission error has been enhanced to remind users to look at this page.</li> </ul> |

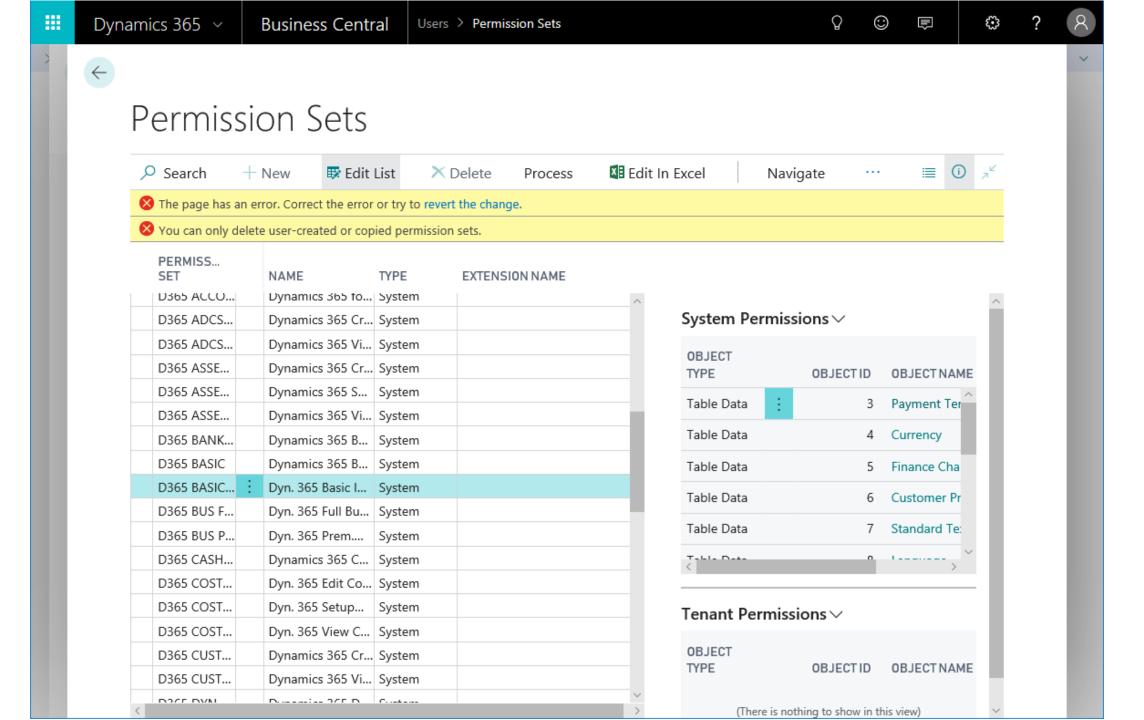

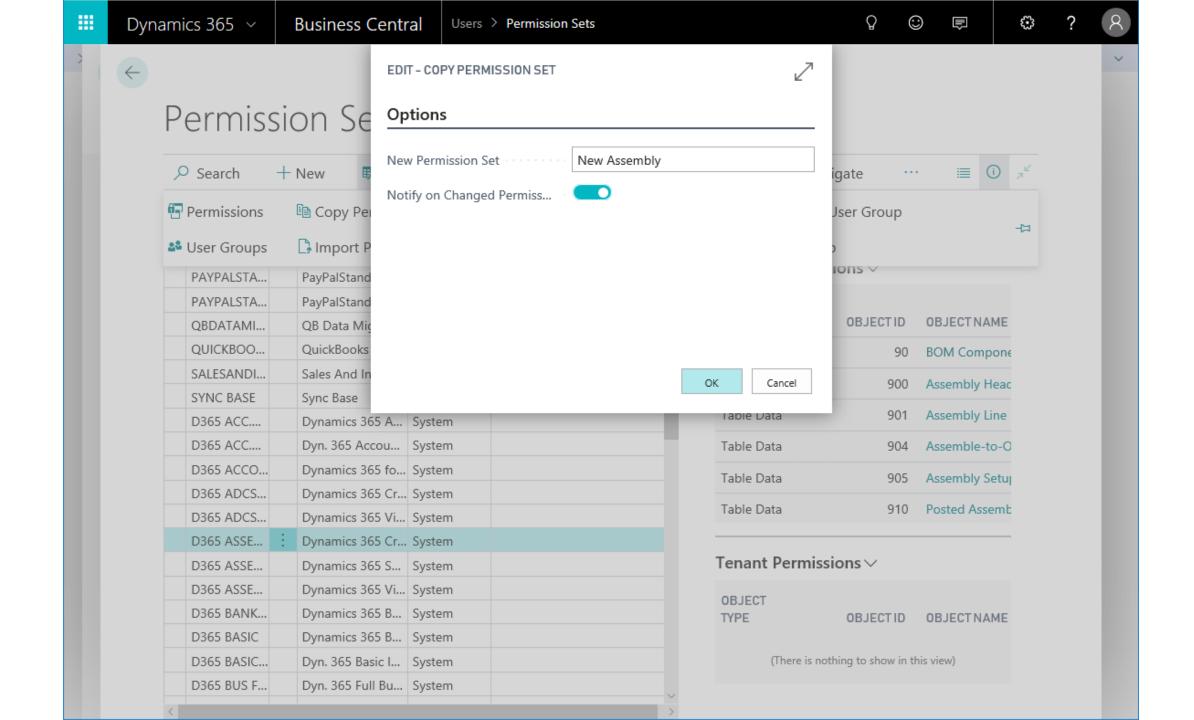

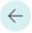

#### Permissions

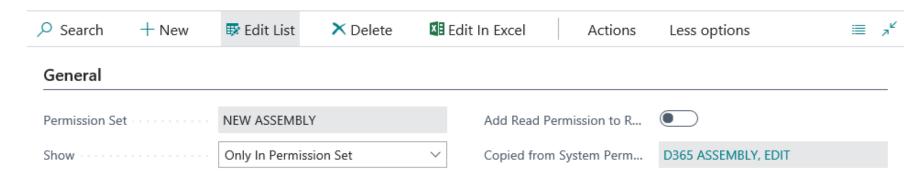

|   | BJECT<br>YPE |   | OBJECTID | OBJECTNAME                    | READ<br>PERMISSIC | INSERT<br>PERMISSIC | MODIFY<br>PERMISSIC | DELETE<br>PERMISSIC | EXECUTE<br>PERMISSIC | SECUI<br>FILTE |
|---|--------------|---|----------|-------------------------------|-------------------|---------------------|---------------------|---------------------|----------------------|----------------|
| Т | able Data    |   | 90       | BOM Component                 | Yes               | Yes                 | Yes                 | Yes                 |                      |                |
| Т | able Data    |   | 900      | Assembly Header               | Yes               | Yes                 | Yes                 | Yes                 |                      |                |
| Т | able Data    |   | 901      | Assembly Line                 | Yes               | Yes                 | Yes                 | Yes                 | 1                    |                |
| Т | able Data    |   | 904      | Assemble-to-Order Link        | Yes               | Yes                 | Yes                 | Yes                 |                      |                |
| Т | able Data    | : | 905      | Assembly Setup                | Yes               | Yes                 | Yes                 | Indirect ~          |                      |                |
| Т | able Data    |   | 910      | Posted Assembly Header        | Yes               | Yes                 | Yes                 | Yes                 |                      |                |
| Т | able Data    |   | 911      | Posted Assembly Line          | Yes               | Yes                 | Yes                 | Yes                 |                      |                |
| Т | able Data    |   | 914      | Posted Assemble-to-Order Link | Yes               | Yes                 | Yes                 | Yes                 |                      |                |
| Т | able Data    |   | 7704     | Item Identifier               | Yes               | Indirect            | Indirect            | Indirect            |                      |                |
|   |              |   |          |                               |                   |                     |                     |                     |                      |                |

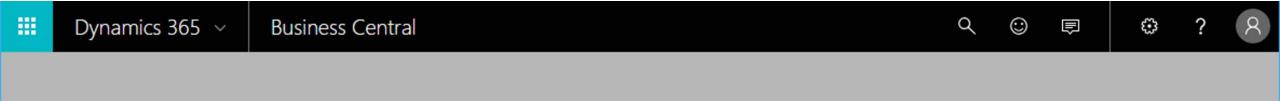

You do not have the following permissions on TableData User Login: Modify.

To view details about your permissions, see the Effective Permissions page. To report a problem, refer to the following server session ID: '87'.

OK

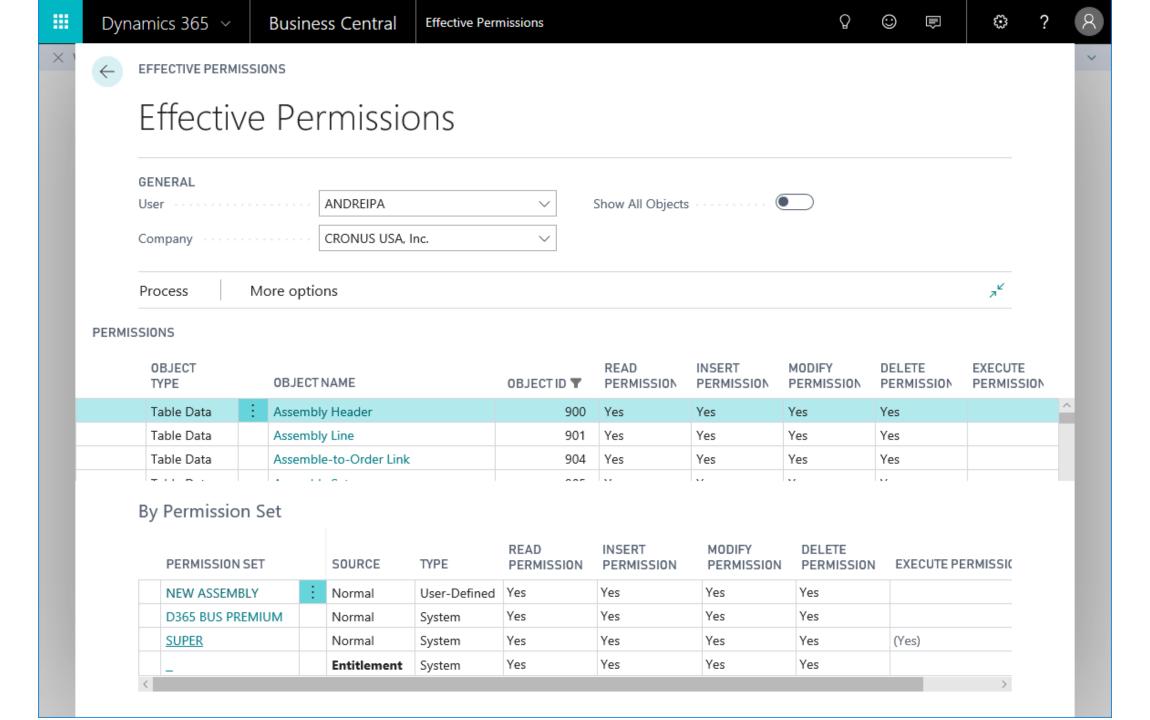

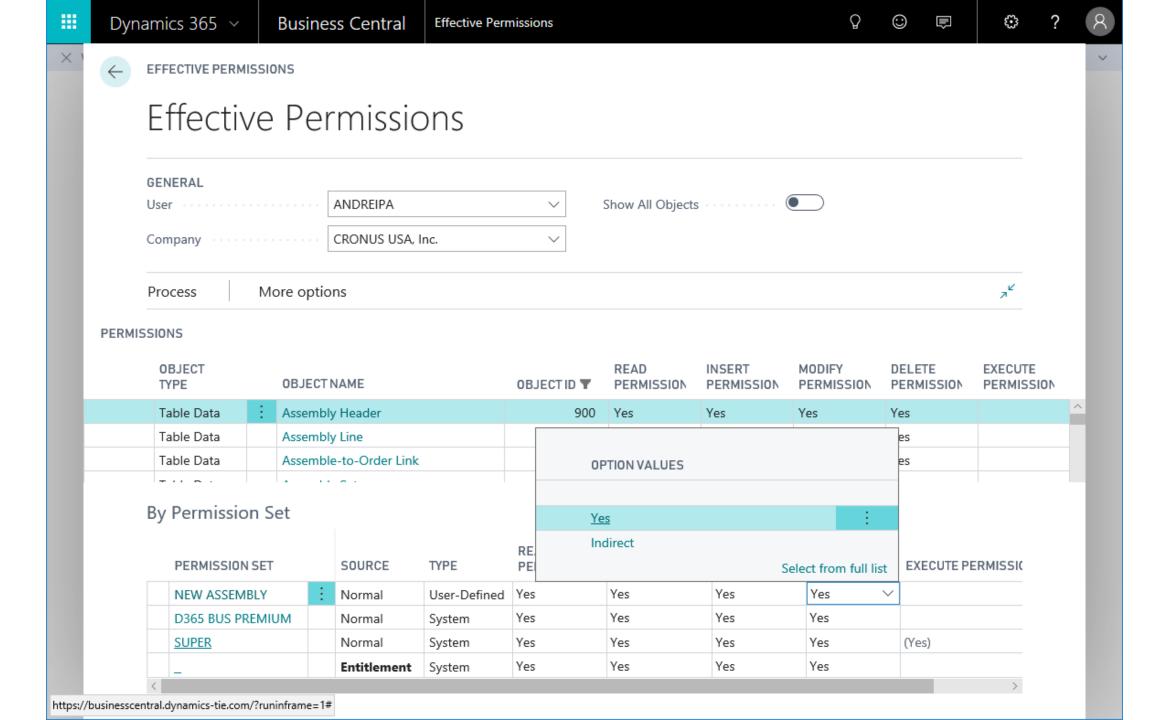

### Blog

How can partners add permission sets?

https://blogs.msdn.microsoft.com/nav/2018/09/19/how-to-add-custom-permission-sets/

- Covers both SaaS and on-prem scenarios

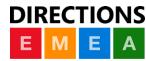

# Easy of use, flexibility, and "recoverability"

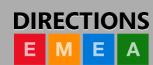

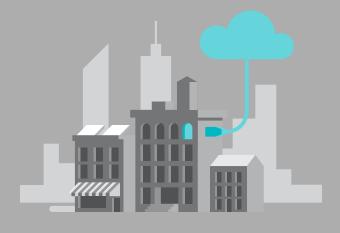

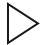

# Simplified payment process

| WHAT | View outstanding vendor invoices. Select and choose which to pay. Automatically fill in payment journal. View outstanding customer invoices, Select and choose to receive payment. Automatically fill in cash receipts journal. |
|------|----------------------------------------------------------------------------------------------------|
| WHY  | Customer feedback                                                                                                    |
| HOW  | Aliases (alternate keywords) for customer/vendor/employee ledger entries.<br>New Create Payment action that transfer selected entries to journals.<br>Help link:                                                                |

# Simplified journals

| WHAT | Simplified layout of the General, Purchase, and Sales Journal pages<br>Easier data entry                                                                                                    |
|------|----------------------------------------------------------------------------------------------------|
| WHY  | Customer feedback / NPS                                                                                                    |
| HOW  | Support of two view modes for journals.  Simplified view: Fewer columns General Journal: Debit/Credit entry fields Purchase Journal: Show only account types specific to purchases Sales Journal: Show only account types specific to sales  (Help: Tooltips only) |

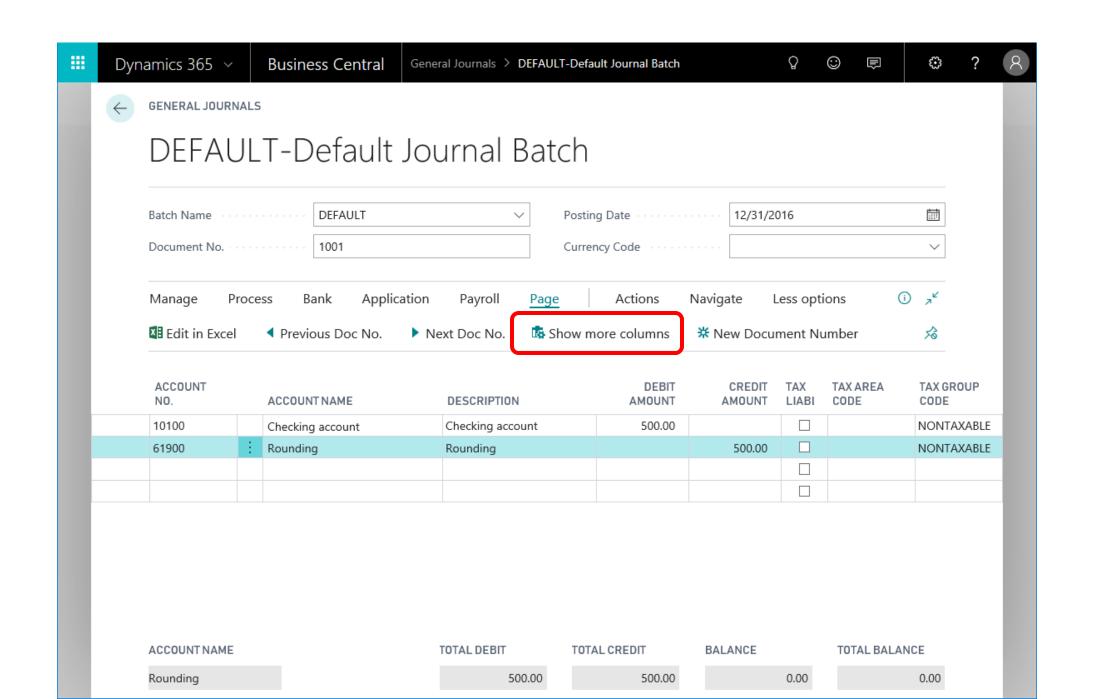

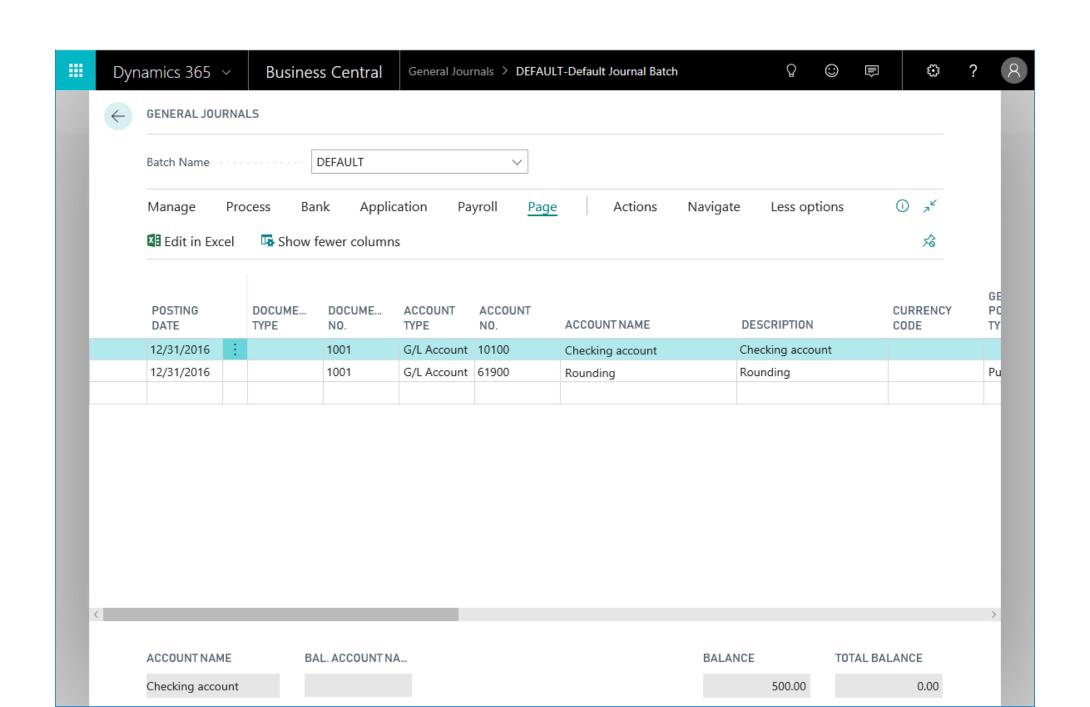

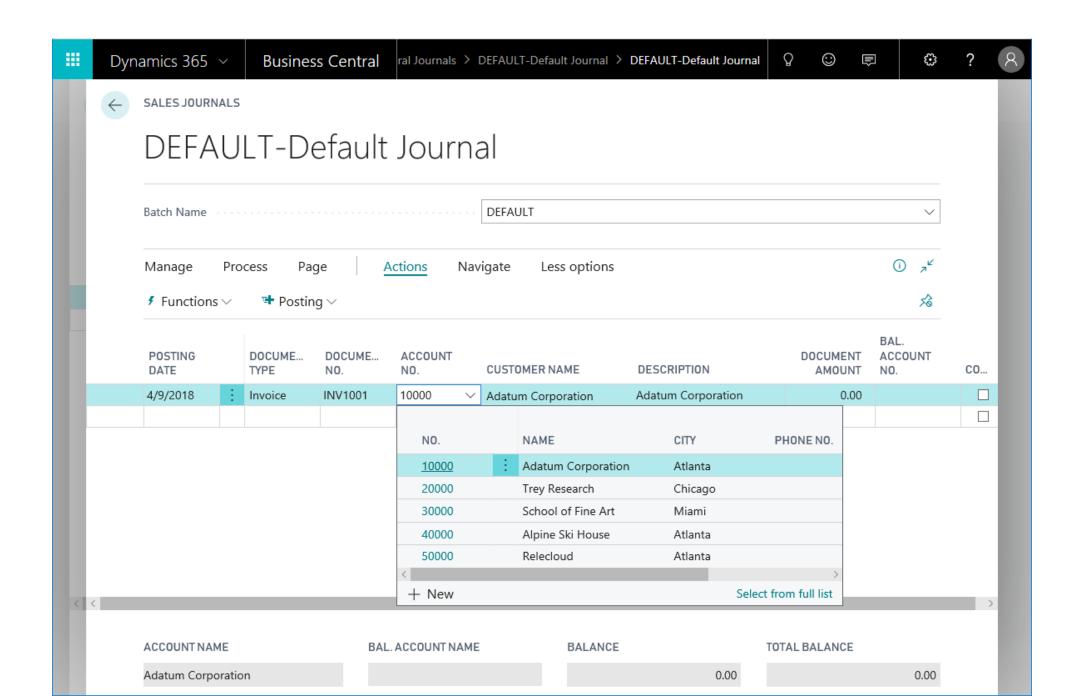

# **Update reports layout**

| WHAT | 30 most used reports now have a new and modern layout                                       |
|------|---------------------------------------------------------------------------------------------|
| WHY  | Frequently used reports needed a more modern look. Showcase various reporting capabilities. |
| HOW  | The list of most used reports came from telemetry and similar surveys.                      |

| Report ID | Name                     |
|-----------|--------------------------|
| 1         | Chart of Accounts        |
| 2         | General Journal - Test   |
| 3         | G/L Register             |
| 4         | Detail Trial Balance     |
| 5         | Receivables-Payables     |
| 6         | Trial Balance            |
| 8         | Budget                   |
| 9         | Trial Balance/Budget     |
| 25        | Account Schedule         |
| 38        | Trial Balance by Period  |
| 101       | Customer - List          |
| 103       | Customer Register        |
| 107       | Customer - Order Summary |
| 108       | Customer - Order Detail  |
| 111       | Customer - Top 10 List   |

| Report ID | Name                           |
|-----------|--------------------------------|
| 112       | Sales Statistics               |
| 113       | Customer/Item Sales            |
| 114       | Salesperson - Sales Statistics |
| 119       | Customer - Sales List          |
| 120       | Aged Accounts Receivable       |
| 129       | Customer - Trial Balance       |
| 309       | Vendor - Purchase List         |
| 321       | Vendor - Balance to Date       |
| 329       | Vendor - Trial Balance         |
| 715       | Price List                     |
| 720       | Item/Vendor Catalog            |
| 1001      | Inventory Valuation            |
| 5605      | Fixed Asset - Book Value 01    |
| 5871      | Item - Able to Make (Timeline) |
| 5872      | BOM Cost Share Distribution    |

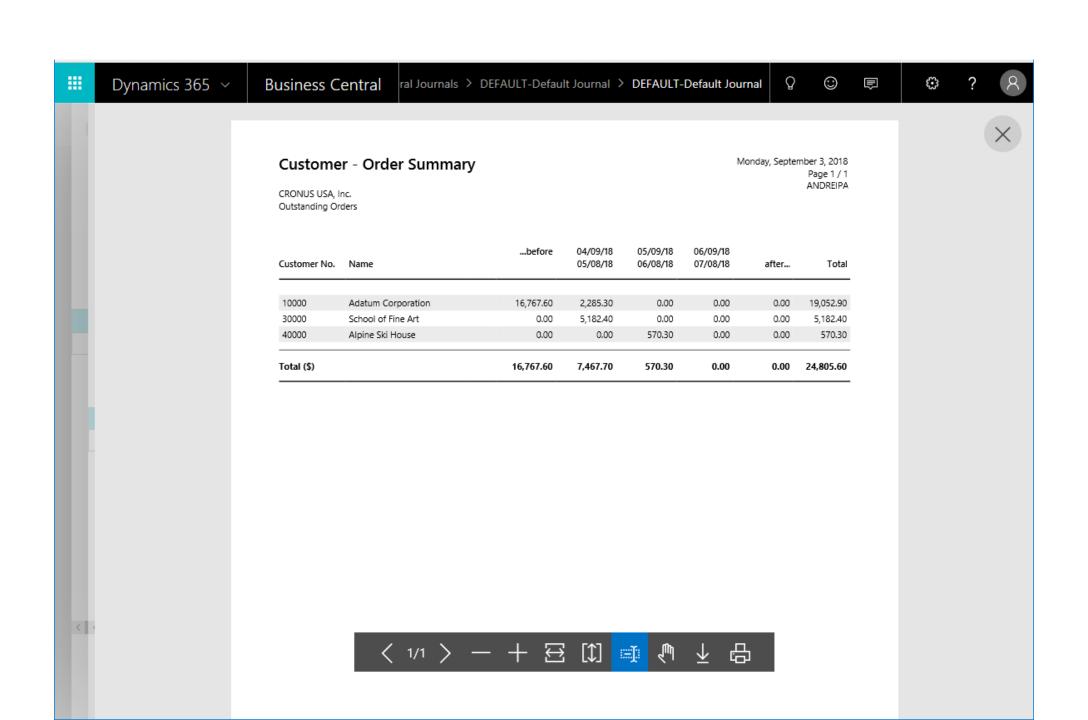

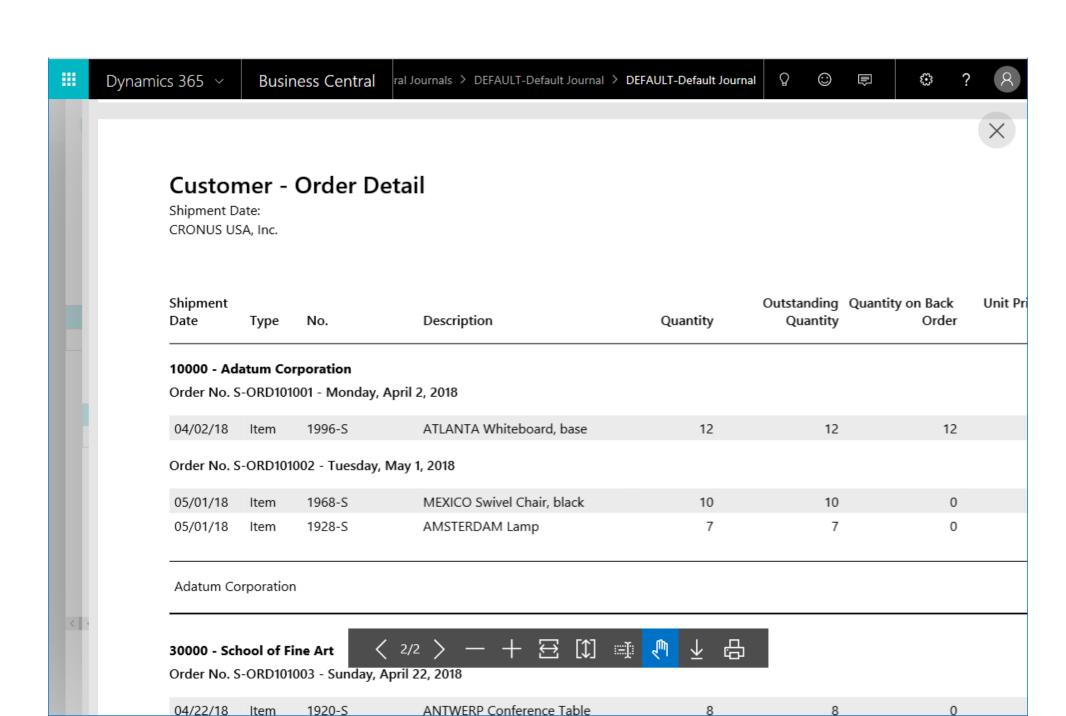

#### Customer - Top 10 List

30. september 2018 Page 1 / 1 ADMIN

Period: 01-01-18..31-01-18 CRONUS USA, Inc. Ranked according to Sales (\$)

Customer: Date Filter: 01-01-18..31-01-18

| No.   | Name               |                  | Sales (\$) | Balance (\$) |
|-------|--------------------|------------------|------------|--------------|
|       |                    |                  |            |              |
| 10000 | Adatum Corporation |                  | 18.680,60  | 0,00         |
| 30000 | School of Fine Art |                  | 15.022,50  | 53.833,52    |
| 20000 | Trey Research      |                  | 9.729,00   | 3.036,60     |
| 40000 | Alpine Ski House   |                  | 9.563,70   | 4.316,92     |
| 50000 | Relectoud          |                  | 5.696,40   | 8.836,80     |
|       |                    | Total            | 58.692,20  | 70.023,84    |
|       |                    | Total Sales      | 58.692,20  | 70.023,84    |
|       |                    | % of Total Sales | 100,00     | 100,00       |

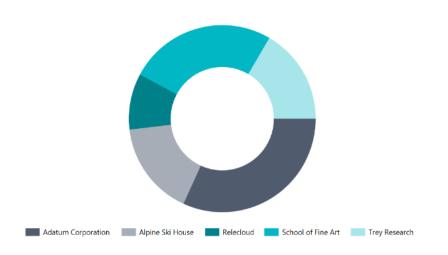

## **Standard Sales and Purchase Codes Improvements**

(NL feature merged into W1)

| WHAT | You can specify how the standard sales or purchase codes are entered when you create different sales or purchase documents.                                                                                                    |
|------|----------------------------------------------------------------------------------------------------|
| WHY  | Existing functionality that is applicable across localization                                                                                                    |
| HOW  | Delete NL modifications Add to W1 Upgrade  Help link: <a href="https://docs.microsoft.com/en-us/dynamics365/business-central/sales-how-work-standard-lines">https://docs.microsoft.com/en-us/dynamics365/business-central/sales-how-work-standard-lines</a> |

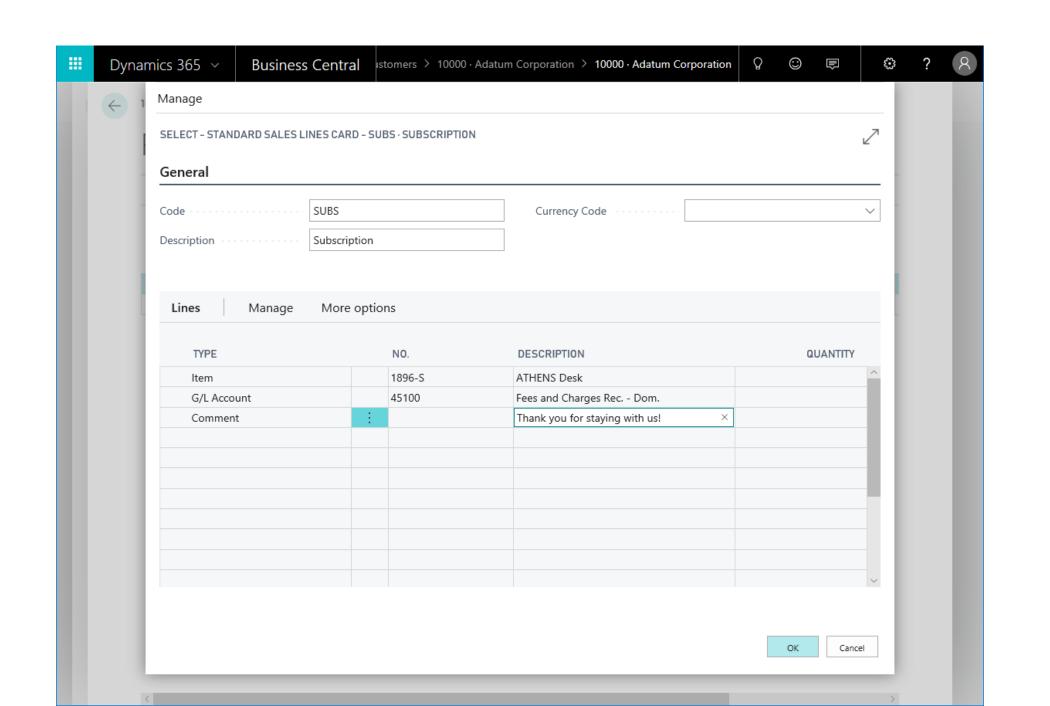

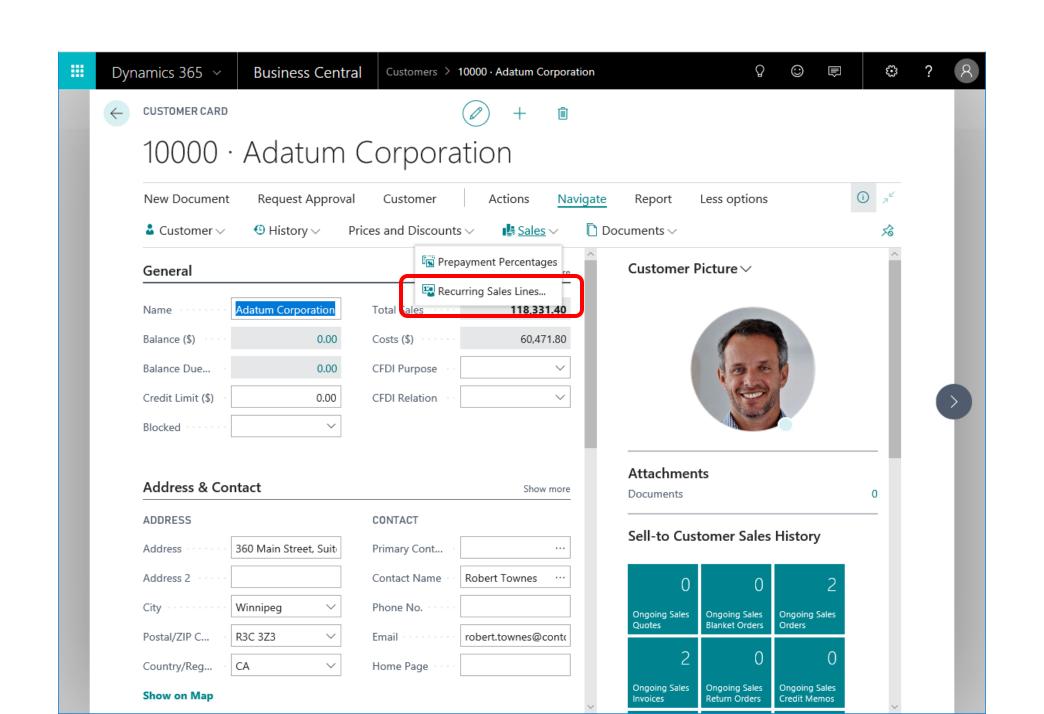

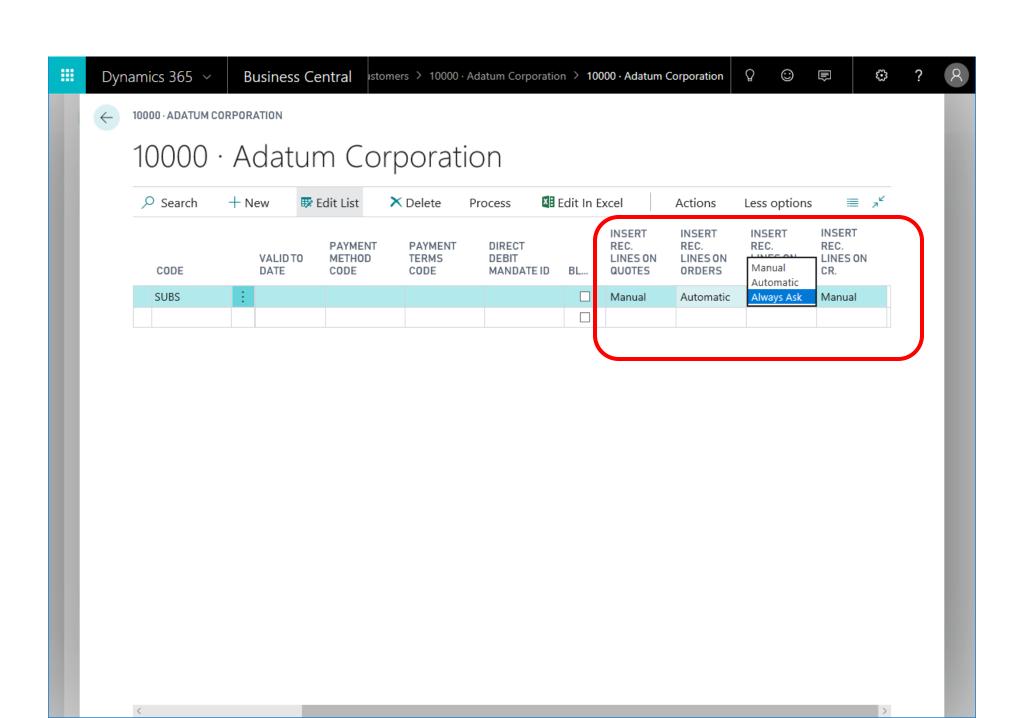

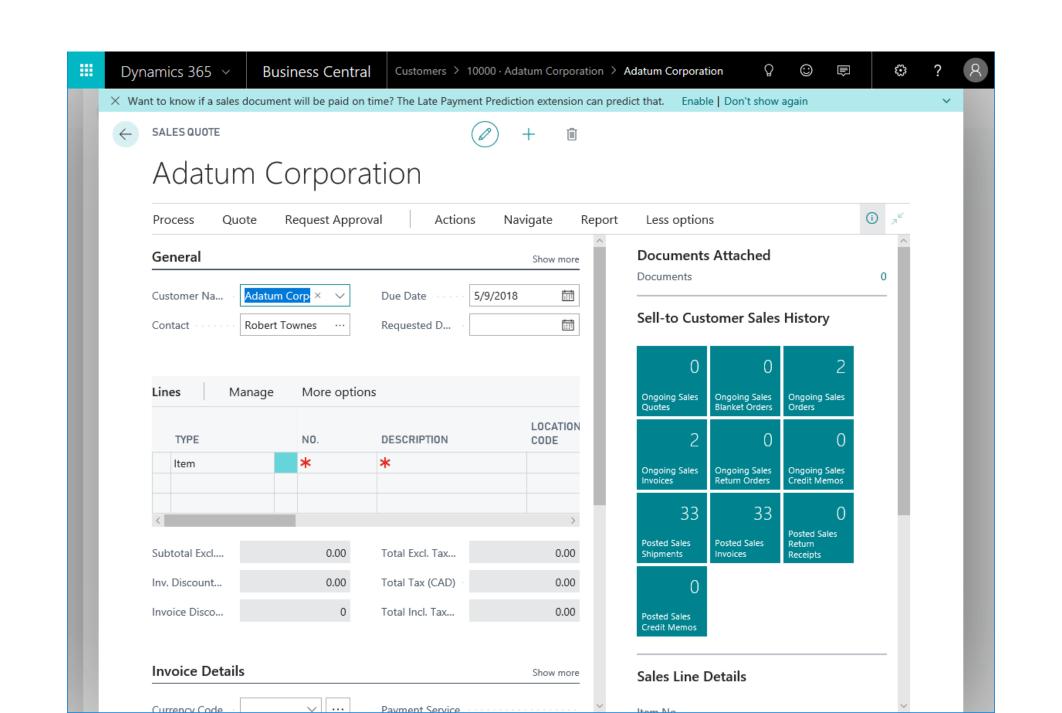

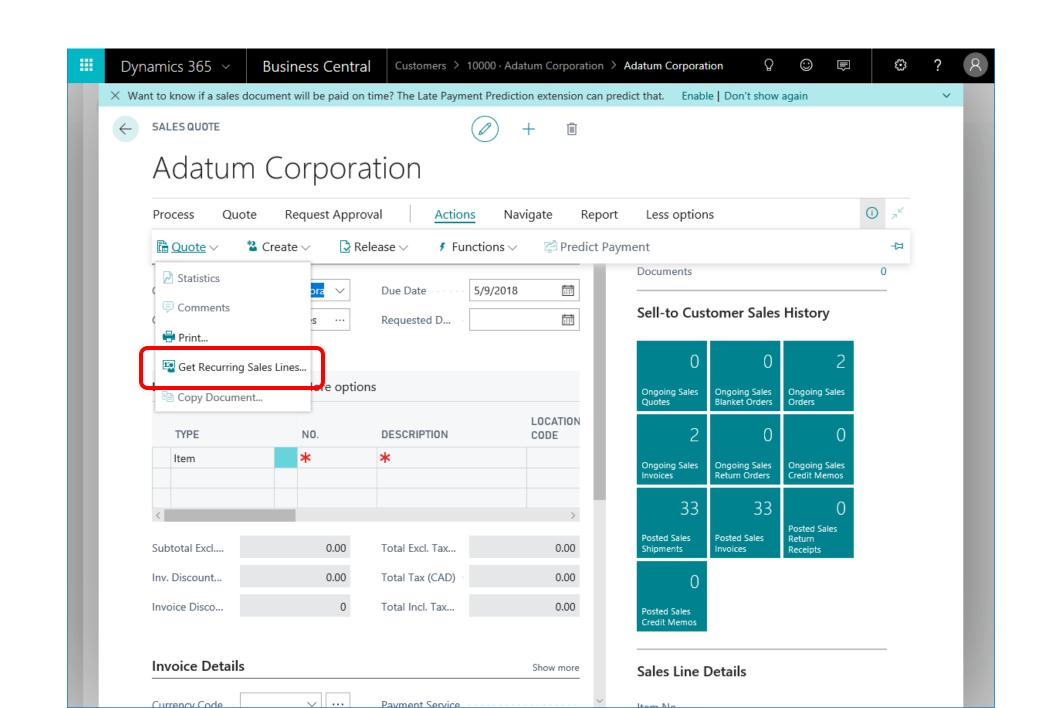

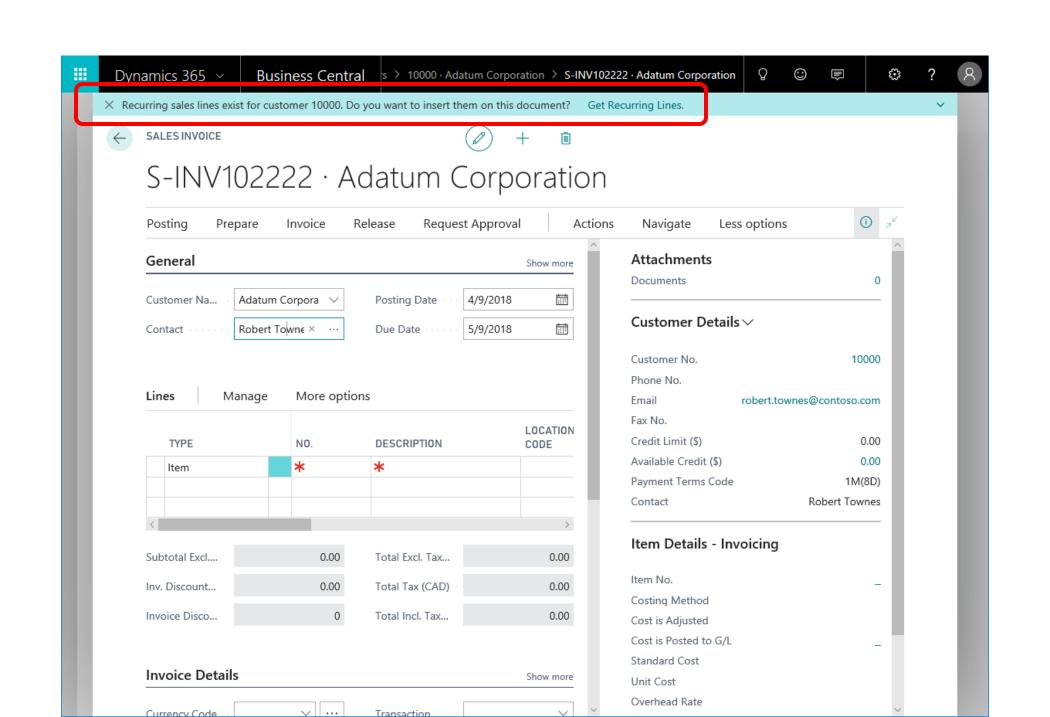

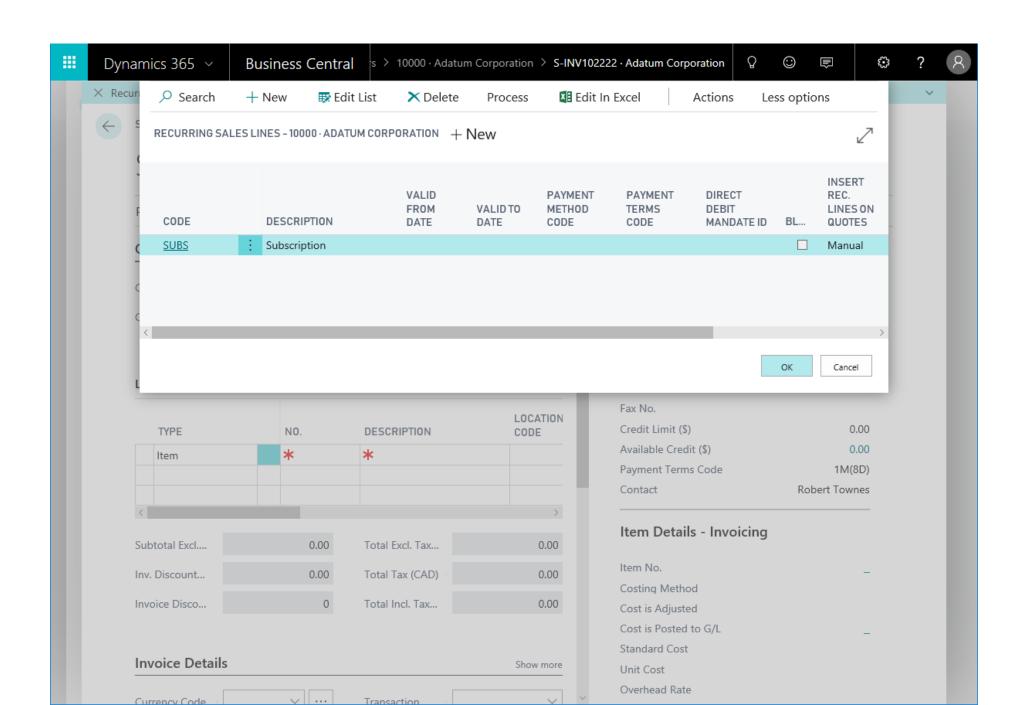

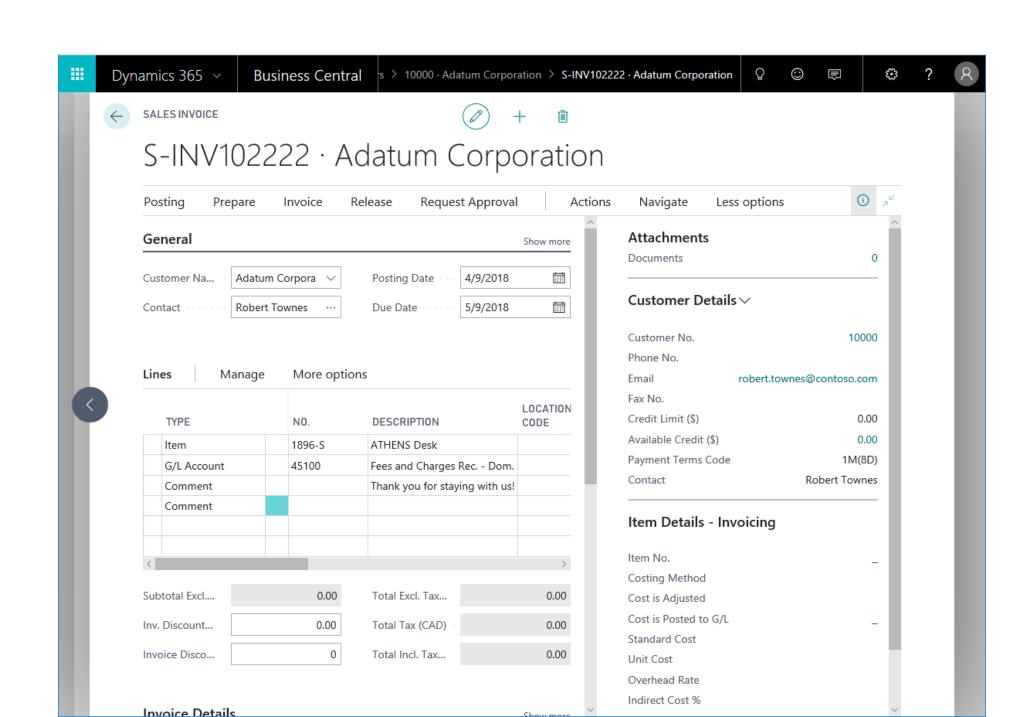

#### Blocked items hidden in lookups

| WHAT | Blocked items are filtered out in lookups.                                                                                                    |  |  |  |  |  |
|------|----------------------------------------------------------------------------------------------------|--|--|--|--|--|
| WHY  | Customers can have thousands of blocked items that are not to be used. However, they still show up in lookups when adding items to sales documents. This makes the list of items too long and causes confusion about which items can be sold.                                                                |  |  |  |  |  |
| HOW  | Modified the Table Relation property (Table Filter = Blocked=CONST(No)) in documents and journals.  Help link: <a href="https://docs.microsoft.com/en-us/dynamics365/business-central/inventory-how-block-items">https://docs.microsoft.com/en-us/dynamics365/business-central/inventory-how-block-items</a> |  |  |  |  |  |

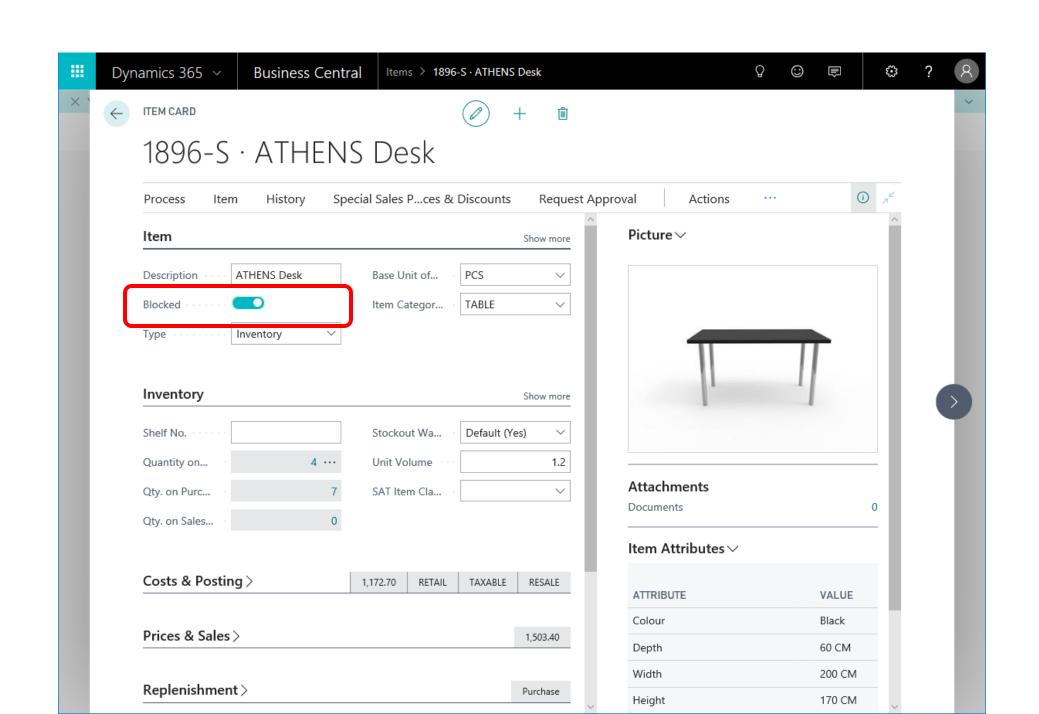

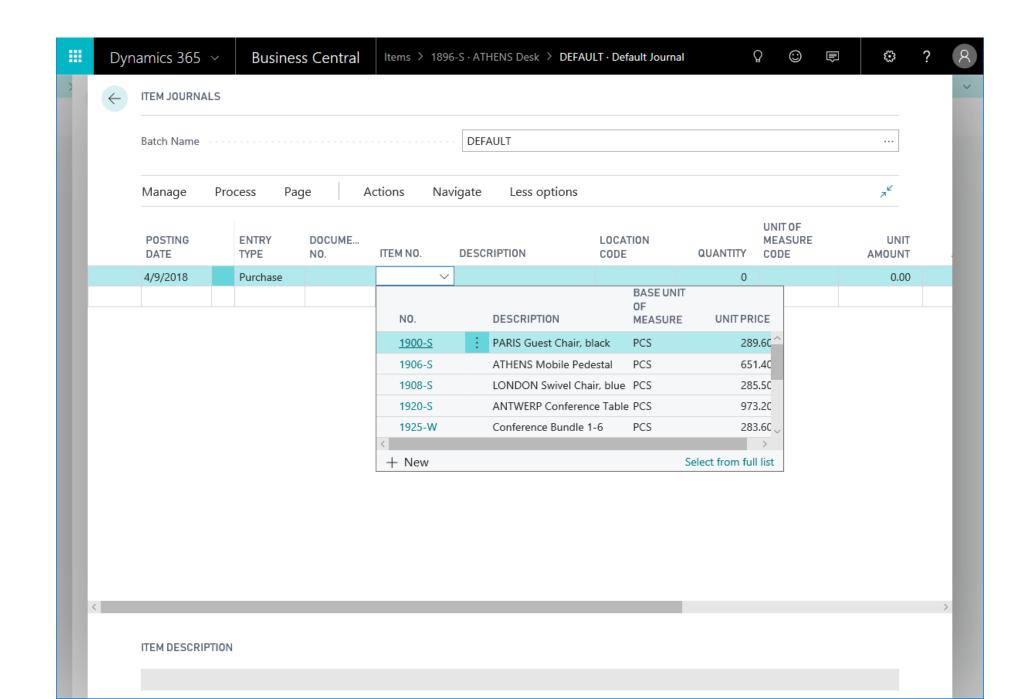

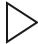

### Remind user to release purchase/sales order

| WHAT | Improved warning for orders                                                                                                    |
|------|----------------------------------------------------------------------------------------------------|
| WHY  | If the user forgets to release a sales or purchase order, the documents are not available for warehouse handling.                                                                                                    |
| HOW  | <ul> <li>A notification when closing a document, based on the following conditions:</li> <li>The order is not released yet.</li> <li>Lines with the Quantity field filled in exist.</li> <li>The Location Code field is filled in on the lines.</li> <li>The location requires Pick/Ship or Receive/Put-away.</li> </ul> |

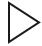

# Warning about unposted document is enabled for invoices only (by default)

| WHAT | The warning about the document not being posted is not shown on sales and purchase document by default.           |
|------|----------------------------------------------------------------------------------------------------|
| WHY  | Warnings are often not applicable for orders where a longer process is more common.                               |
| HOW  | Added advanced filtering for warning about unposted document.  Default filter is set to "Document Type" = Invoice |

## Improved handling of situations when currency exchange rates are missing

| WHAT | Improved handling of situations where currency exchange rates are missing.                                                                            |
|------|----------------------------------------------------------------------------------------------------|
| WHY  | One of the top user errors we observe in telemetry.  Users often create new currency but forget to add exchange rates.                                |
| HOW  | Confirmation dialog that guides the user to the Exchange Rates page.  Notification on creation of the new currency card about missing exchange rates. |

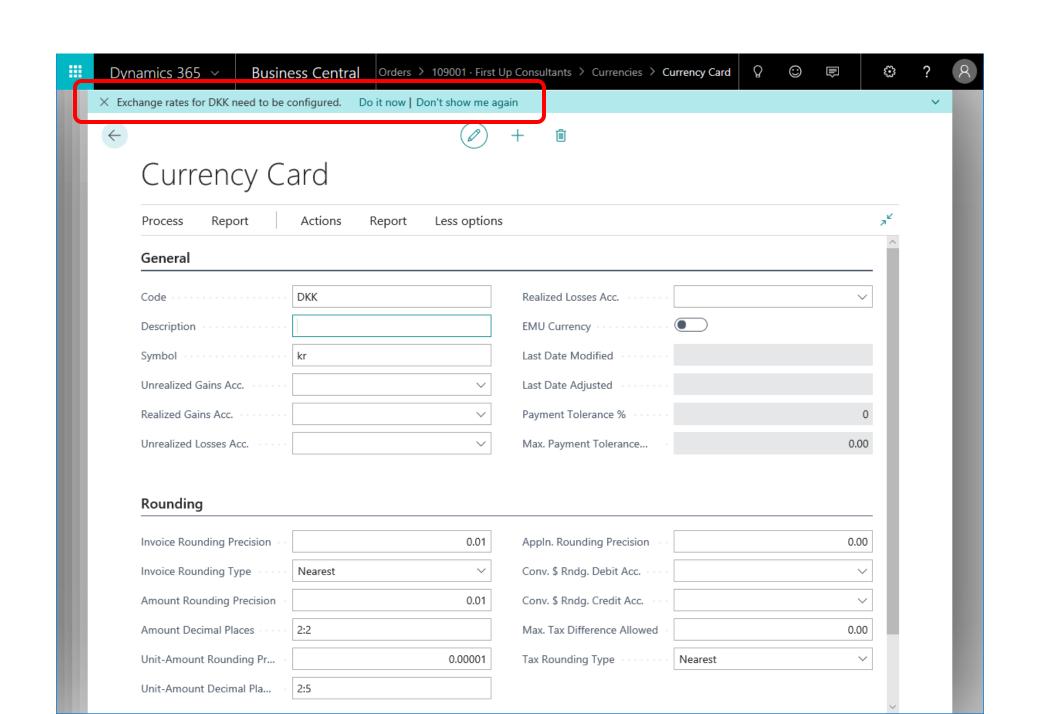

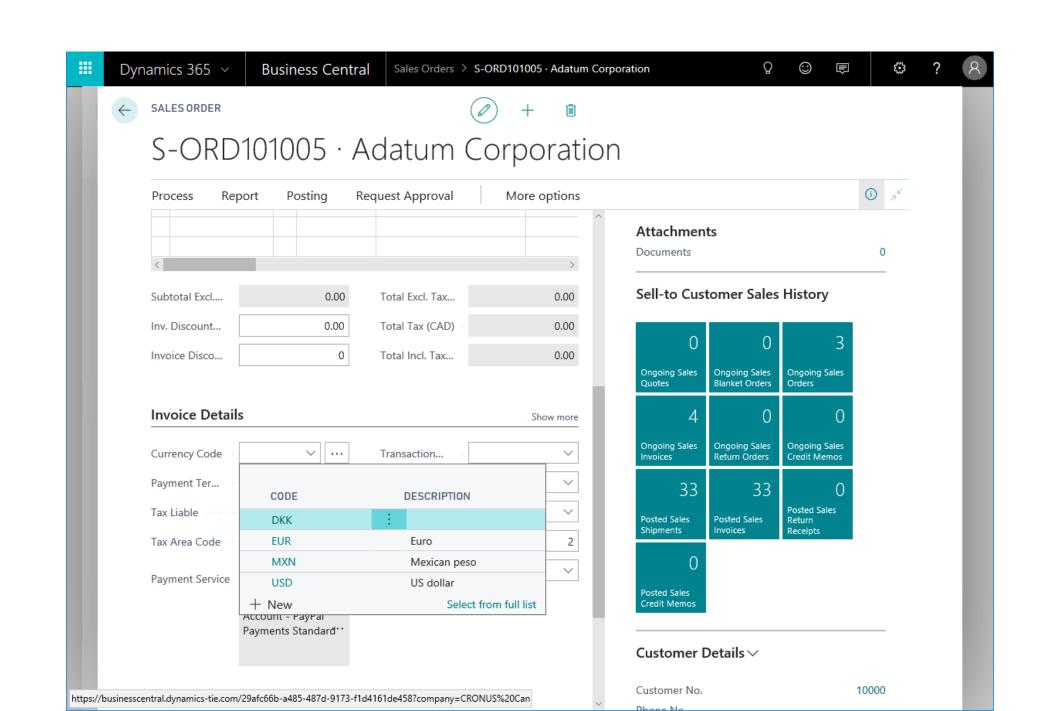

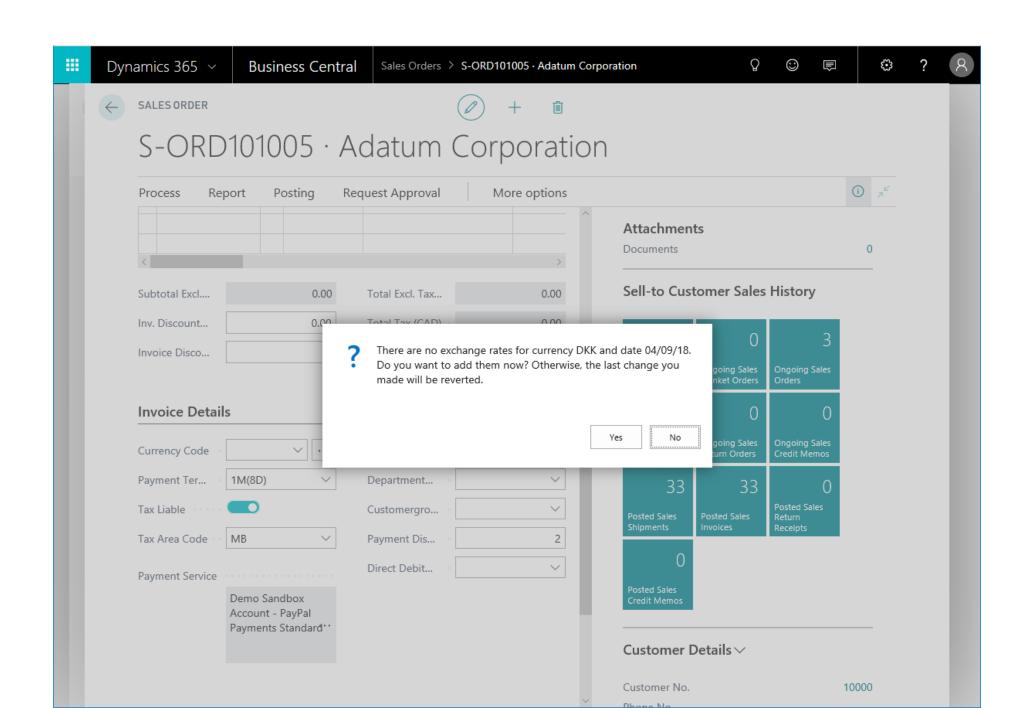

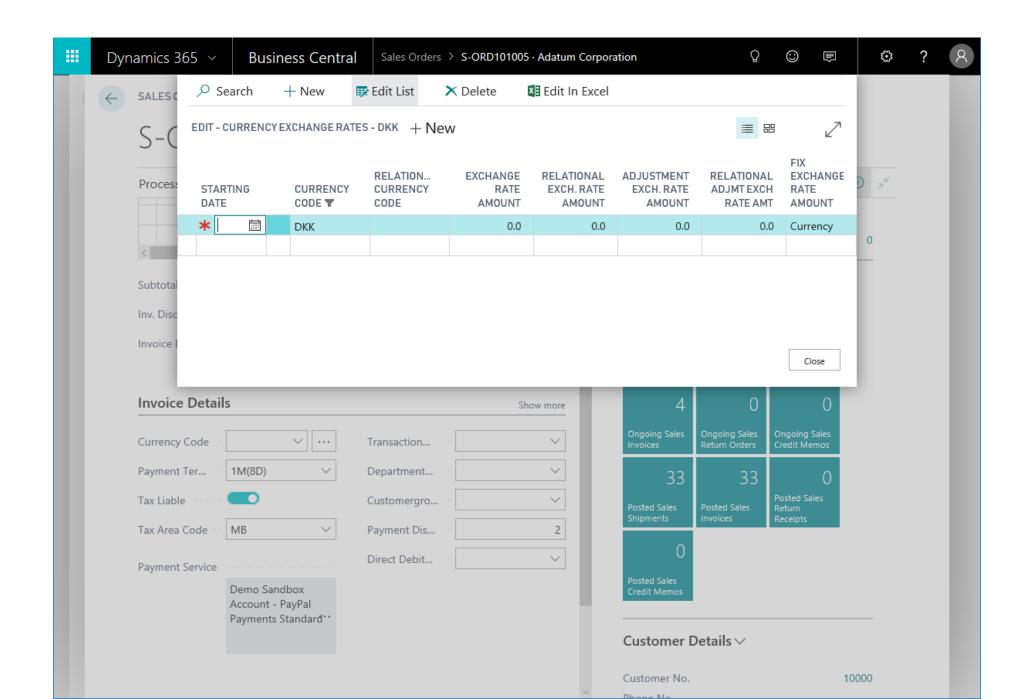

#### Accounting periods are optional

| WHAT | Accounting periods are now optional.  User can run the company without setting up accounting periods. On the other hand, the functionality is still there and if users need it, they can create accounting periods.  A number of features require accounting periods, such as Year Closing and Date Compression.      |
|------|----------------------------------------------------------------------------------------------------|
| WHY  | Posting in a new year often starts with an error about missing accounting period, which causes headache for Support.  Accounting periods are not needed until the end of a fiscal year. In some countries they are not needed at all.  Accounting periods are needed for accountants, so let accountants set them up. |
| HOW  | Removed a series of checks Fiscal year = calendar year (if not set up) Accounting period = calendar month (if not set up)  Bonus: More freedom in creation fiscal years. Users can create fiscal year 2018, then 2016, and then 2017.                                                                                 |

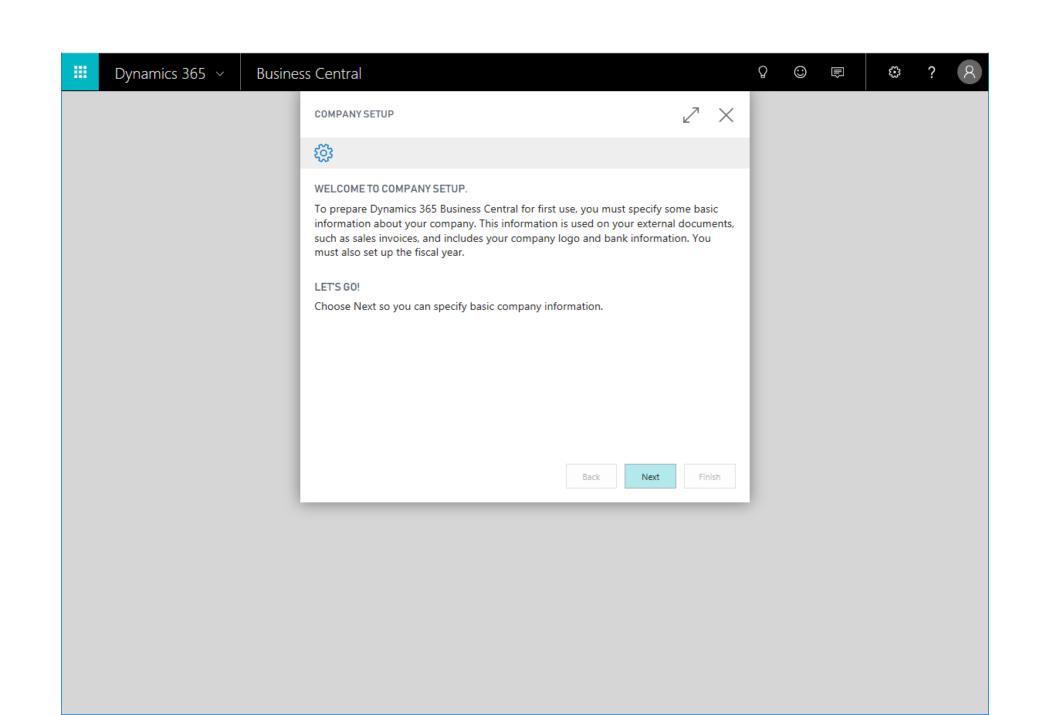

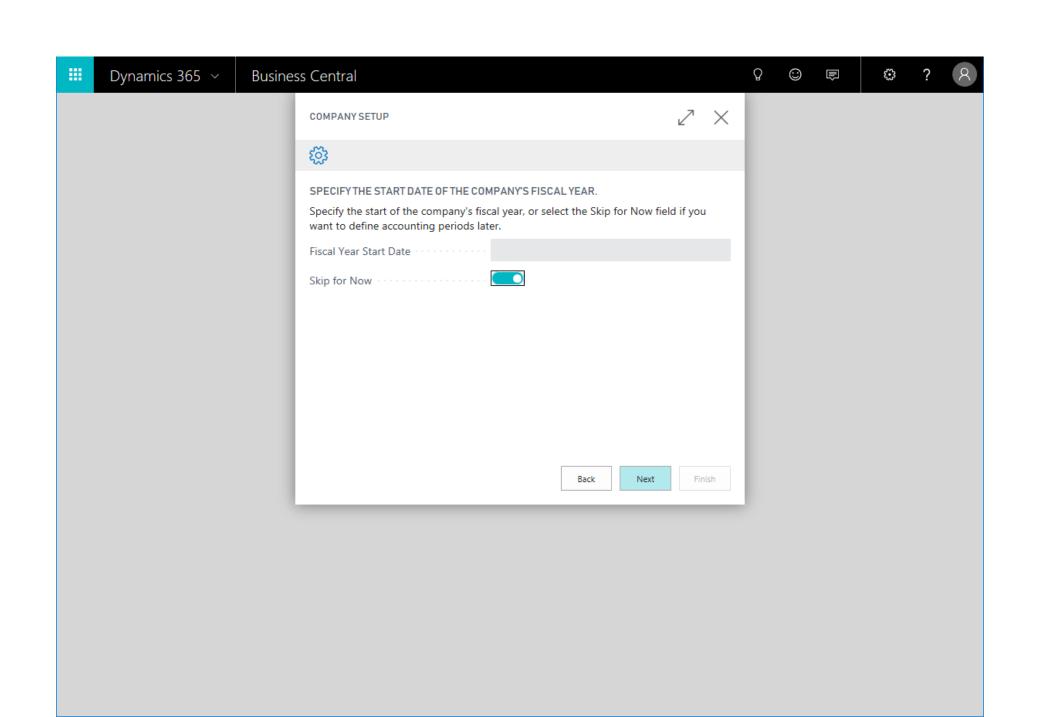

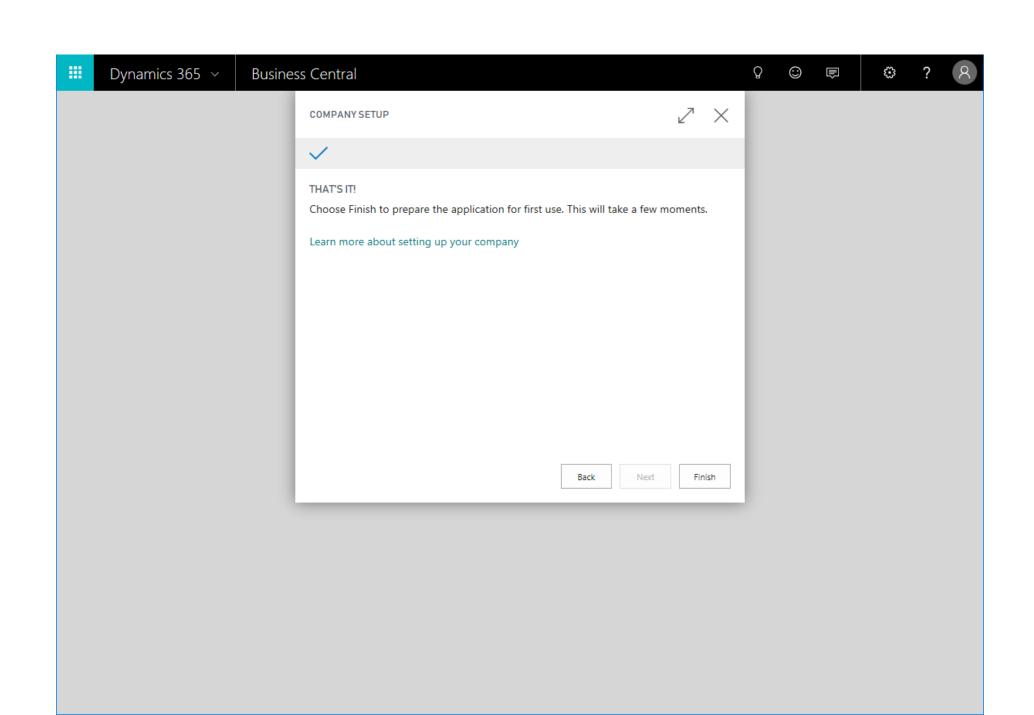

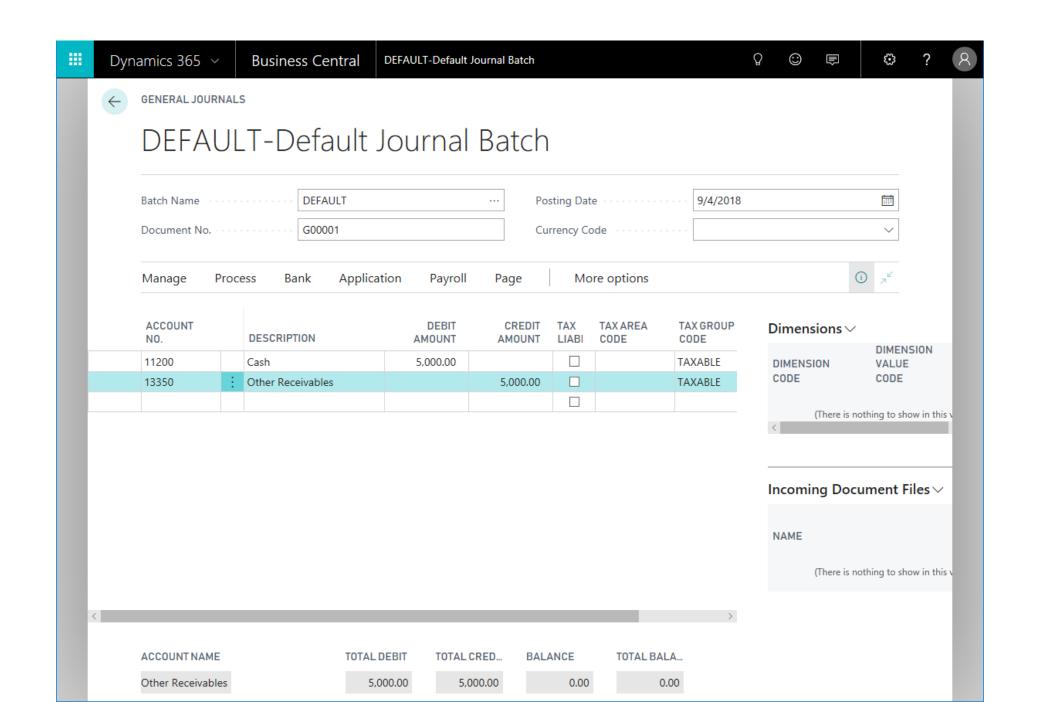

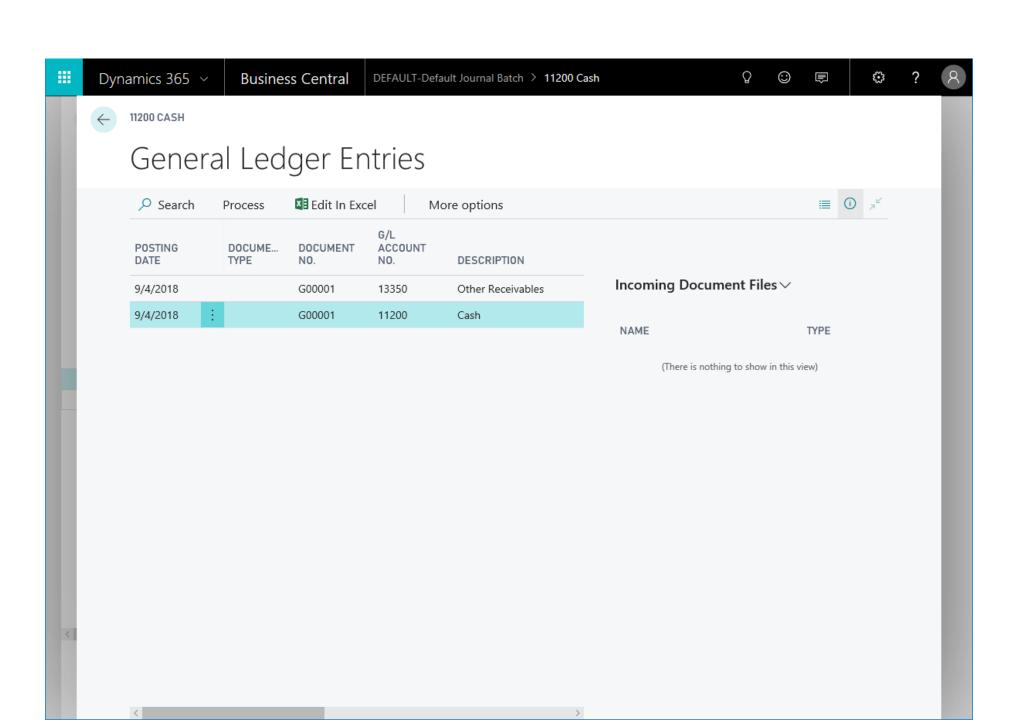

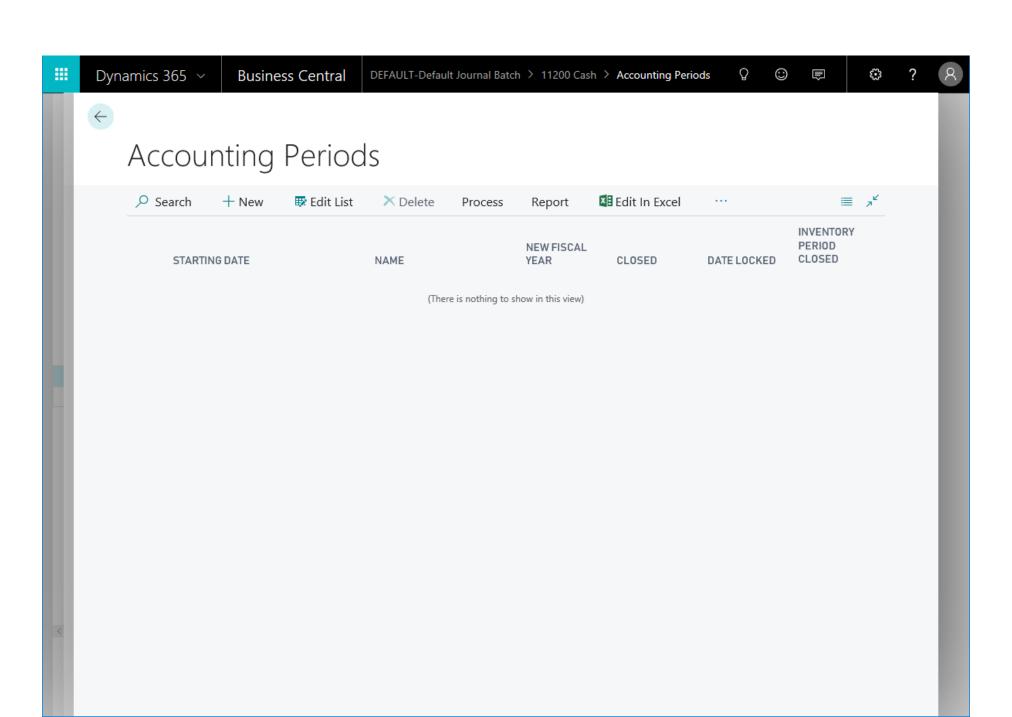

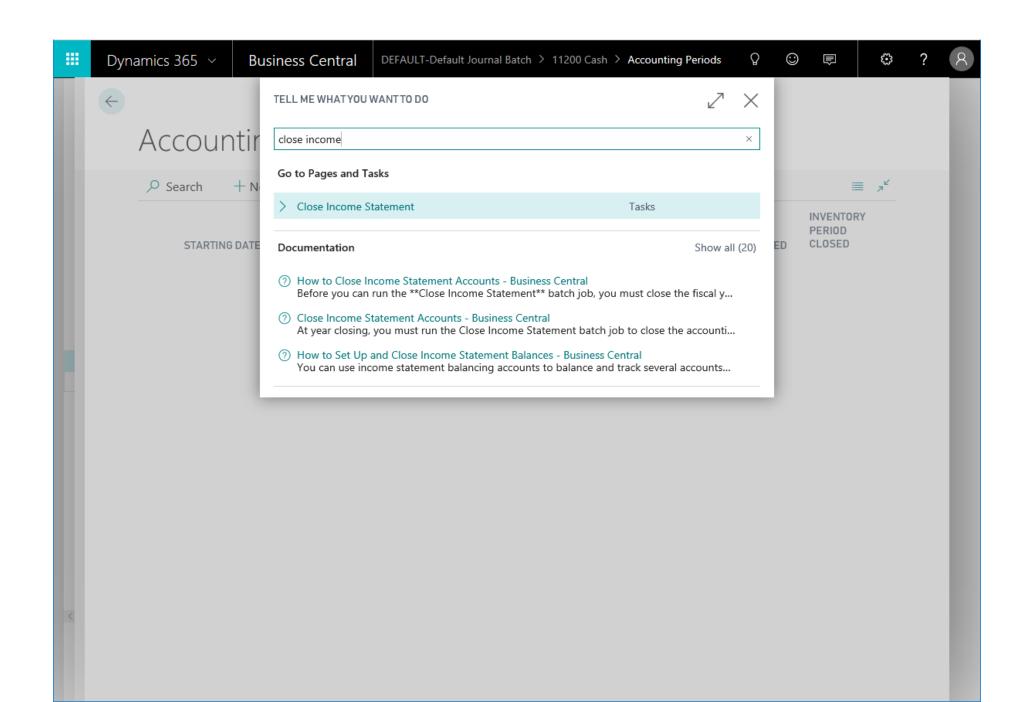

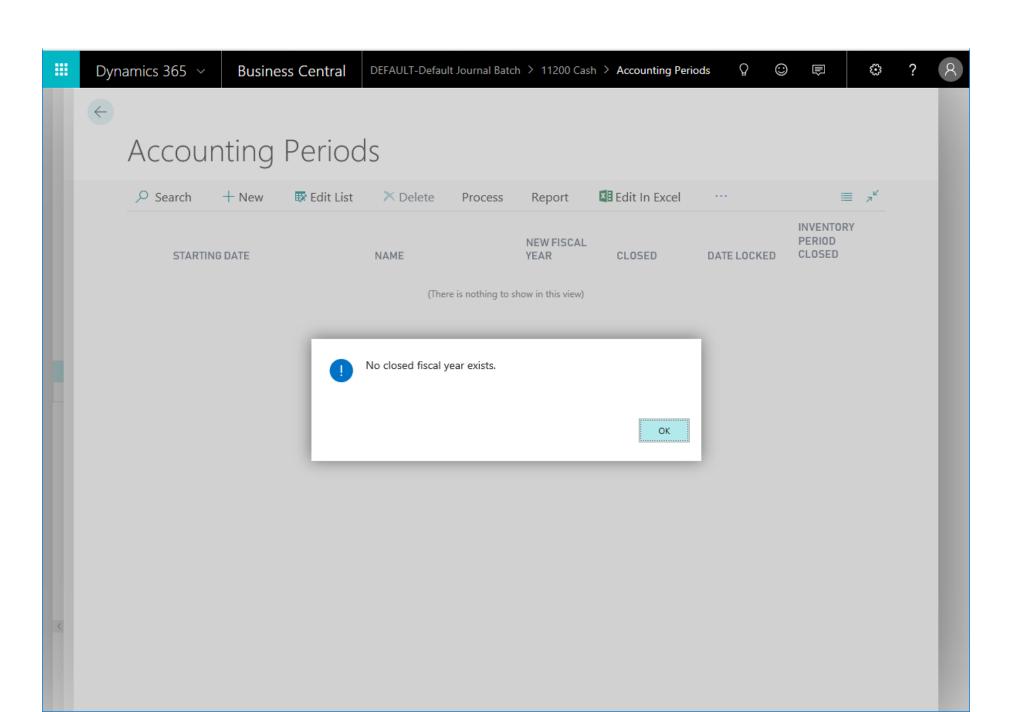

### Fixed assets appreciation posting available through purchase invoice

| WHAT | Fixed assets appreciation posting is now available through purchase documents.                                                                                                    |
|------|----------------------------------------------------------------------------------------------------|
| WHY  | Any value increase of a fixed asset (FA) must be properly documented. Maintenance and appreciation of fixed assets can now be documented by posting a purchase invoice using the appropriate FA posting type. |
| HOW  | The FA Posting Type field is extended with Appreciation type on purchase invoices to support this.  (FA Posting type Appreciation already exists in general journals.)                                        |

#### 107214 · Fabrikam, Inc.

| Process                            | Invoice         | Request Ap  | proval Incoming             | Document                | Actions        | Less options     |            |                            | (i)                              |
|------------------------------------|-----------------|-------------|-----------------------------|-------------------------|----------------|------------------|------------|----------------------------|----------------------------------|
| General                            |                 |             |                             |                         |                |                  |            |                            | Show more                        |
| Vendor Nar                         | ne · · · · ·    | Fabri       | kam, Inc.                   | ~                       | Due Date       |                  | 30-09-2018 |                            |                                  |
| Contact · ·                        |                 | Kryst       | al York                     |                         | Vendor Invo    | ice No.          | FA777      |                            |                                  |
| Posting Dat                        | e · · · · · · · | 30-09       | 9-2018                      |                         |                |                  |            |                            |                                  |
|                                    |                 |             |                             |                         |                |                  |            |                            |                                  |
| Lines                              | Manage          | <b>Line</b> | Less options                |                         |                |                  |            |                            |                                  |
| TYPE                               |                 | NO.         | Acquisition Cost            | DESCRIP                 | TION/COMMENT   | LOCATION<br>CODE | QUANTITY   | UNIT OF<br>MEASURE<br>CODE | DIRECT UNIT<br>COST EXCL.<br>TAX |
| Fixed A                            | sset            | *           | Maintenance<br>Appreciation | <b>*</b>                |                |                  |            |                            |                                  |
|                                    |                 |             |                             |                         |                |                  |            |                            |                                  |
| <                                  |                 |             |                             |                         |                |                  |            |                            | >                                |
| Subtotal Exc                       | cl. Tax (USD)   |             |                             | 0,00                    | Total Excl. Ta | ıx (USD)         |            |                            | 0,00                             |
| Inv. Discount Amount (USD) 0,00    |                 |             | Total Tax (US               | SD) · · · · · · · · · · |                |                  | 0,00       |                            |                                  |
| Invoice Discount % · · · · · · · 0 |                 |             | Total Incl. Ta              | x (USD)                 |                |                  | 0,00       |                            |                                  |

### Manage Users action in the Create Company wizard

| WHAT | Other users cannot log in into a new company that is created by the administrator. |
|------|------------------------------------------------------------------------------------|
| WHY  | The administrator forgot to add users.                                             |
| HOW  | The Manage Users action is added to the Create Company wizard.                     |

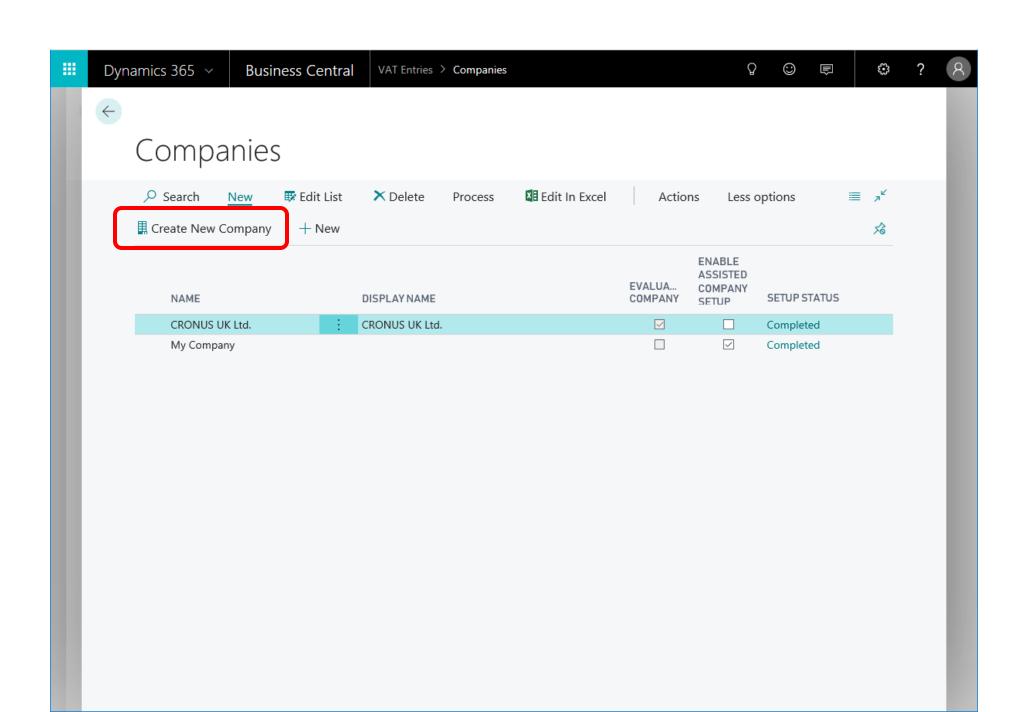

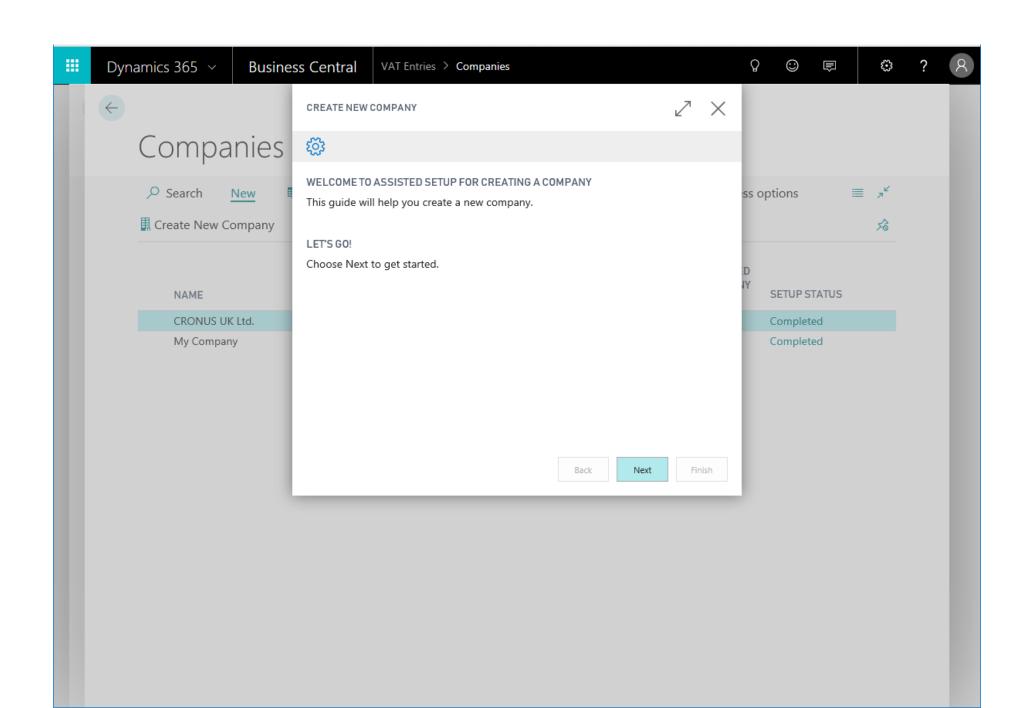

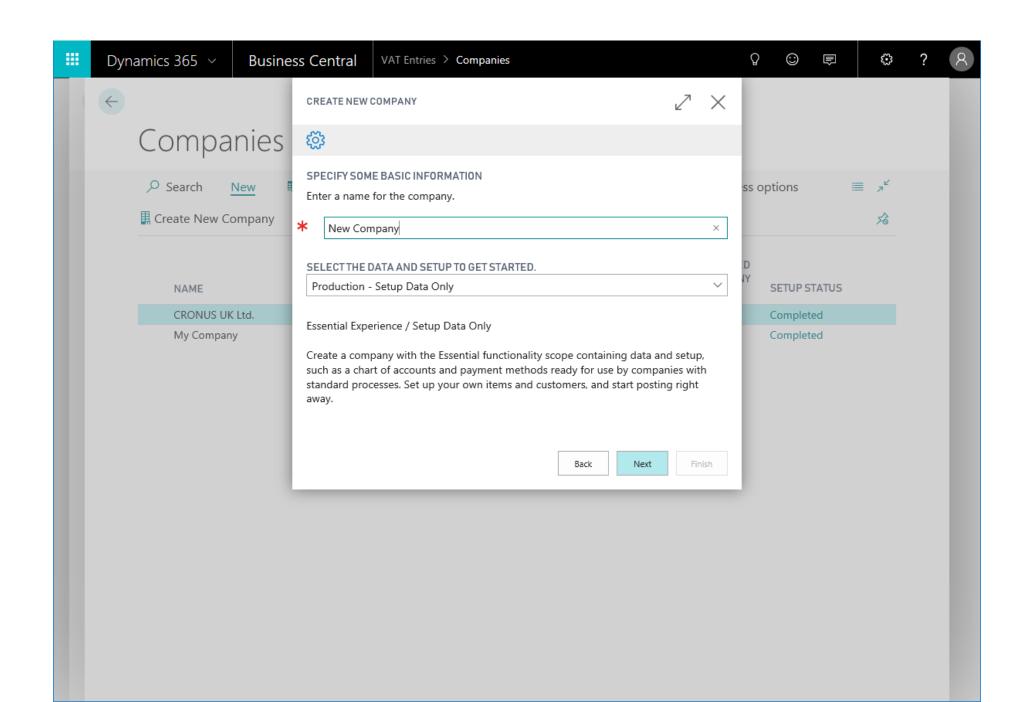

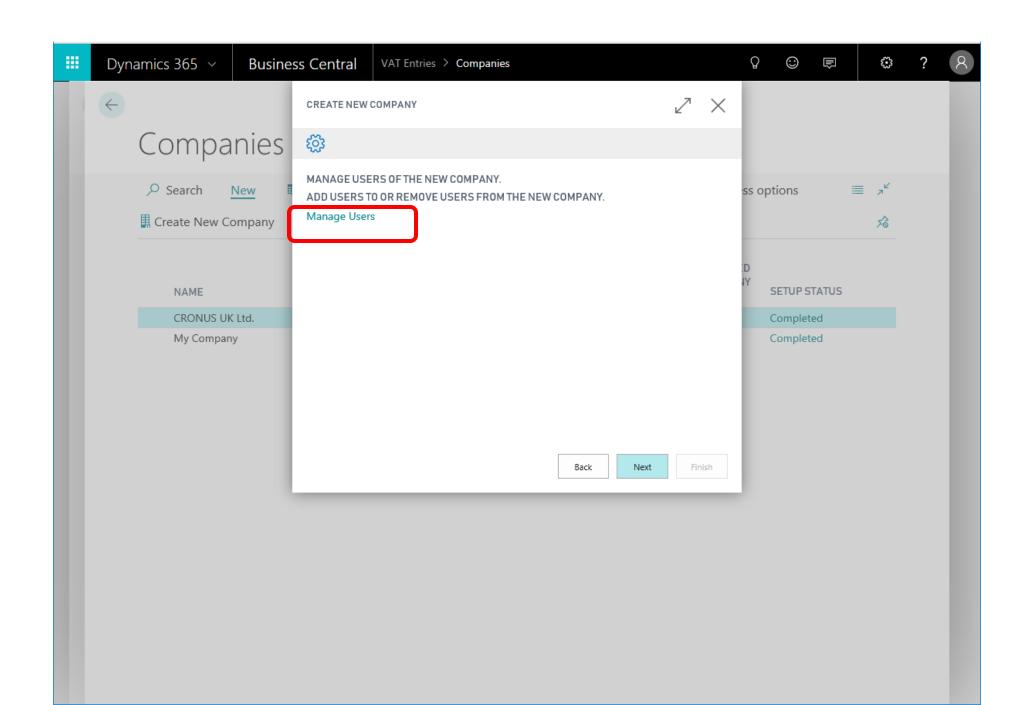

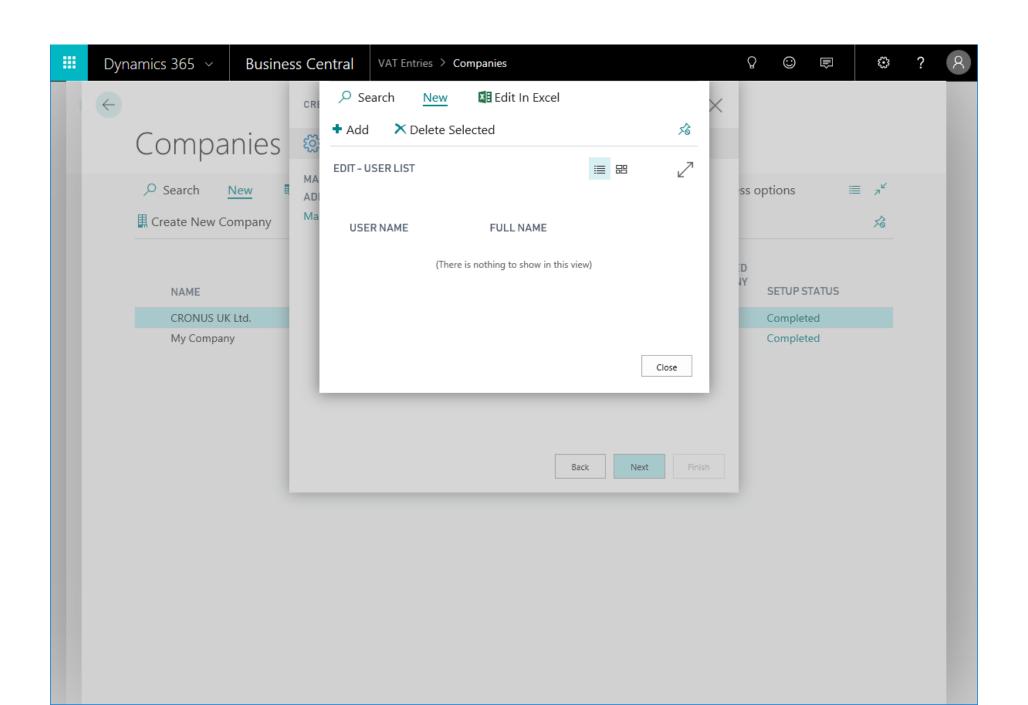

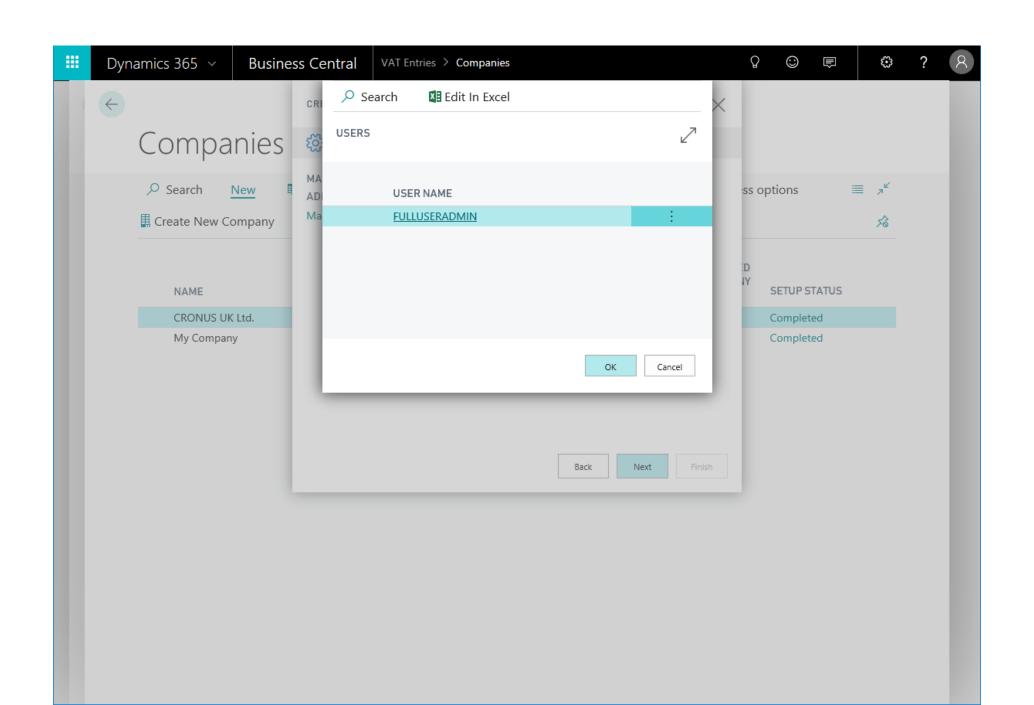

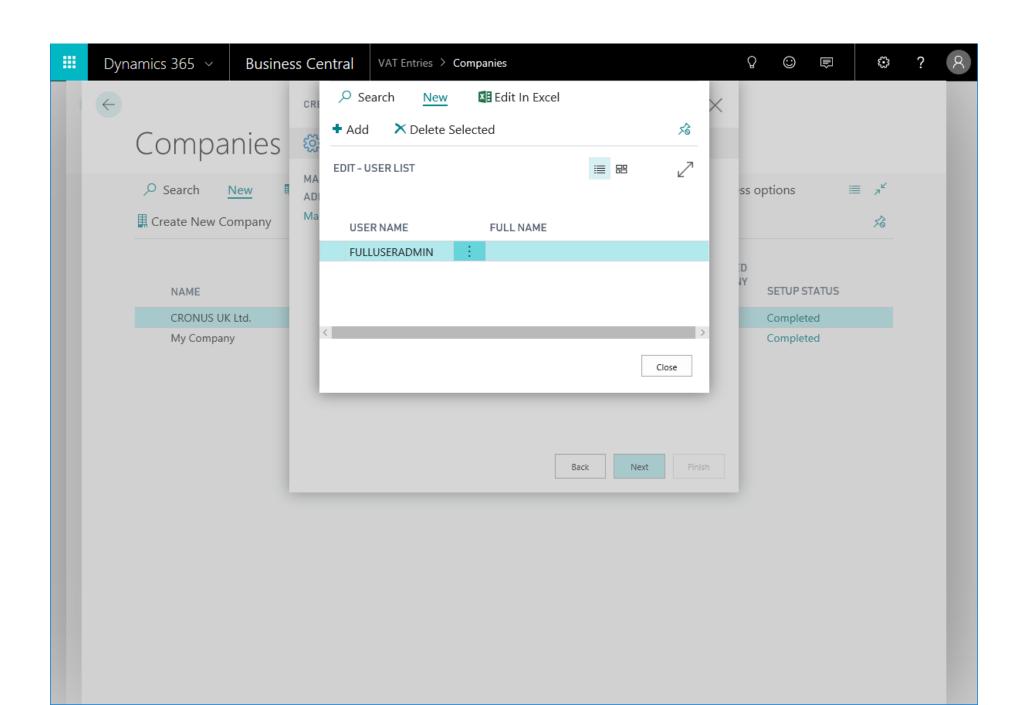

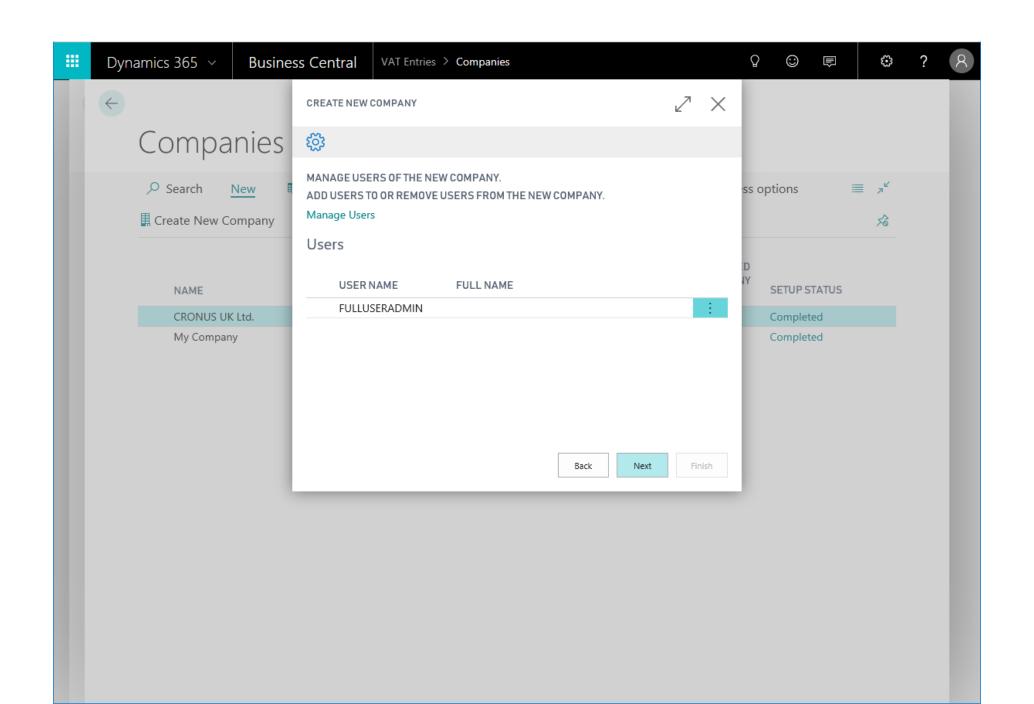

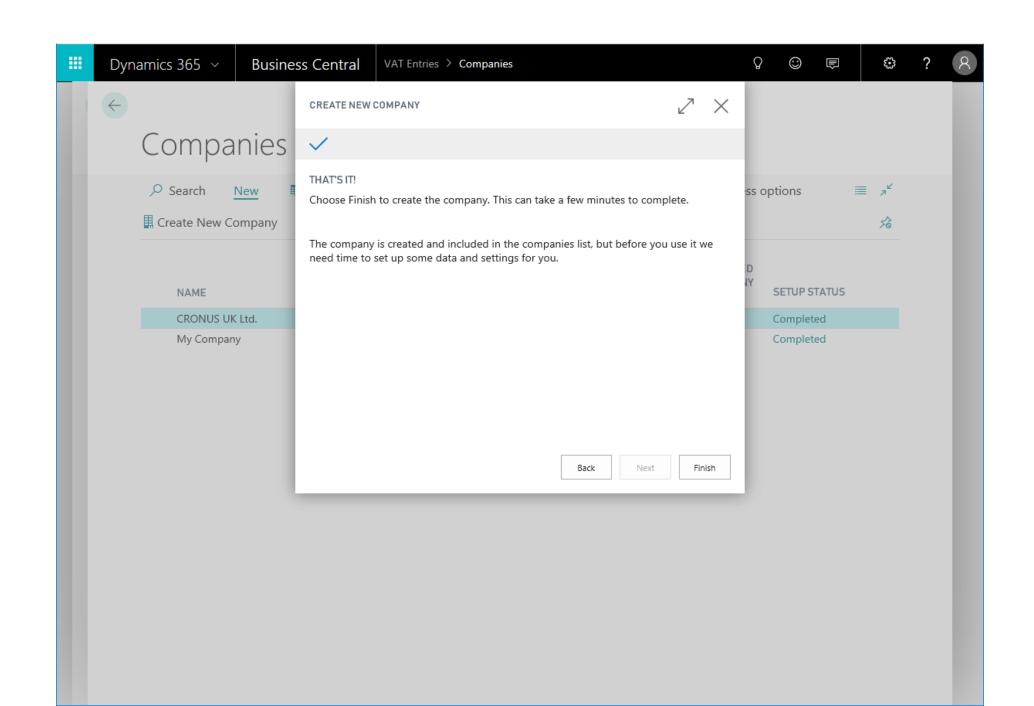

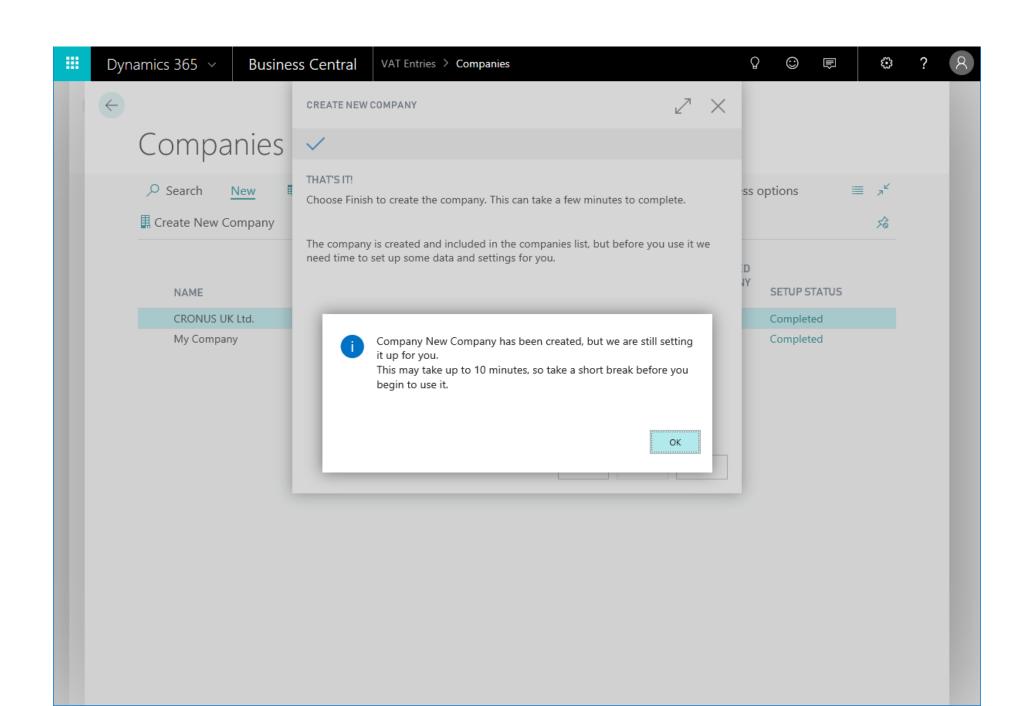

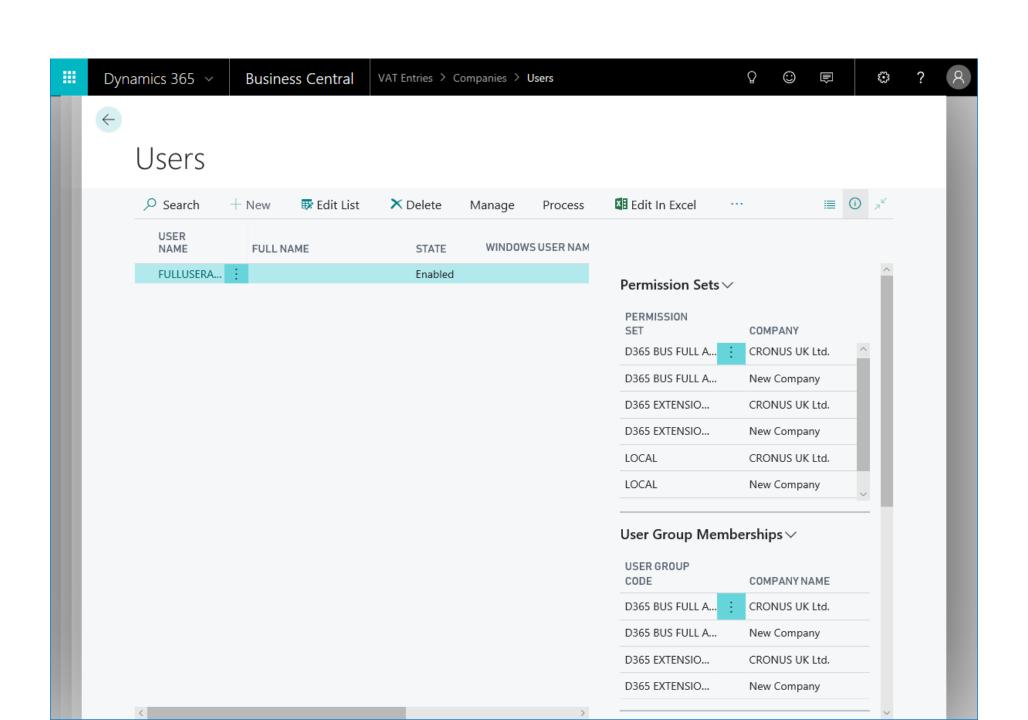

# Multiple interest rates (finance charge terms)

| WHAT | When you create finance charge terms and reminder terms as penalty for delayed payment, you can specify multiple interest rates so that the penalty fee is calculated from different interest rates in different periods. |
|------|----------------------------------------------------------------------------------------------------|
| WHY  | Consolidation of features from multiple countries.<br>Customer feedback                                                                                                    |
| HOW  | Added a Terms page to define period-specific interest rates for a given Finance Charge<br>Terms code.                                                                                                    |

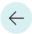

### Finance Charge Terms

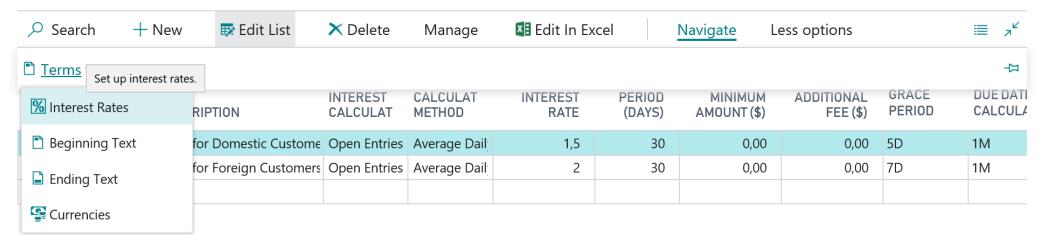

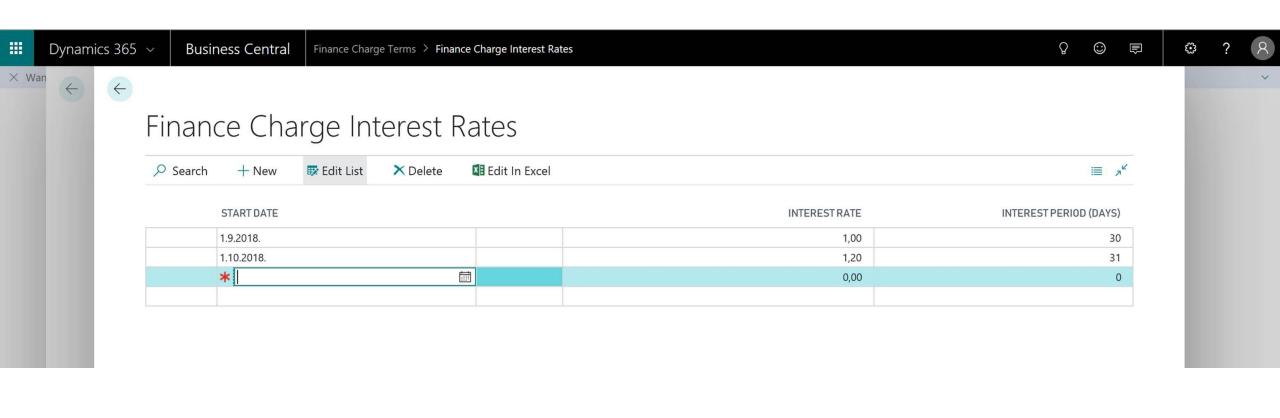

# Copy account schedules

| WHAT | Copy account schedules                                                                                                    |
|------|----------------------------------------------------------------------------------------------------|
| WHY  | Users often run the same financial report in slightly different versions, such as a detailed income statement or a summary income statement. It would save a lot of time if the user could simply copy an account schedule and edit it, rather than build an account schedule from scratch.               |
| HOW  | A Copy action on the Account Schedules page.  Confirmation on "system" account schedules.  Help link: <a href="https://docs.microsoft.com/en-us/dynamics365/business-central/bi-how-work-account-schedule">https://docs.microsoft.com/en-us/dynamics365/business-central/bi-how-work-account-schedule</a> |

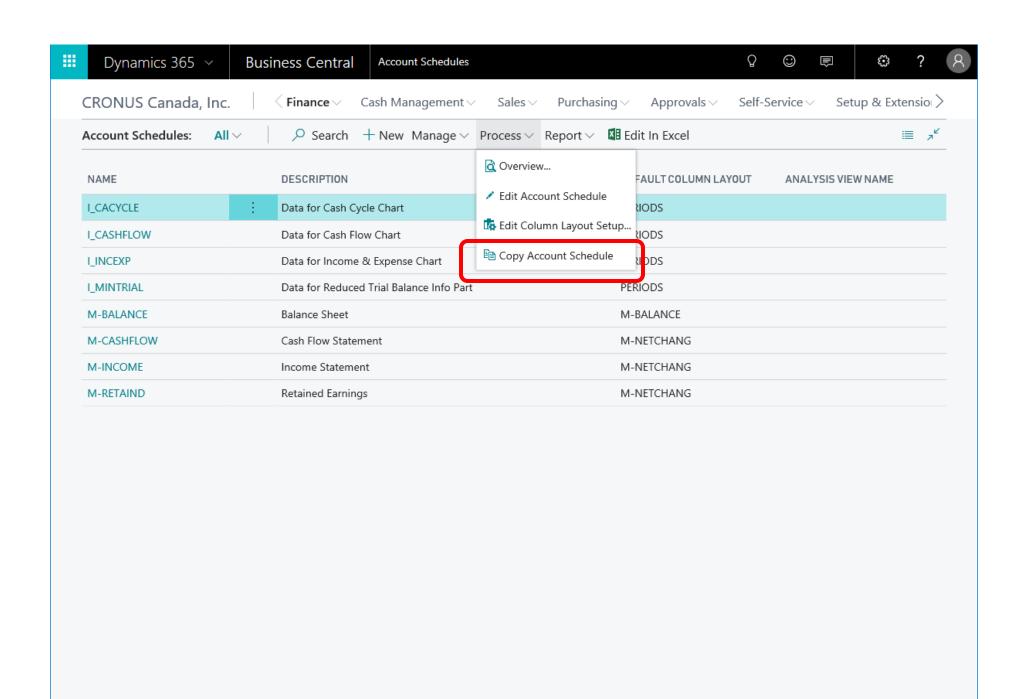

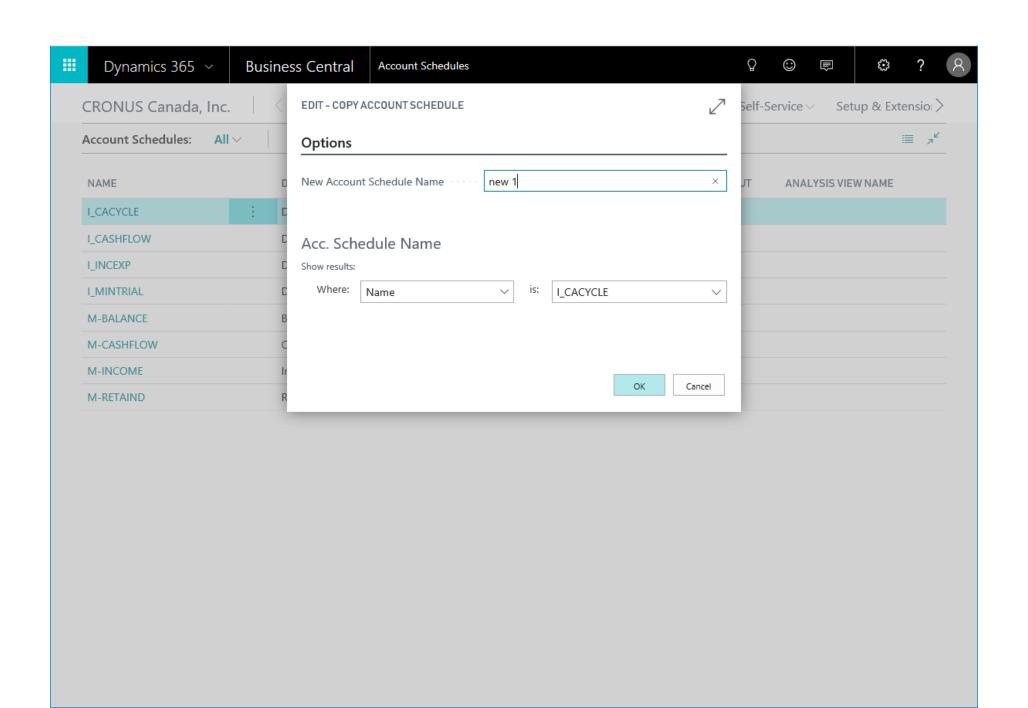

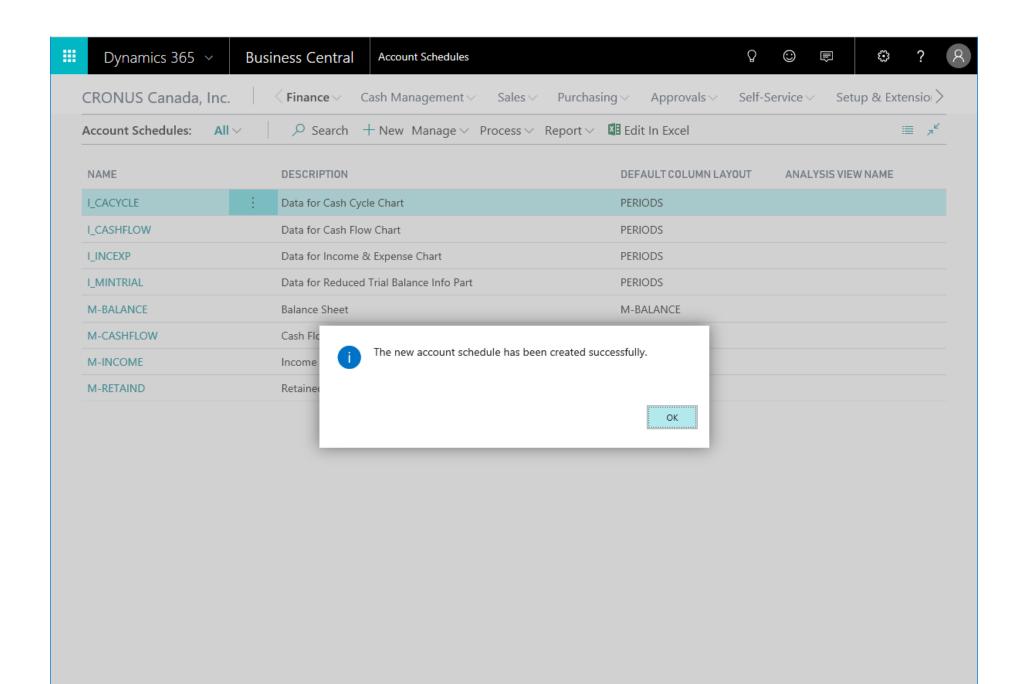

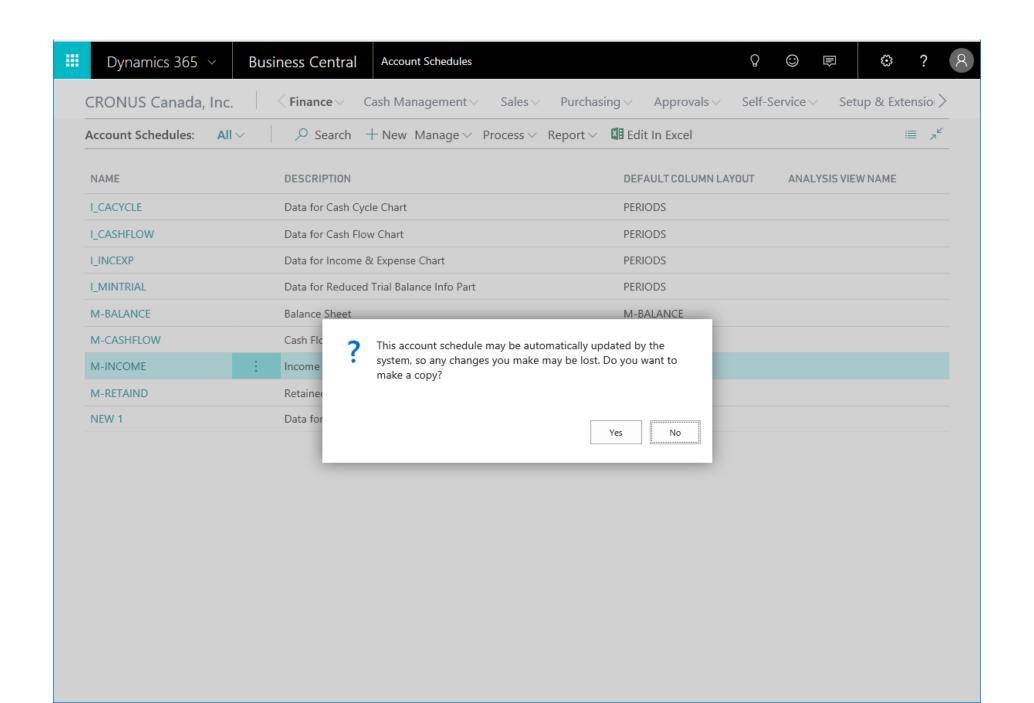

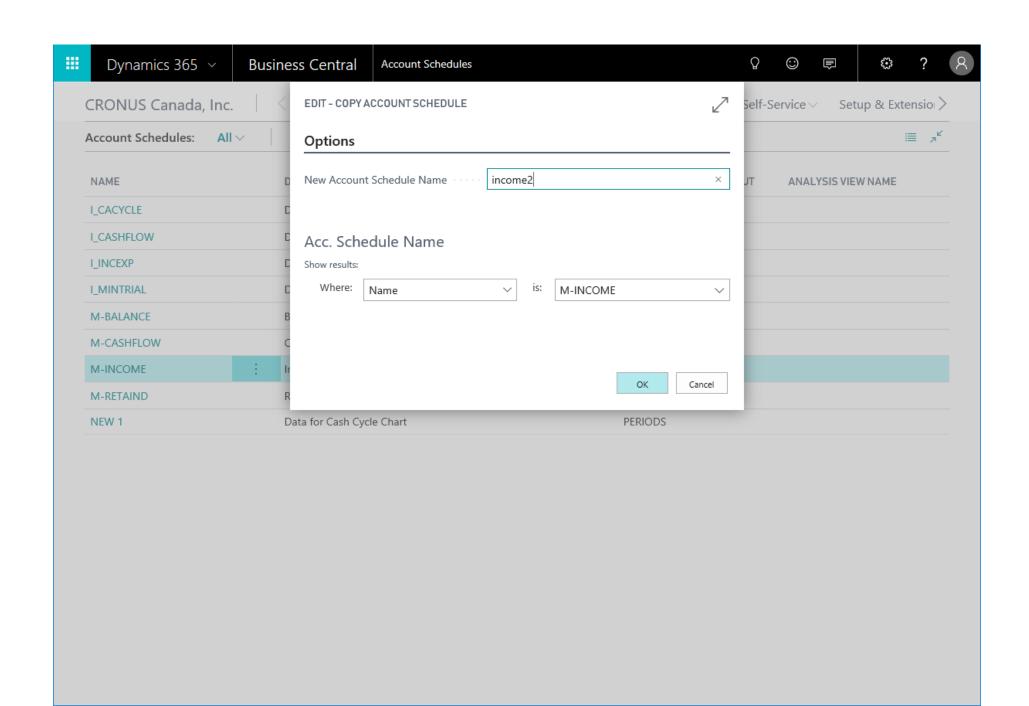

# Earliest Availability Date no longer requires Check-Avail. Period Calc. setting

| WHAT | The Earliest Availability Date field is always calculated when there is expected inventory supplies.                            |
|------|----------------------------------------------------------------------------------------------------|
| WHY  | Users often forget why the Earliest Availability Date field is not updated when notified about low inventory from sales orders. |
| HOW  | Make the Check-Avail. Period Calc. setting optional on the Company Information page.                                            |

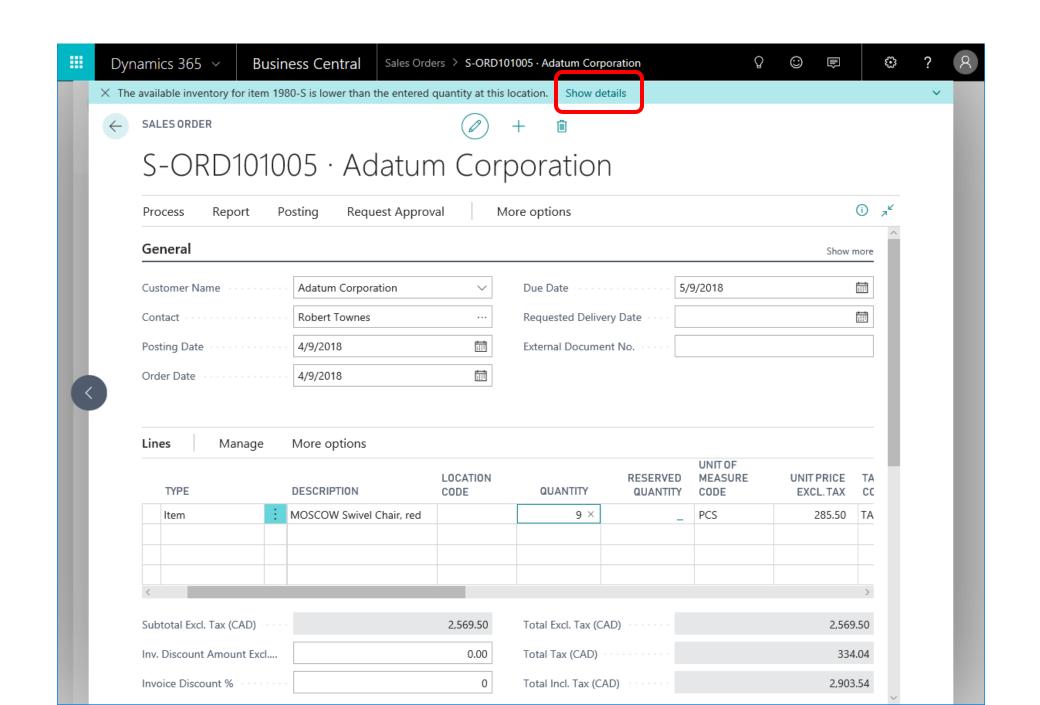

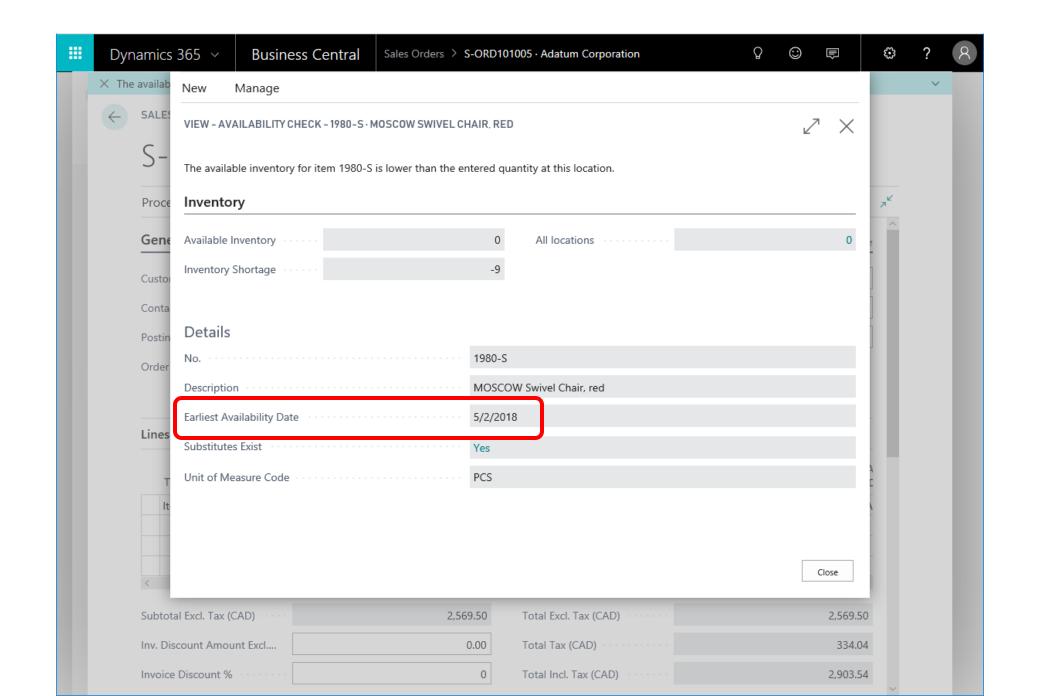

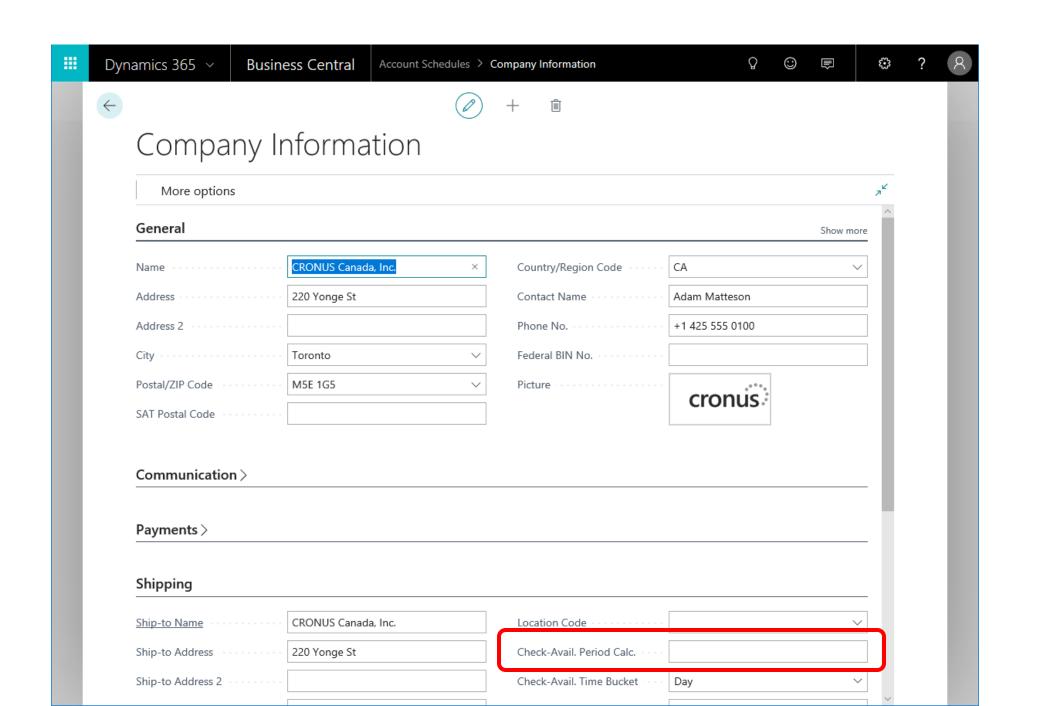

## **Block Items from Sales and Purchasing**

(CH feature merged into W1)

| WHAT | You can block an item from being entered on sales or purchase lines, and you can block it from being posted in any transaction                                                                                                    |
|------|----------------------------------------------------------------------------------------------------|
| WHY  | To have more flexibility in specifying which transactions are allowed for specific items                                                                                                    |
| HOW  | The Block Items from Sales and Purchasing feature is no longer specific to Switzerland, so we have made them generally available in the standard product.  Link to Help: <a href="https://docs.microsoft.com/en-us/dynamics365/business-central/inventory-how-block-items">https://docs.microsoft.com/en-us/dynamics365/business-central/inventory-how-block-items</a> |

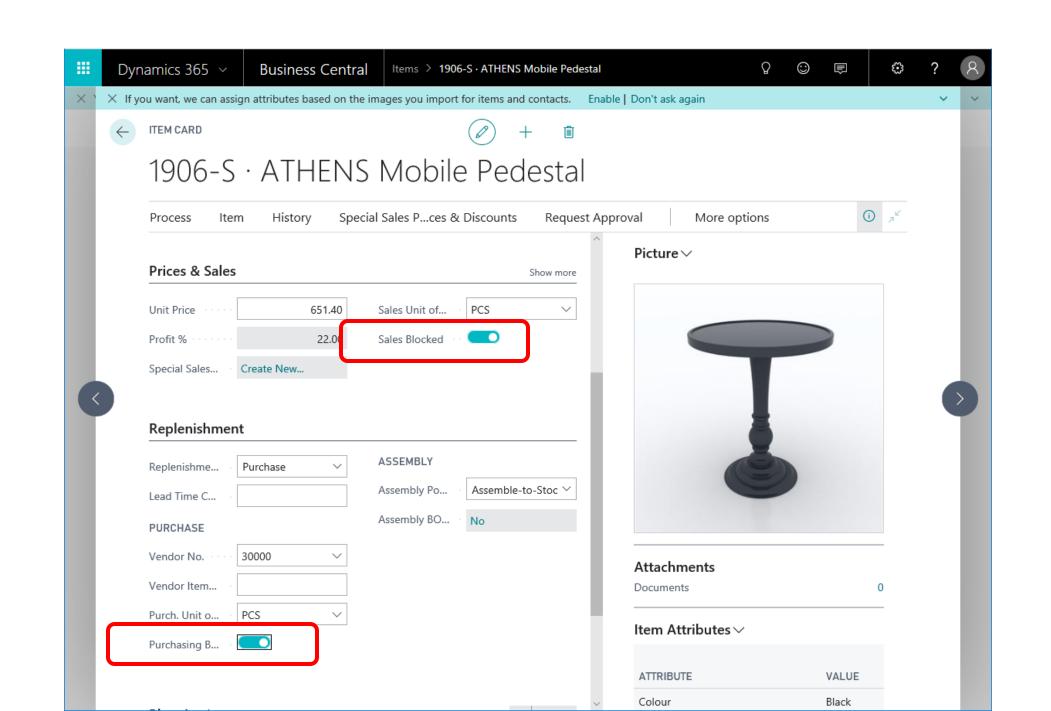

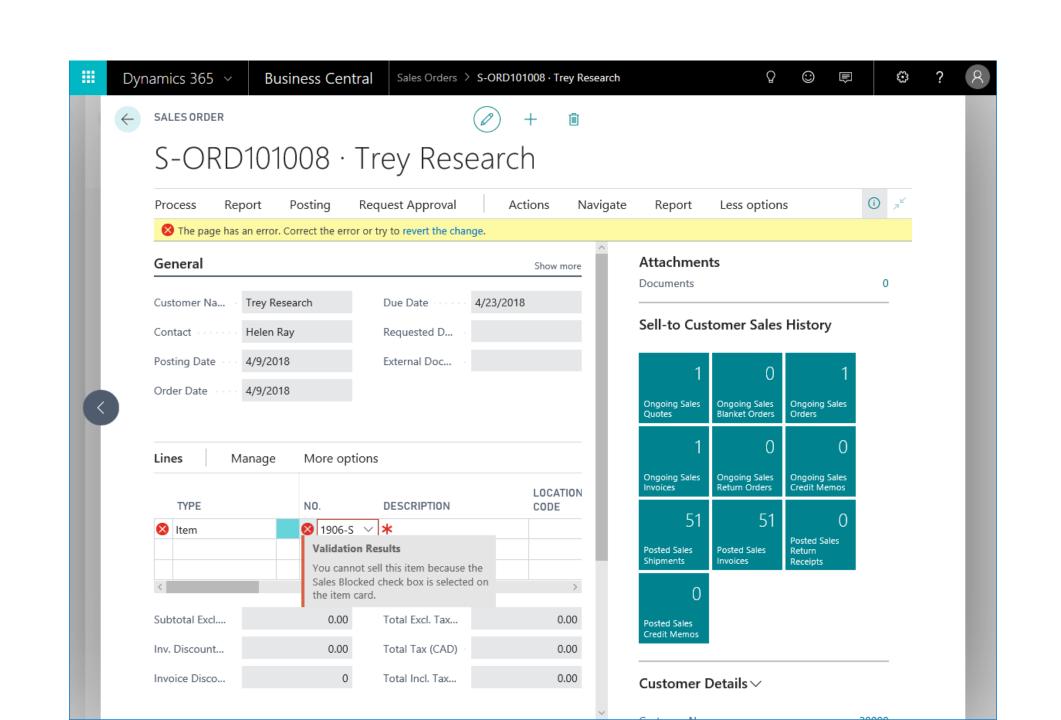

## Address format consolidation

| WHAT | Support custom address formats                                                                                                    |
|------|----------------------------------------------------------------------------------------------------|
| WHY  | Different requirements for formatting of addresses                                                                                                    |
| HOW  | Add a caption class to dynamically update the County field caption to State/Region/Province etc. (New County Name field on the Country/Region page)               |
|      | Implement address groups on all document pages and make the visibility of the County field depend on the address format of the corresponding country/region code. |
|      | Add the Custom Address Format option, and a simple visual designer to build the option onto the Countries/Regions page.                                           |

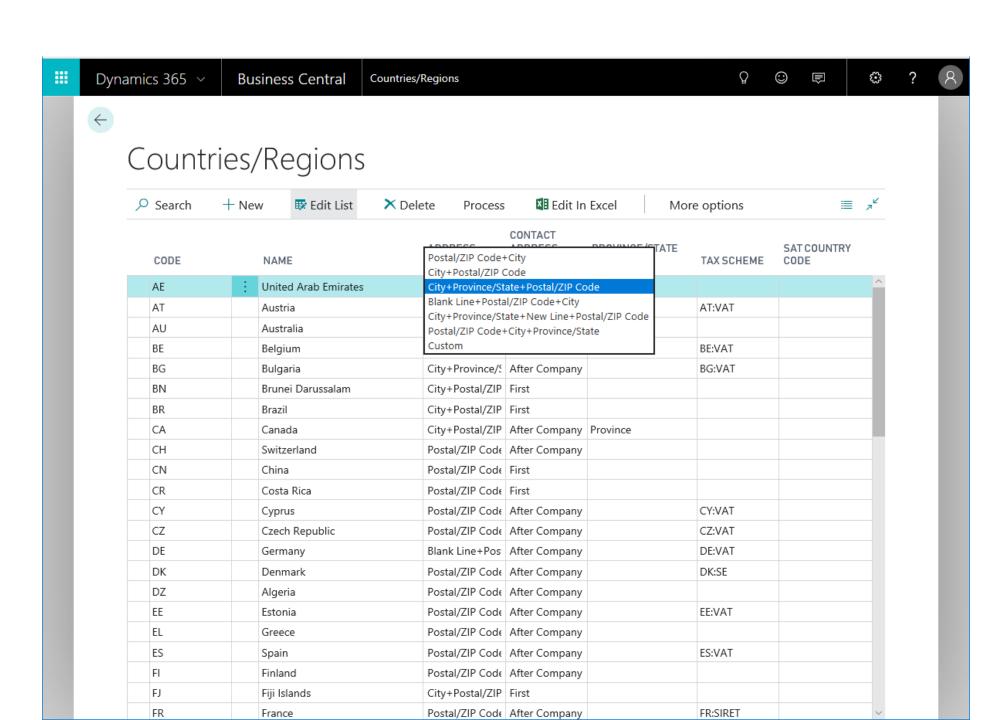

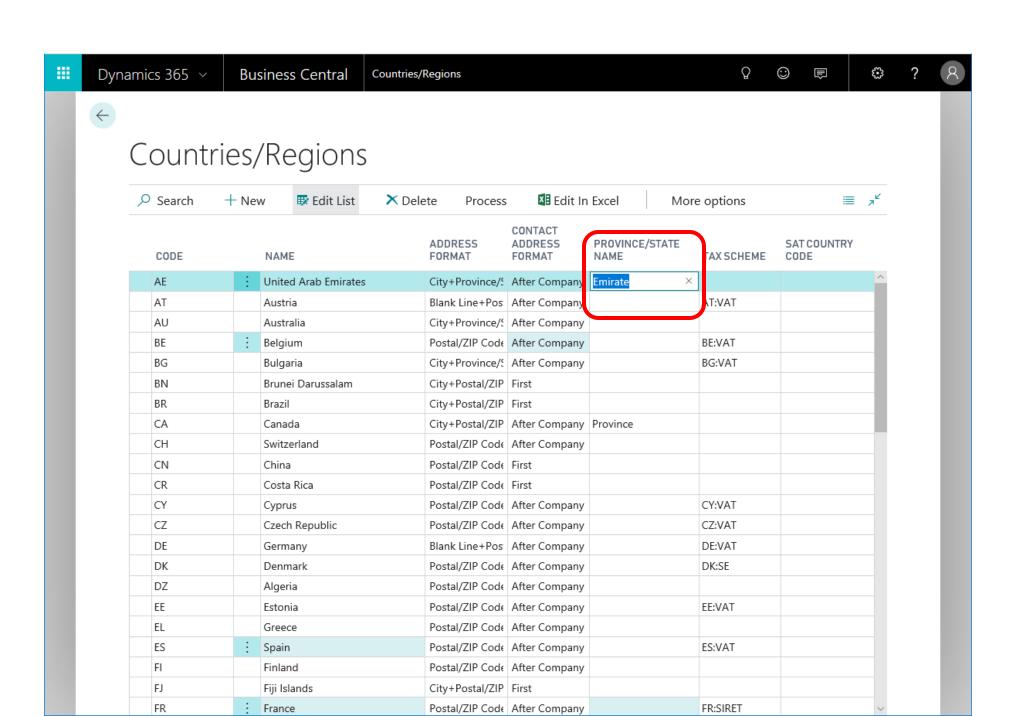

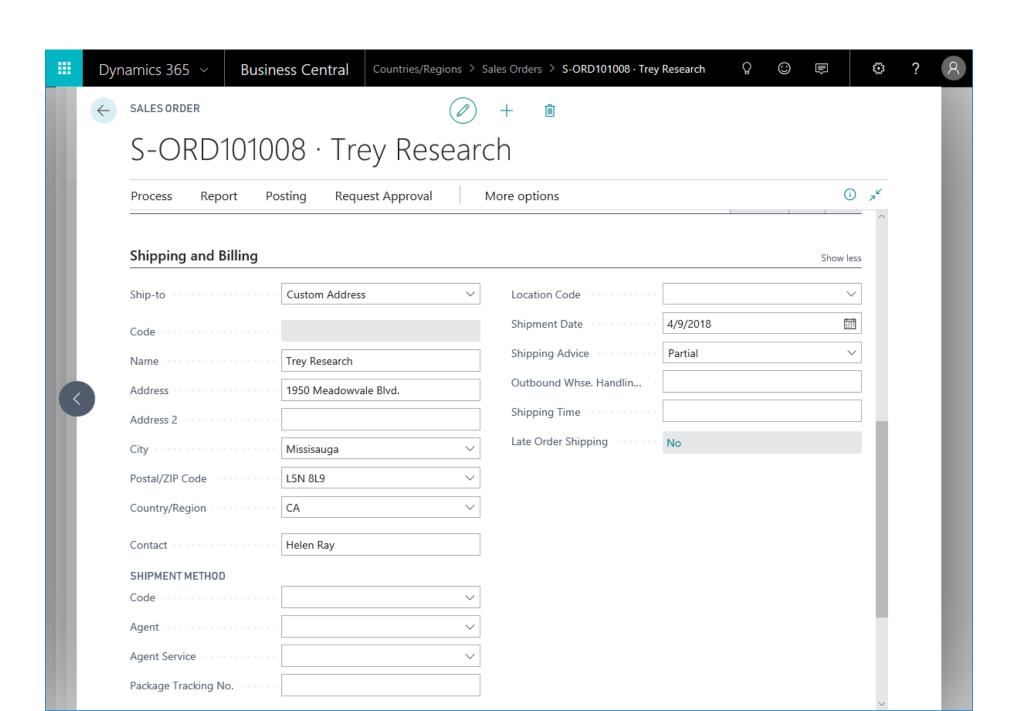

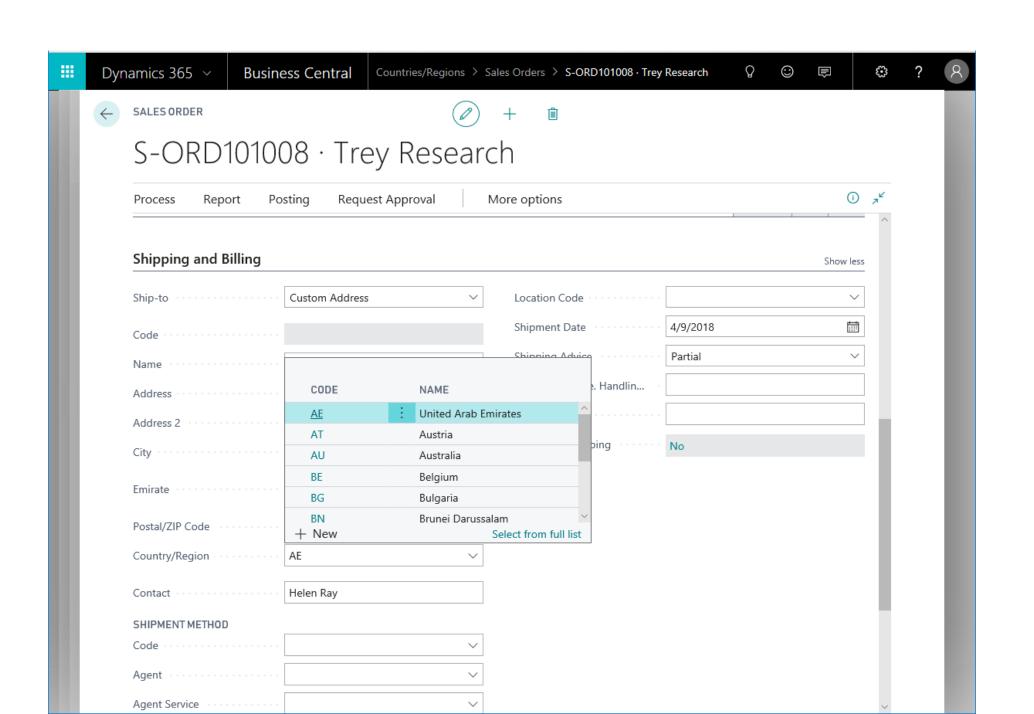

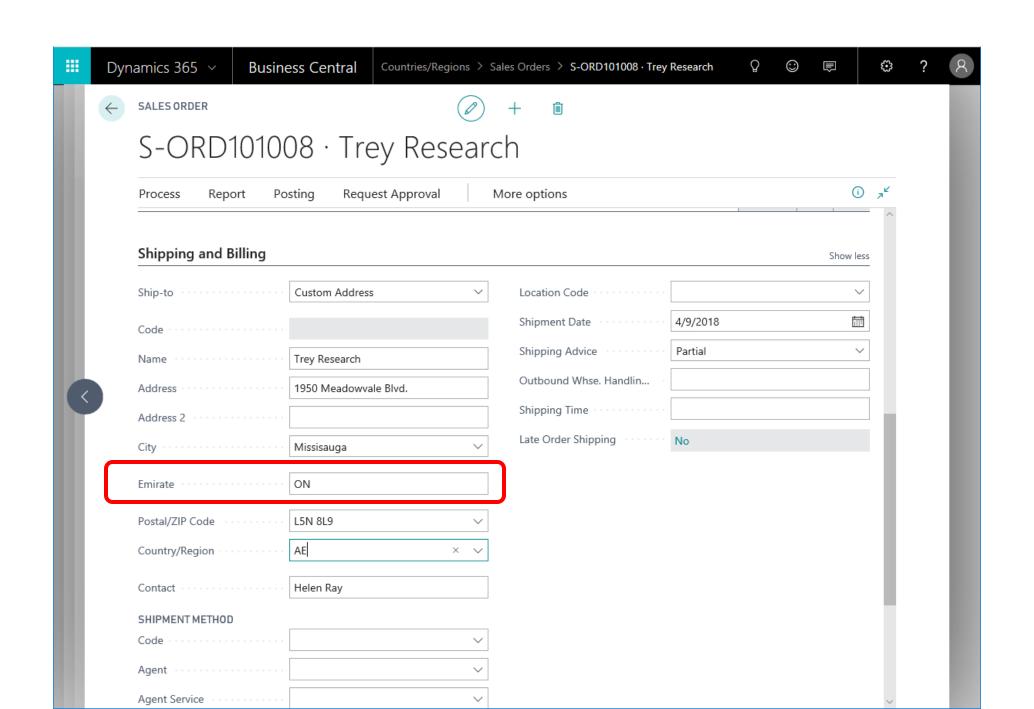

### Countries/Regions

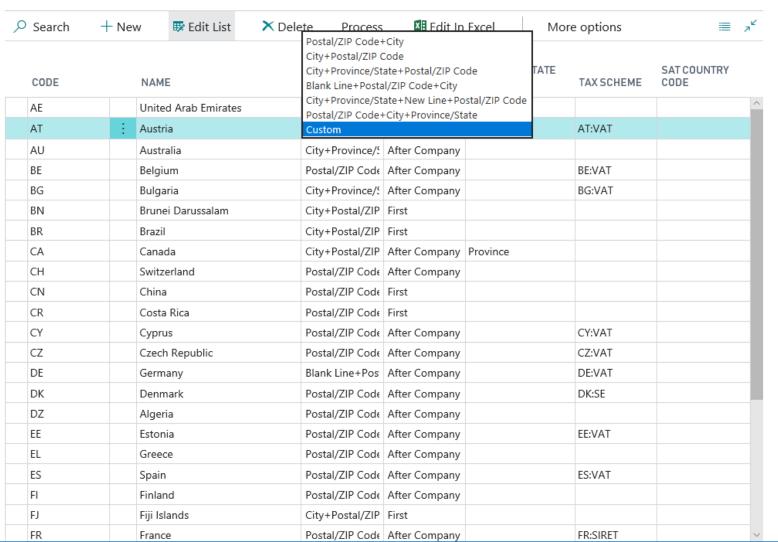

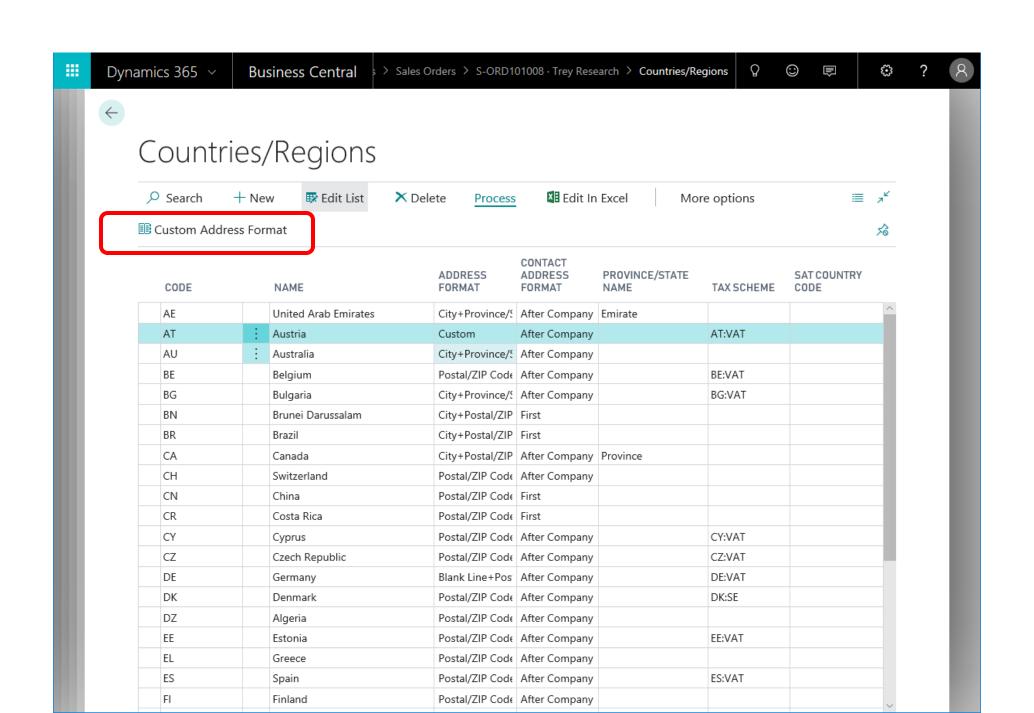

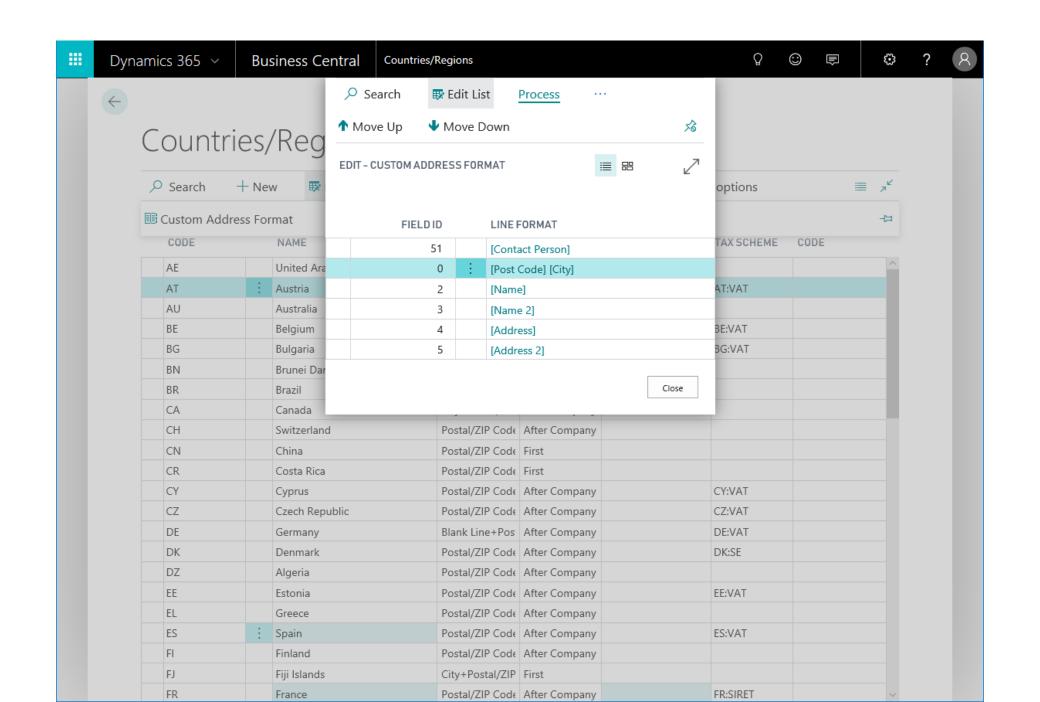

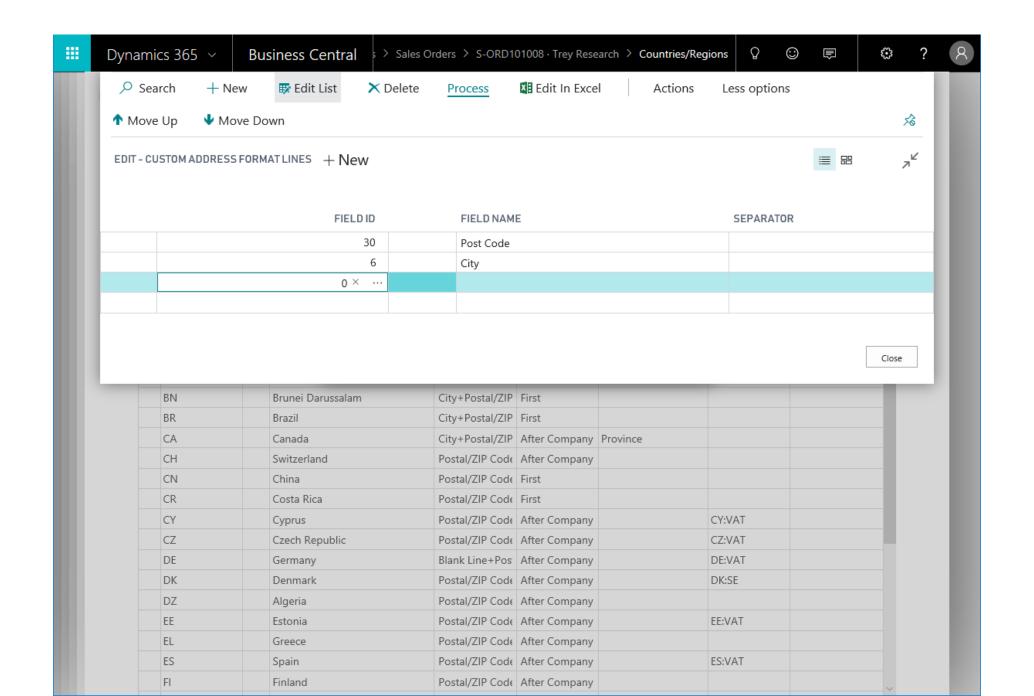

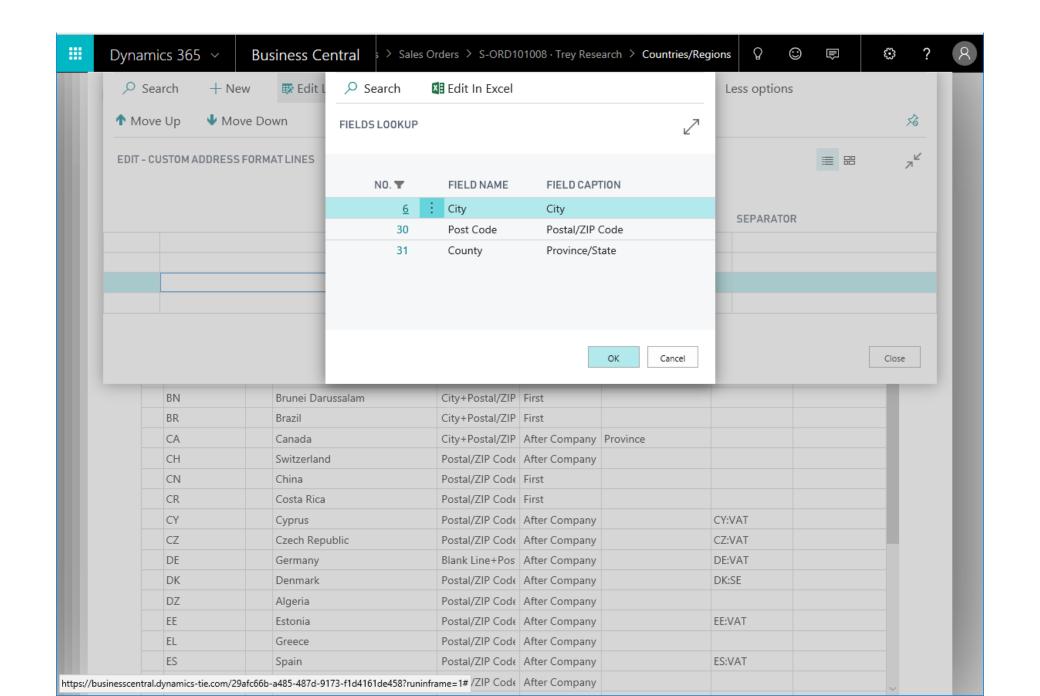

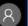

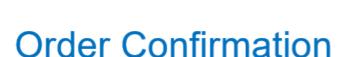

S-ORD101008

**Trey Research** 

1950 Meadowvale Blvd.

Missisauga, L5N 8L9

Helen Ray

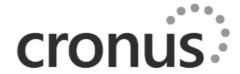

Ship-to Address

Helen Ray

L5N 8L9 Missisauga

Trey Research

1950 Meadowvale Blvd.

CRONUS Canada, Inc.

220 Yonge St

Toronto, Ontario M5E 1G5

ON

Canada

**Document Date** 

Salesperson April 9, 2018 Peter Saddow Quote No.

Shipment Method

P.O. Number

**Payment Terms** 

**Shipment Date** 

# Archiving of blanket orders and document line tracking

| WHAT | You can archive and delete blanket sales and purchase orders.                                                                                                    |
|------|----------------------------------------------------------------------------------------------------|
|      | You can look up the blanket order from the order and vice versa.                                                                                                    |
| WHY  | Align with other archiving functionality                                                                                                    |
| HOW  | Blanket Order Archiving feature is now made generally available in the product.  Help links: <a href="https://docs.microsoft.com/en-us/dynamics365/business-central/across-how-to-archive-documents">https://docs.microsoft.com/en-us/dynamics365/business-central/across-how-to-track-document-lines</a> |

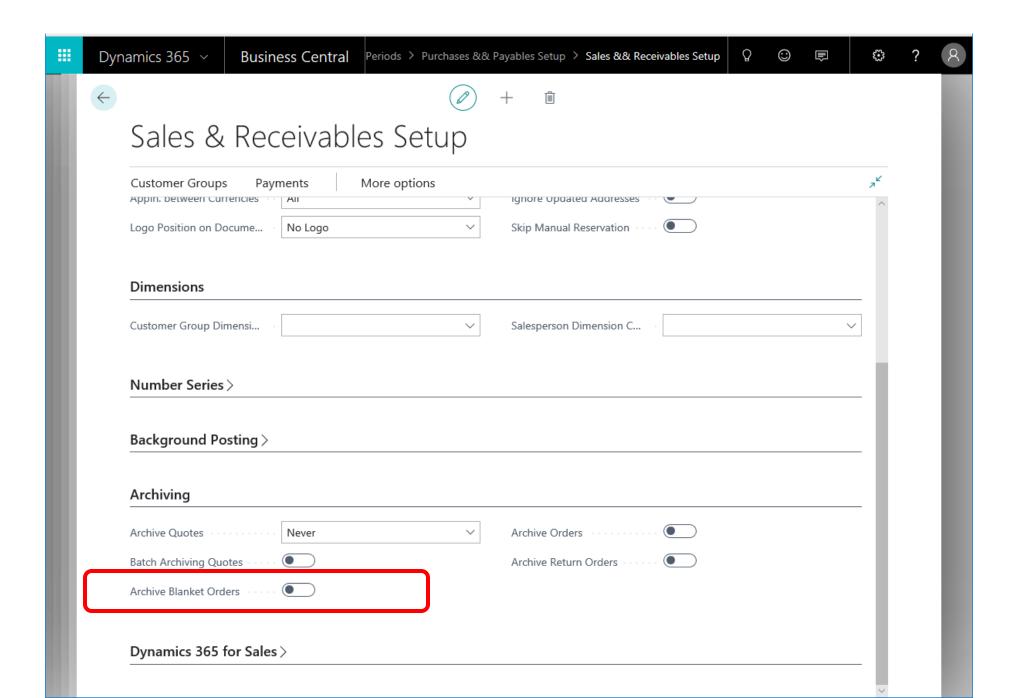

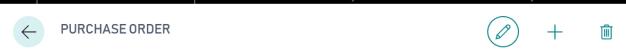

### 106006 · First Up Consultants

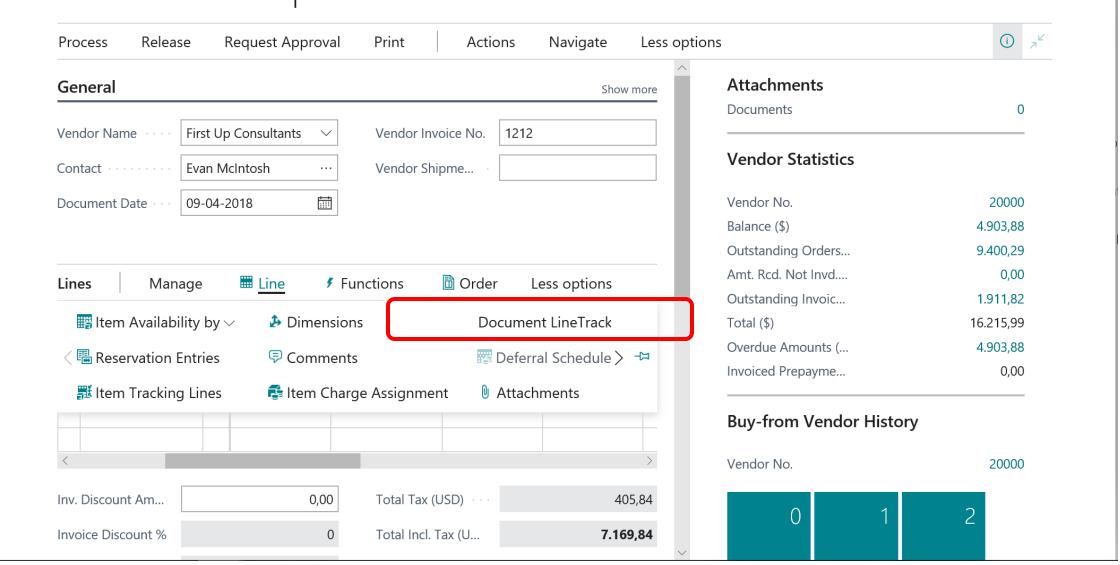

## **Document Line Tracking Page**

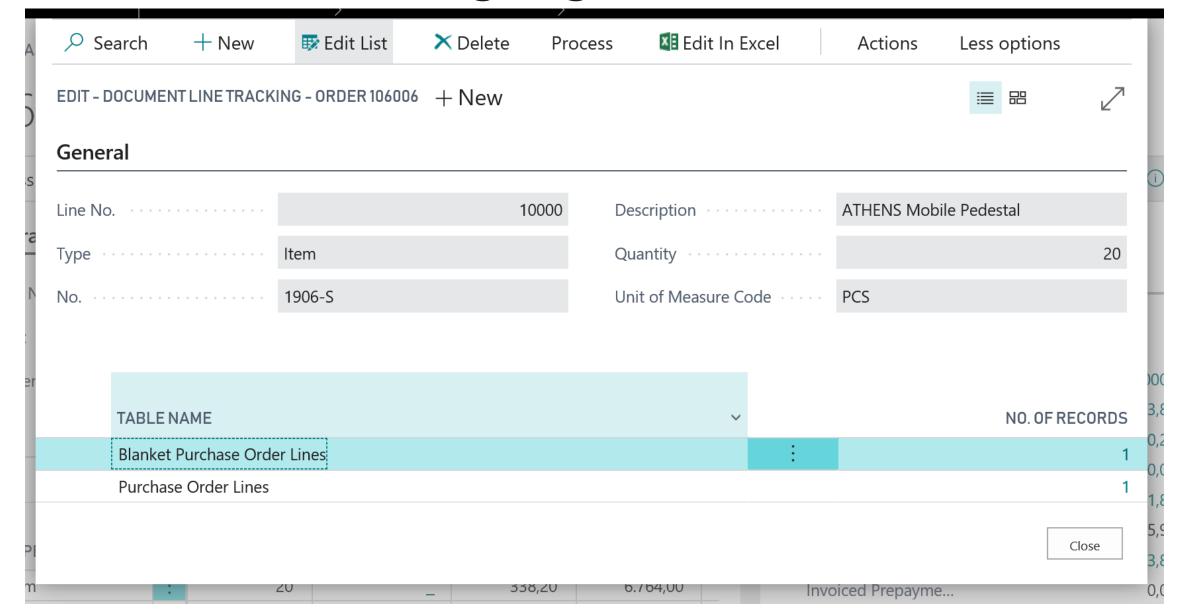

## Shipment method code support for Intrastat

267096

### **WHAT**

When accountants set Intrastat reporting to work in the Shipment Method Mandatory mode, the shipment method information is filled into the Intrastat report. And the Intrastat report checks that a shipment method is entered before submitting the report.

#### WHY

The Intrastat Shipment Method attribute is mandatory in 8 out of 28 EU countries.

It is conditionally mandatory in 11 out of 28 EU countries when the value of the company's purchases or sales go over a certain threshold.

#### HOW

New configuration setting that removes the need for localizations in countries where this is required or conditionally required.

Enabled for future use in countries where this might become needed at some point.

The change contains removal of local code in some countries and redesign of the W1 implementation to enable support for this scenario as an Intrastat configuration setting.

(No help. Tooltips only)

Table 4: Collection of optional data elements as defined by the EU legislation, 2015

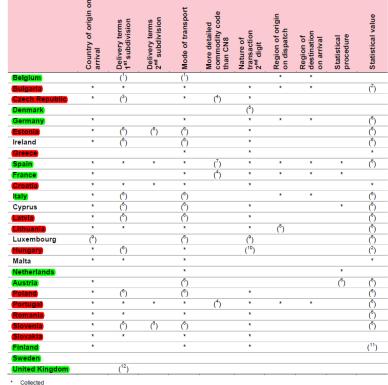

- Only PSIs above the value EUR 25 million shall report the data.
- Only PSIs above the optional variable threshold for all transactions (see Table 6) and PSIs below the optional variable threshold fo
- The data element is mandatory for a few products only

Source: National Quality Reports submitted by Member States

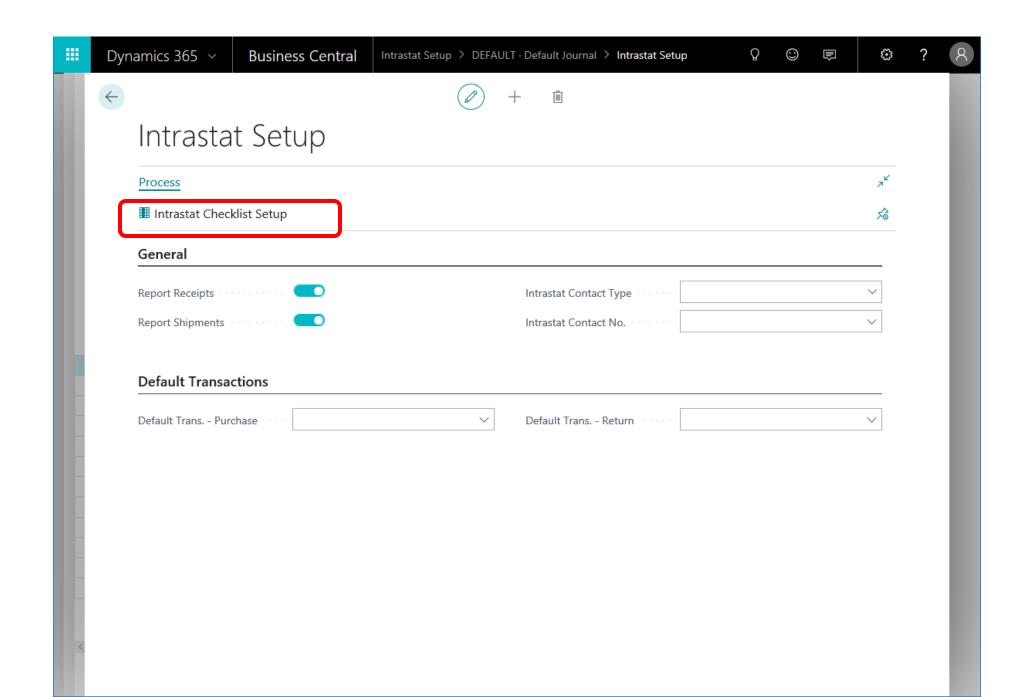

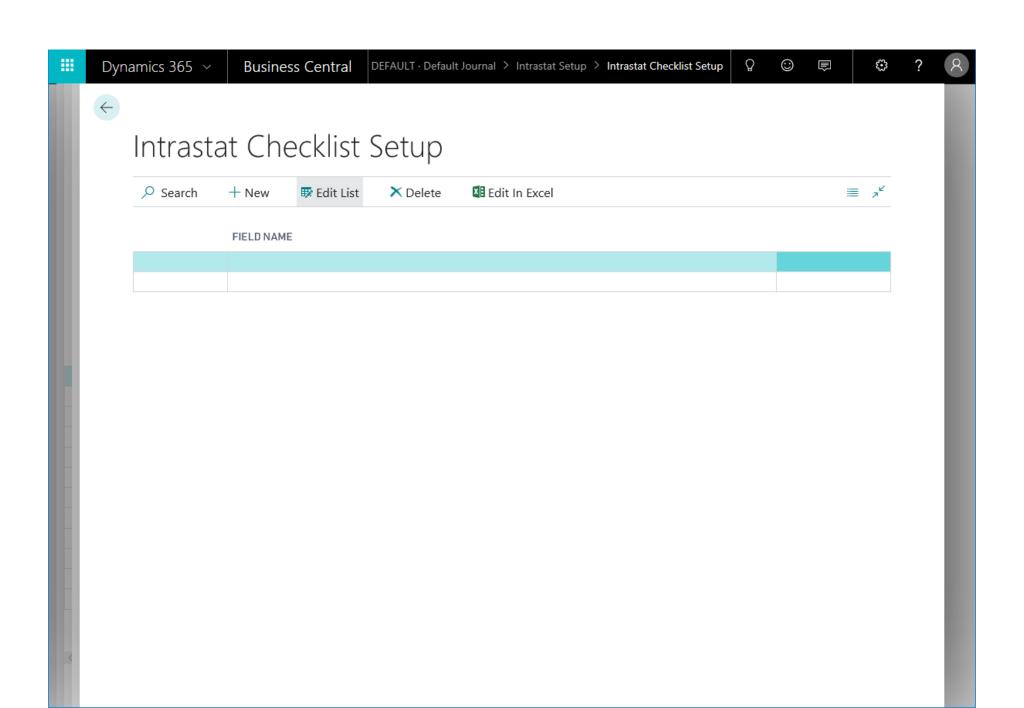

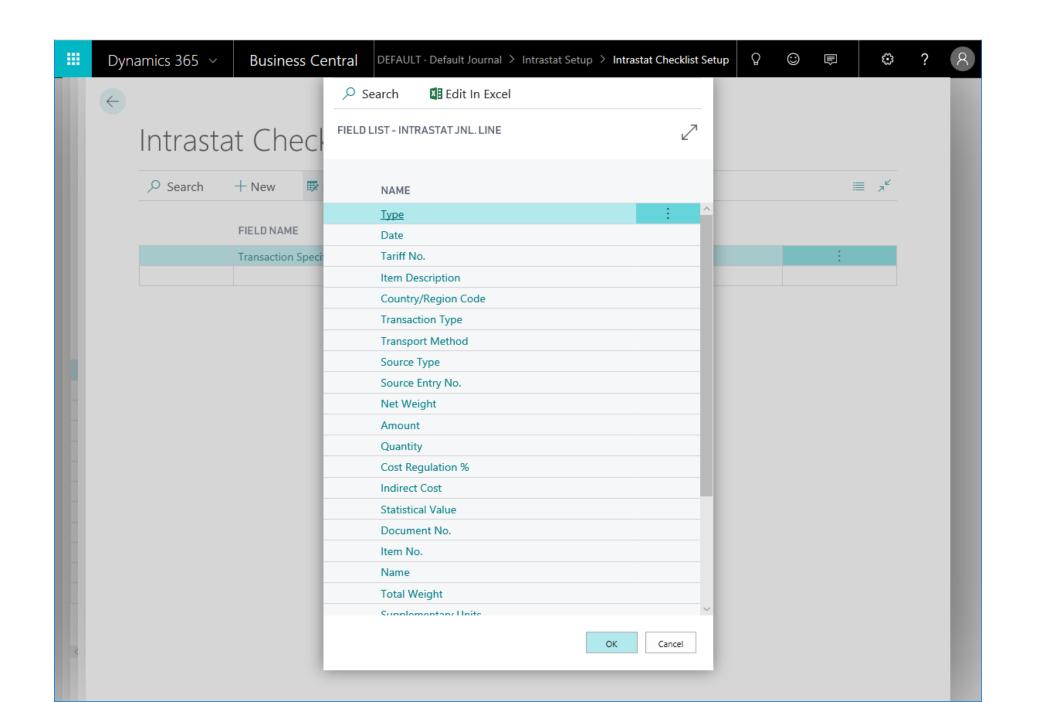

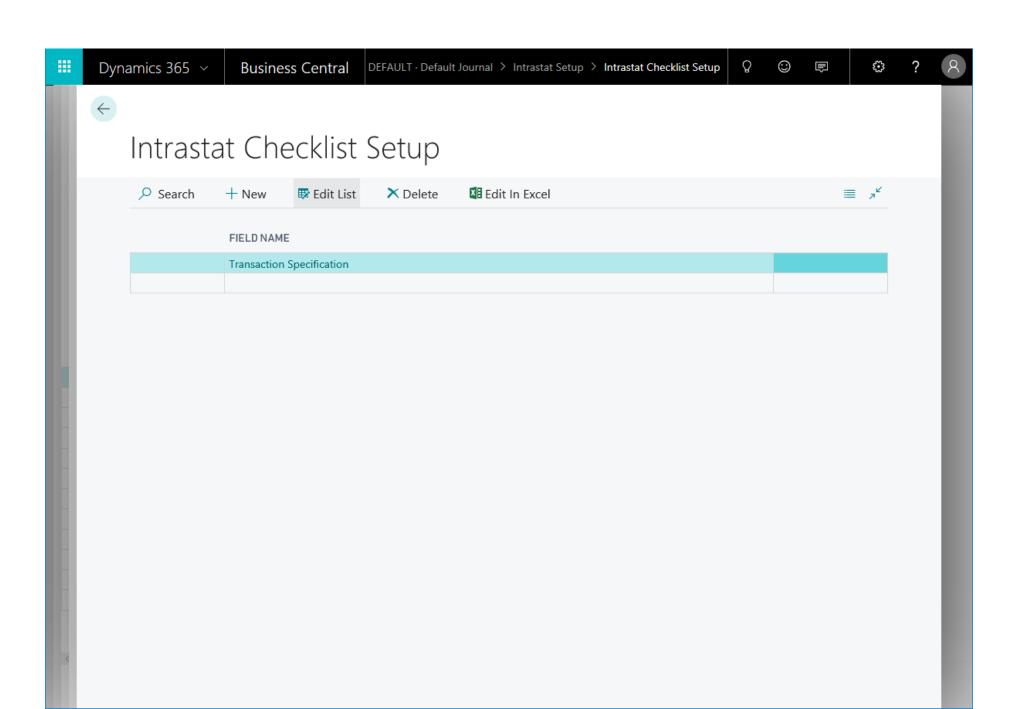

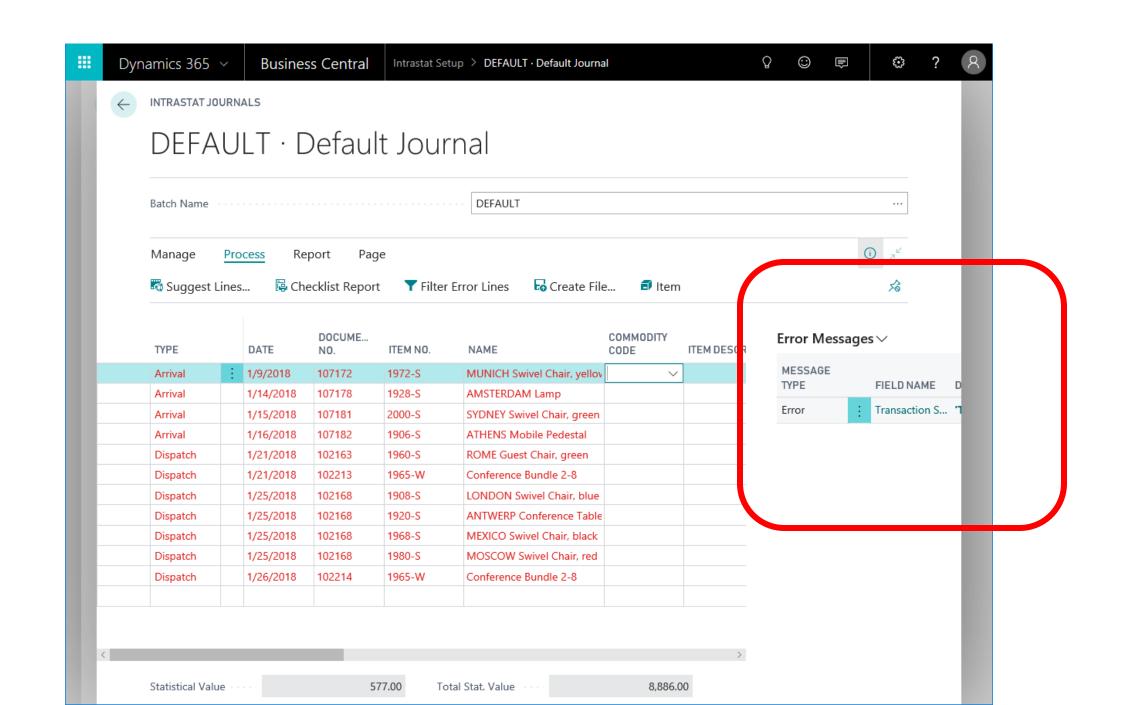

#### VAT Reconciliation report (country consolidation)

| WHAT | Ability to reconcile G/L entries vs. VAT entries based on established relations                             |  |  |  |
|------|----------------------------------------------------------------------------------------------------|--|--|--|
| WHY  | W1 version has had a VAT-to-G/L relationship for years, but with no specific feature utilizing it.          |  |  |  |
|      | VAT reconciliation is often done by accountants each time a VAT return is submitted to the tax authorities. |  |  |  |
| HOW  | German version of REP11 (OBJECT Report 11009 Sales VAT Adv. Not. Acc. Proof)                                |  |  |  |

#### **VAT Reconciliation report**

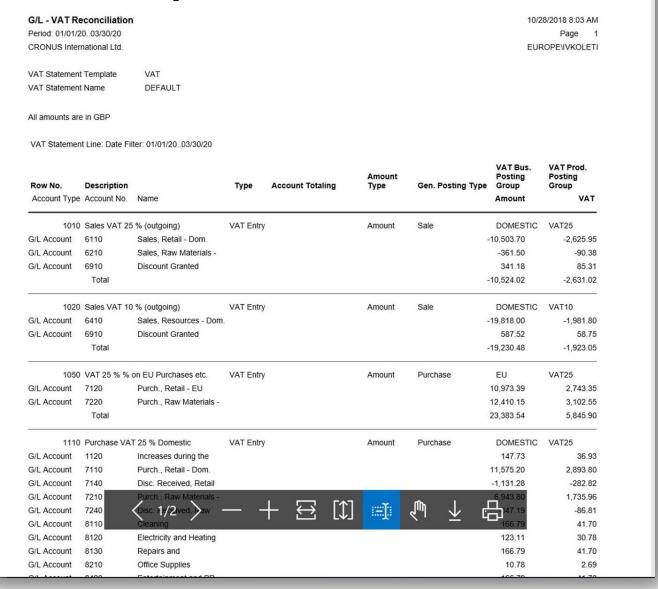

Search for "Sales VAT Adv. Not. Acc. Proof" – there's a bug with caption; will be fixed in first update after Fall release.

## MINOR FIXES

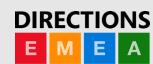

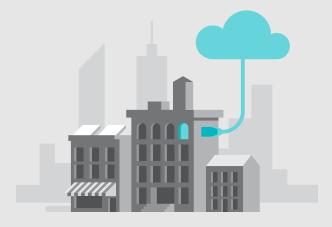

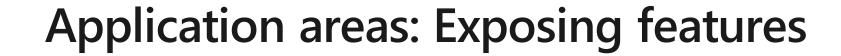

| WHAT | Re-tag "#Advanced" + Requisition worksheet and most of planning related functionality moved to the Essential experience                                    |
|------|----------------------------------------------------------------------------------------------------|
| WHY  | To expose more features in Business Central  To add the Planning feature to the Essential experience                                                       |
| HOW  | Change tagging on objects. The #Advanced tagged controls/action were tagged with new or existing tags that were then assigned to the Essential Experience. |

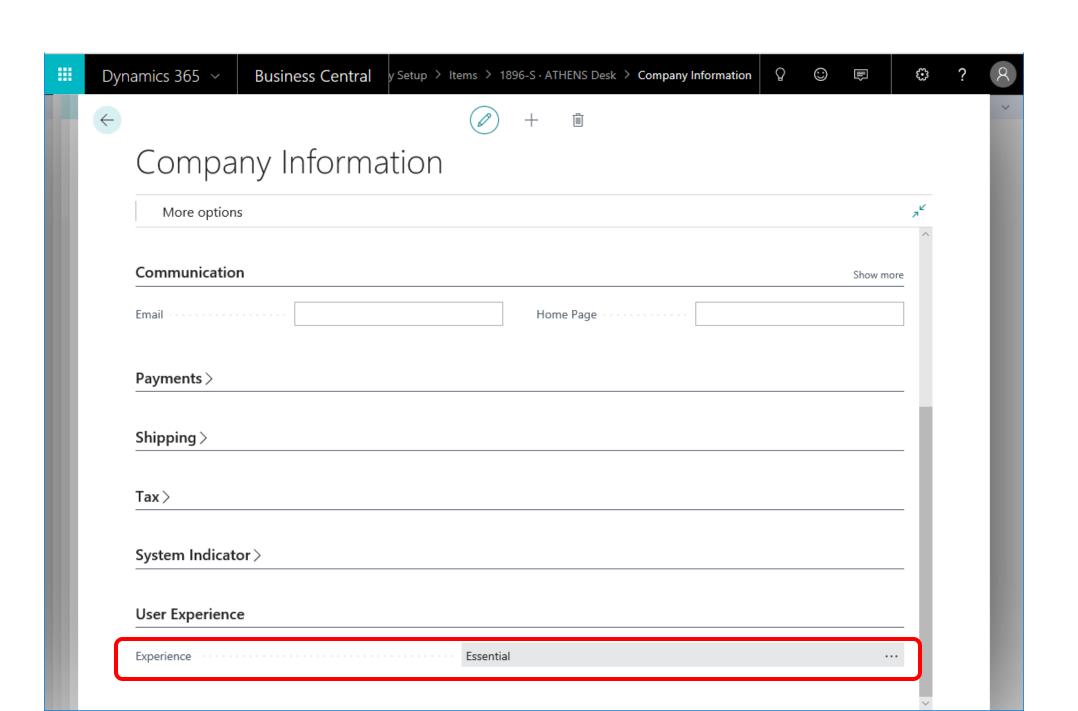

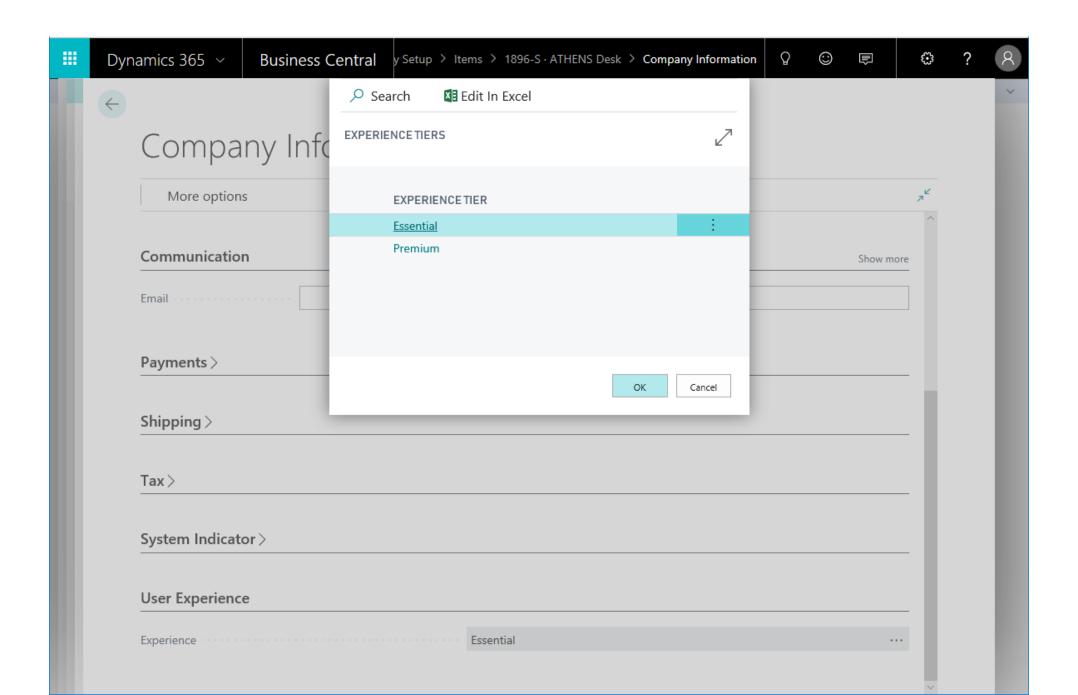

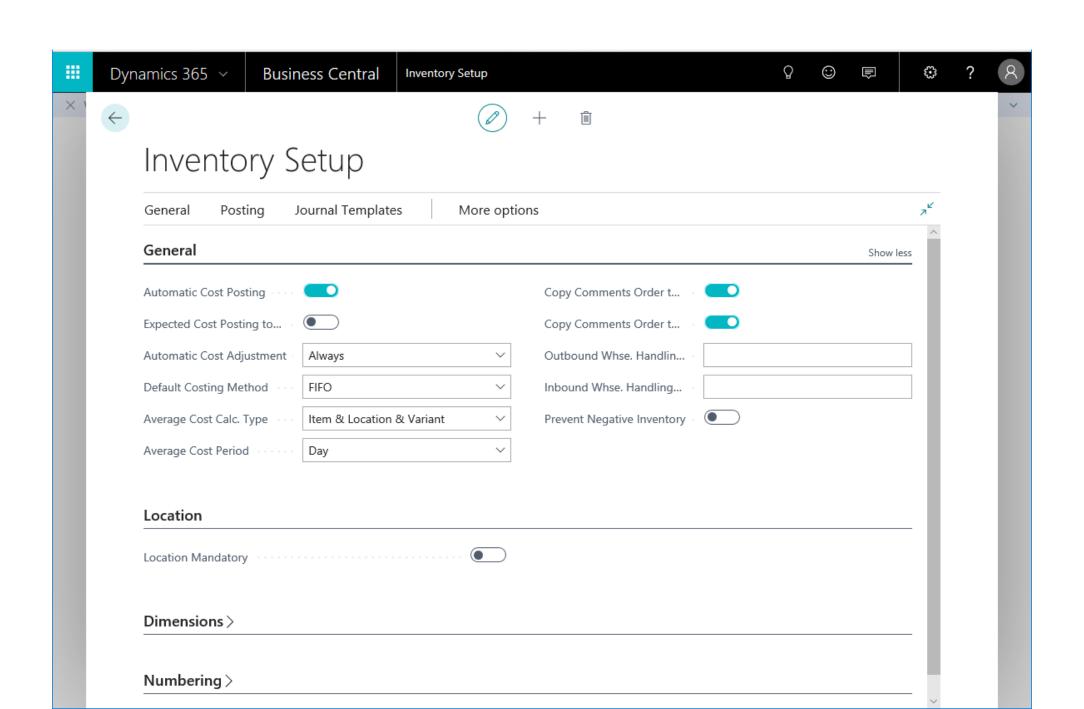

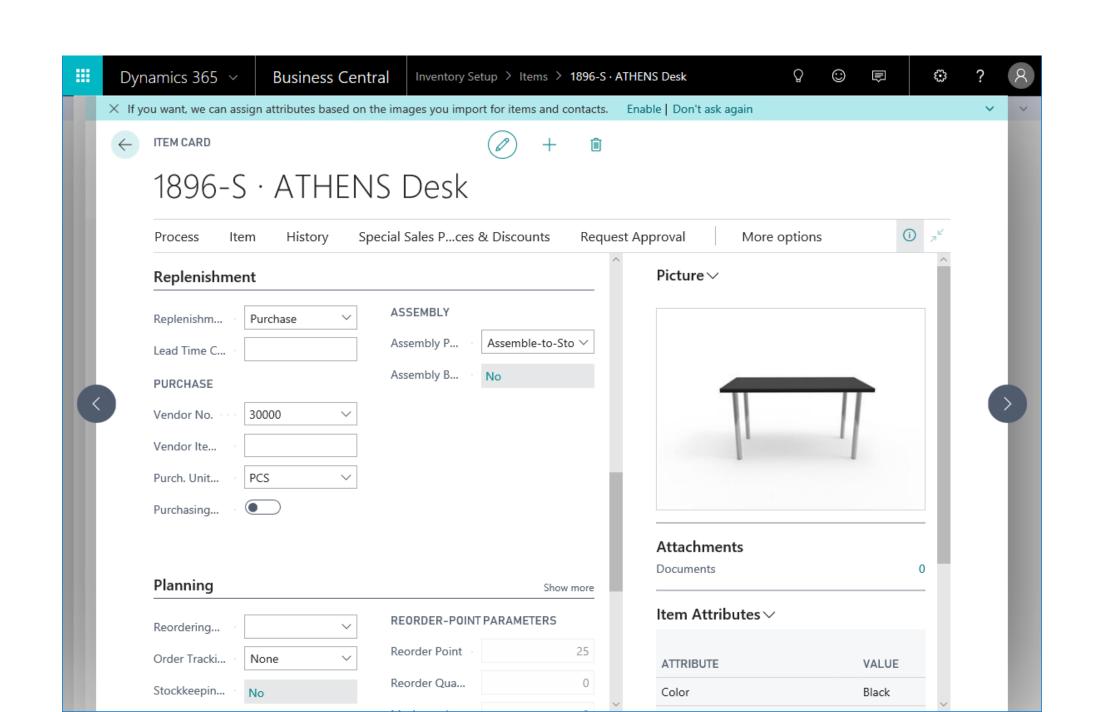

#### Cancel purchase invoices posted from order

| WHAT | Create and post credit memo right from posted purchase invoice created from purchase order |
|------|--------------------------------------------------------------------------------------------|
| WHY  | Align functionality with sales part Help user to fix wrong posting                         |
| HOW  | Enable the Cancel action on posted purchase invoices related to purchase orders.           |

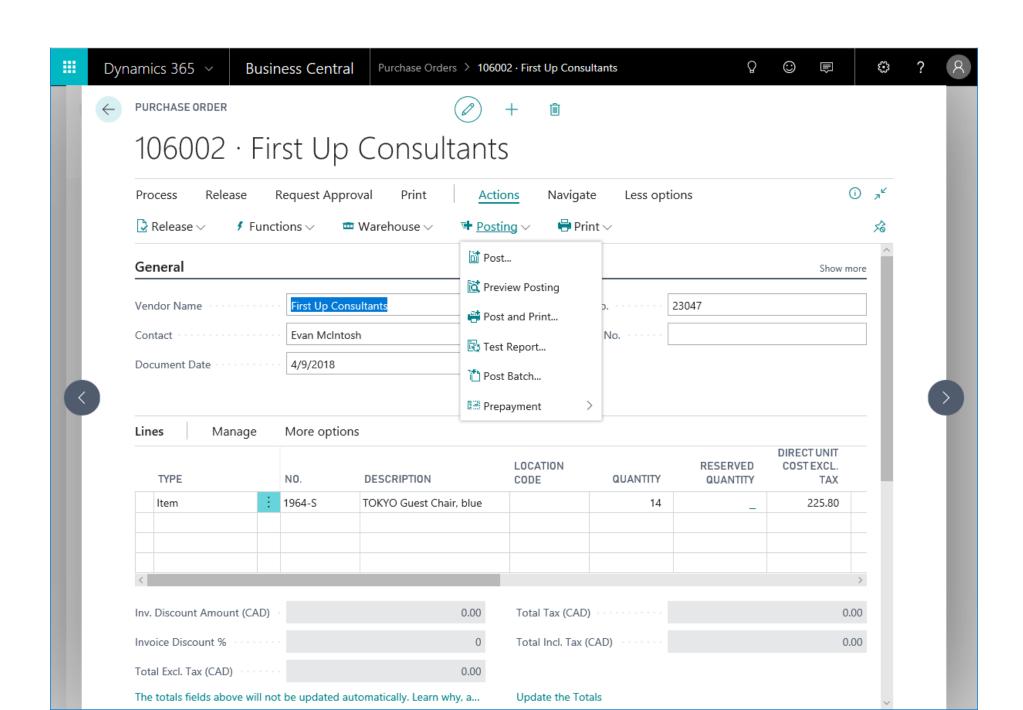

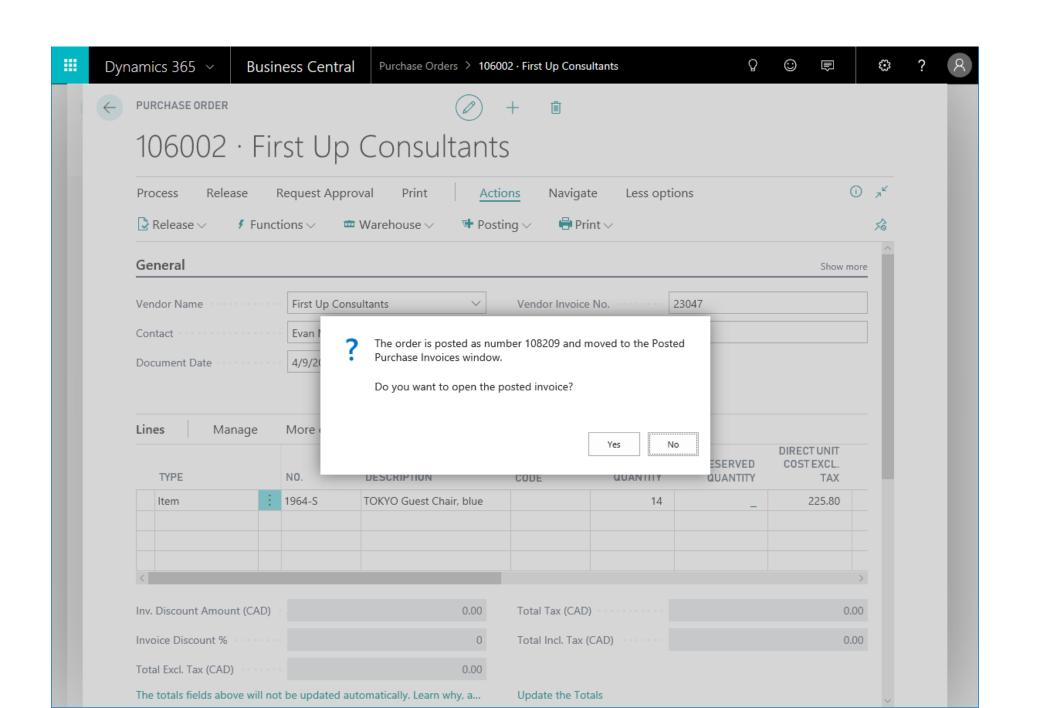

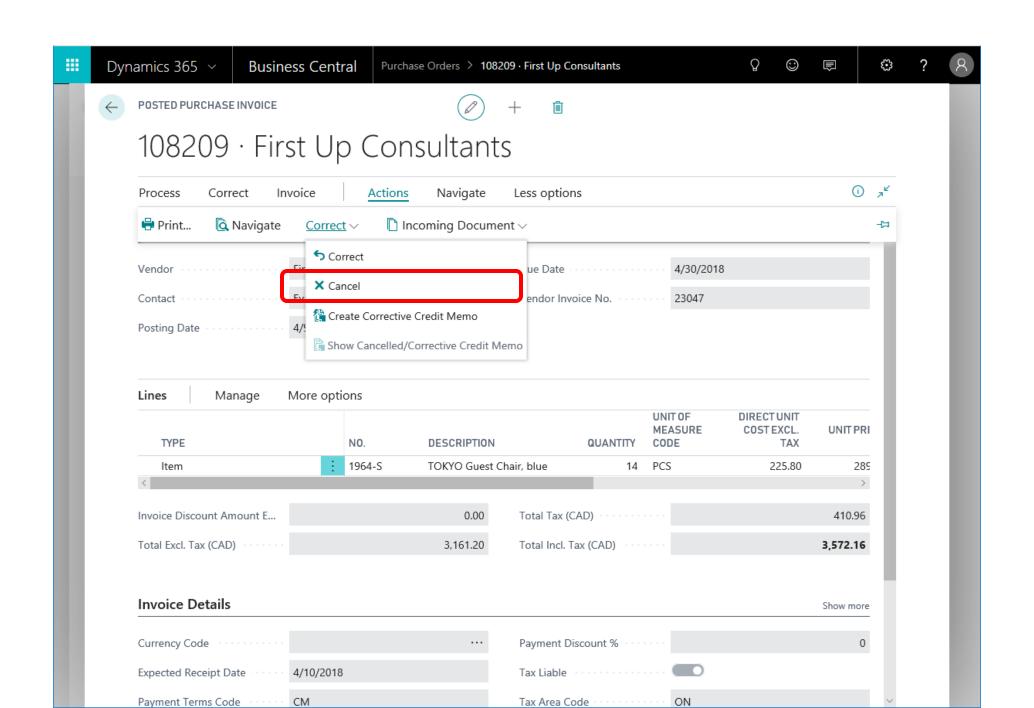

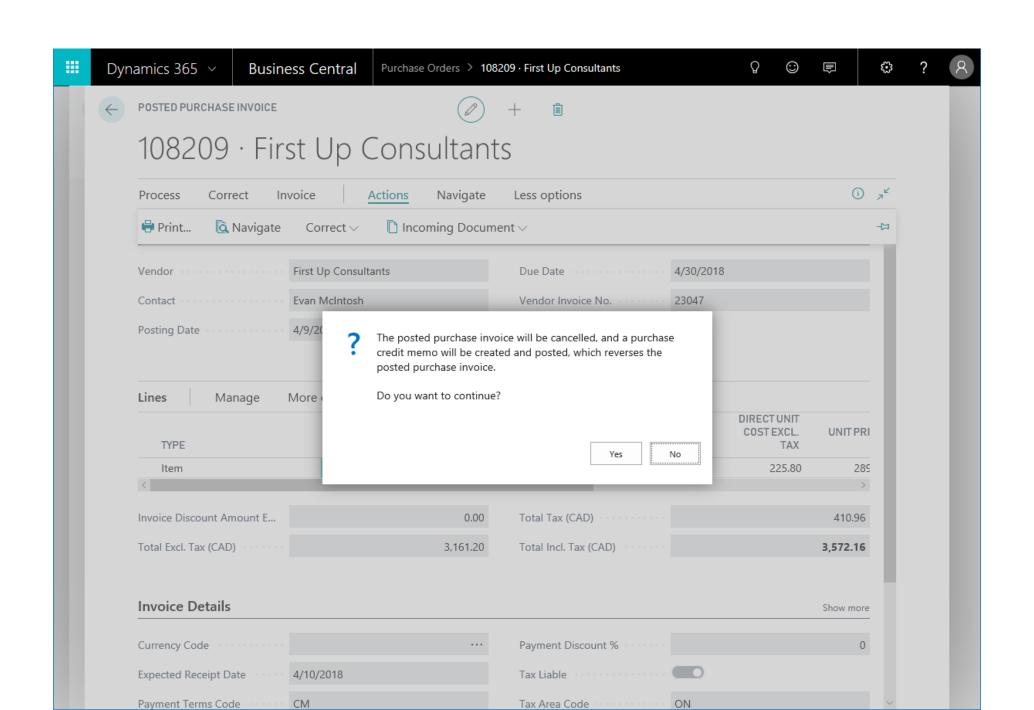

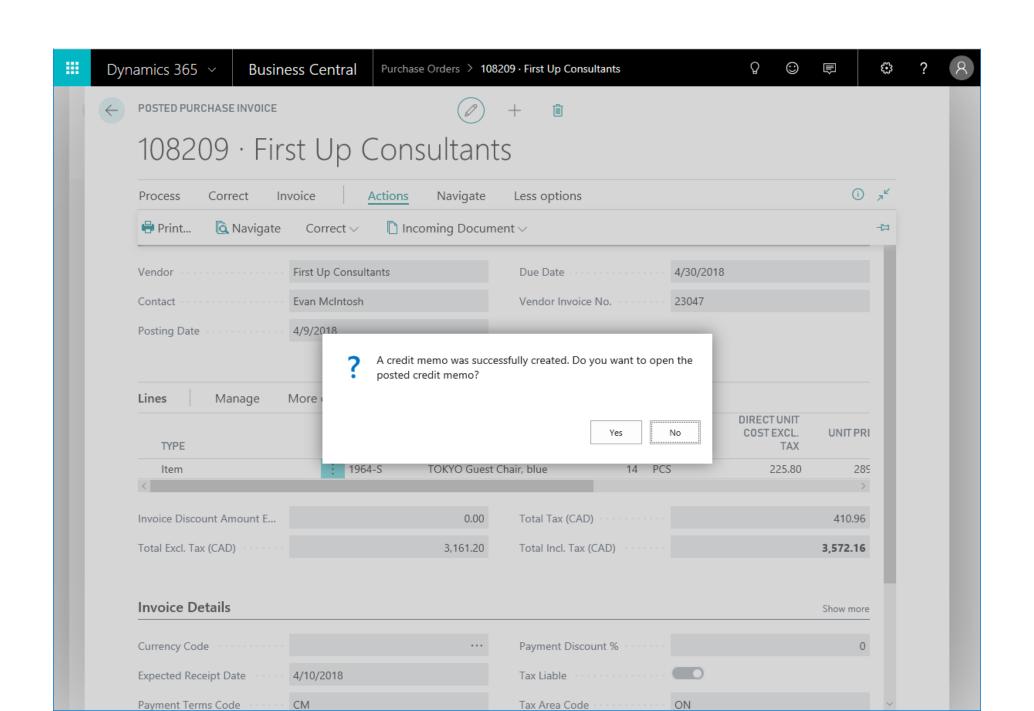

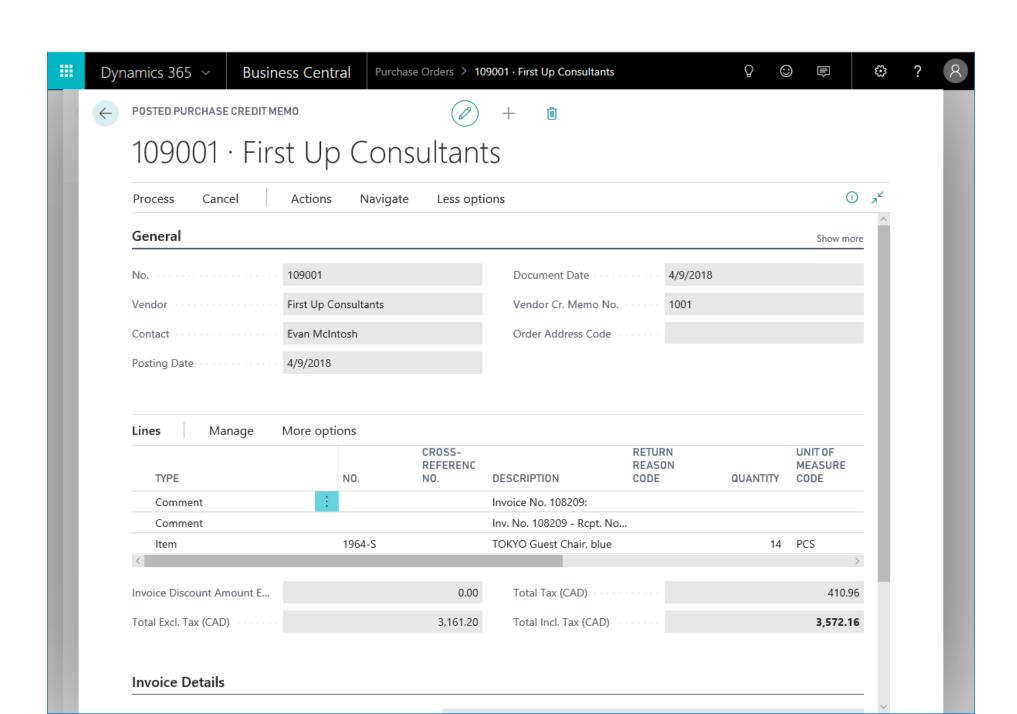

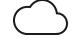

#### Application areas: Planning moved to Essentials

| WHAT | Requisition worksheet and most of planning related functionality moved to the Essential experience                                                          |
|------|----------------------------------------------------------------------------------------------------|
| WHY  | To add the Planning feature to the Essential experience                                                                                                    |
| HOW  | Change tagging on objects.  The #Advanced tagged controls/action were tagged with new or existing tags that were then assigned to the Essential Experience. |

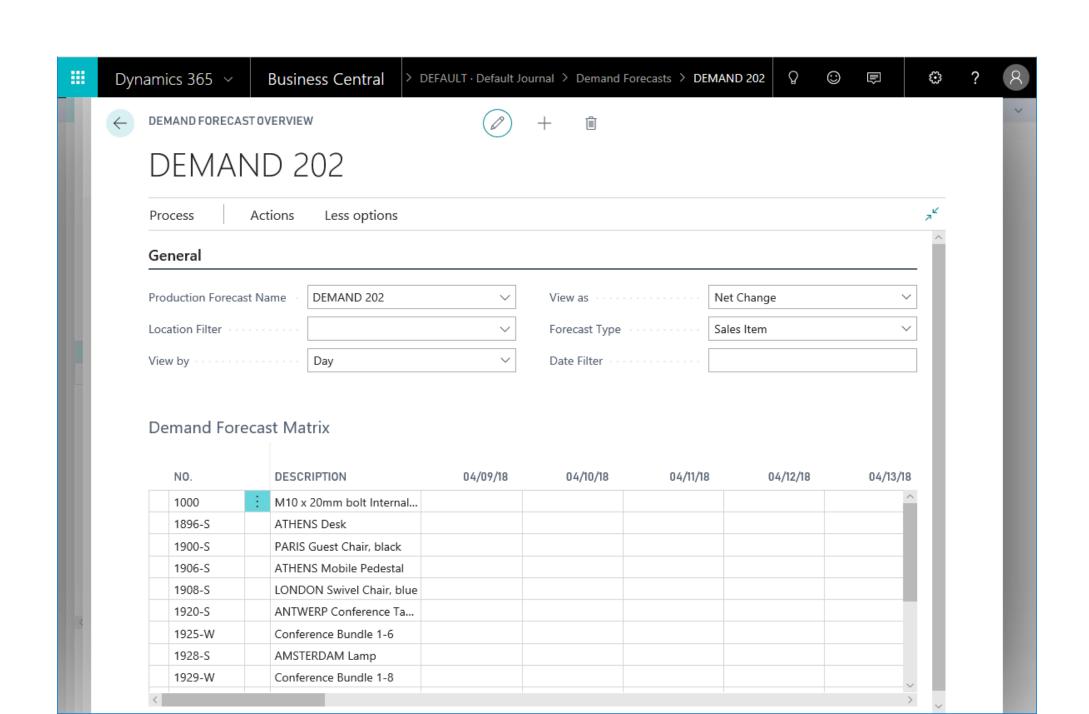

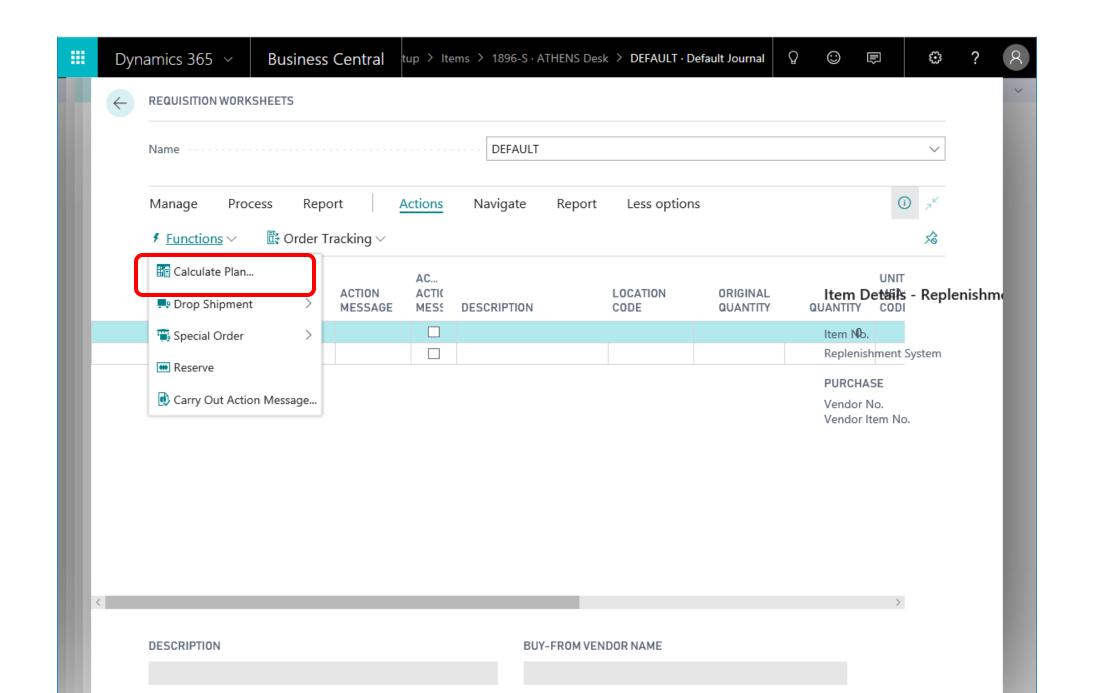

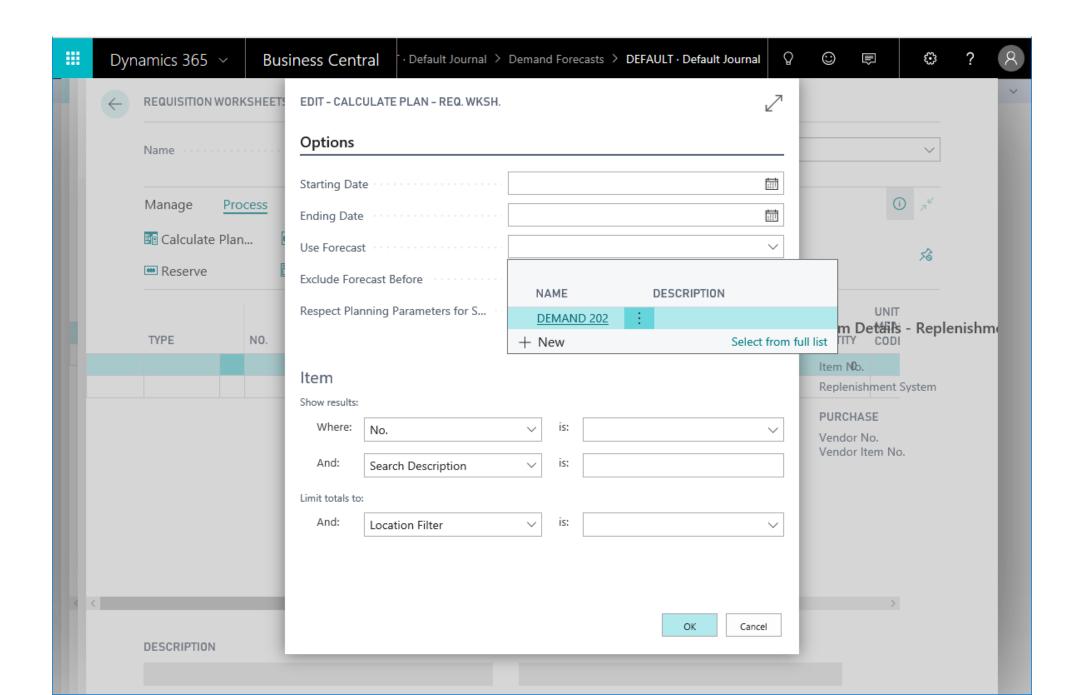

#### Items purchased for specific jobs use Fixed application

| WHAT | Items purchased for jobs directly should be consumed with Fixed application even if the costing method is Average.                                                                                                    |
|------|----------------------------------------------------------------------------------------------------|
| WHY  | From an accounting perspective, a specific application is the preferred way to value any changes of your stock.  It is also much easier to handle purchase returns (Still requires application worksheet to link negative adjustments) |
| HOW  | Set Fixed Application for item ledger entry with Entry Type = Purchase. Entry Type = Negative Adjmt. created during posting of purchase document for a specific job.                                                                   |

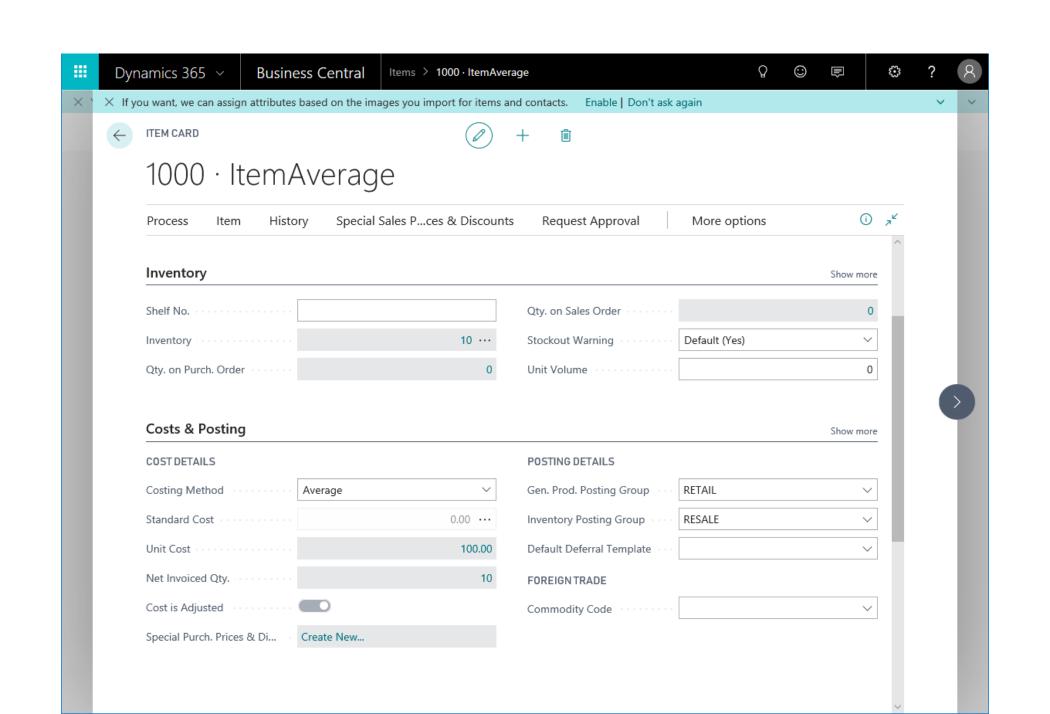

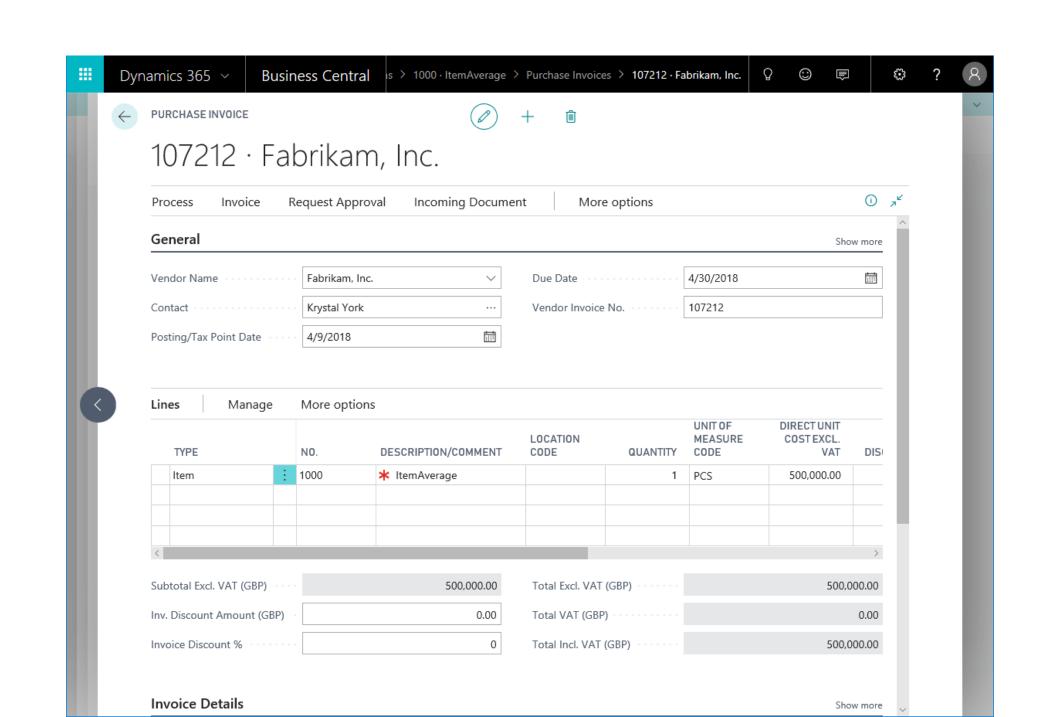

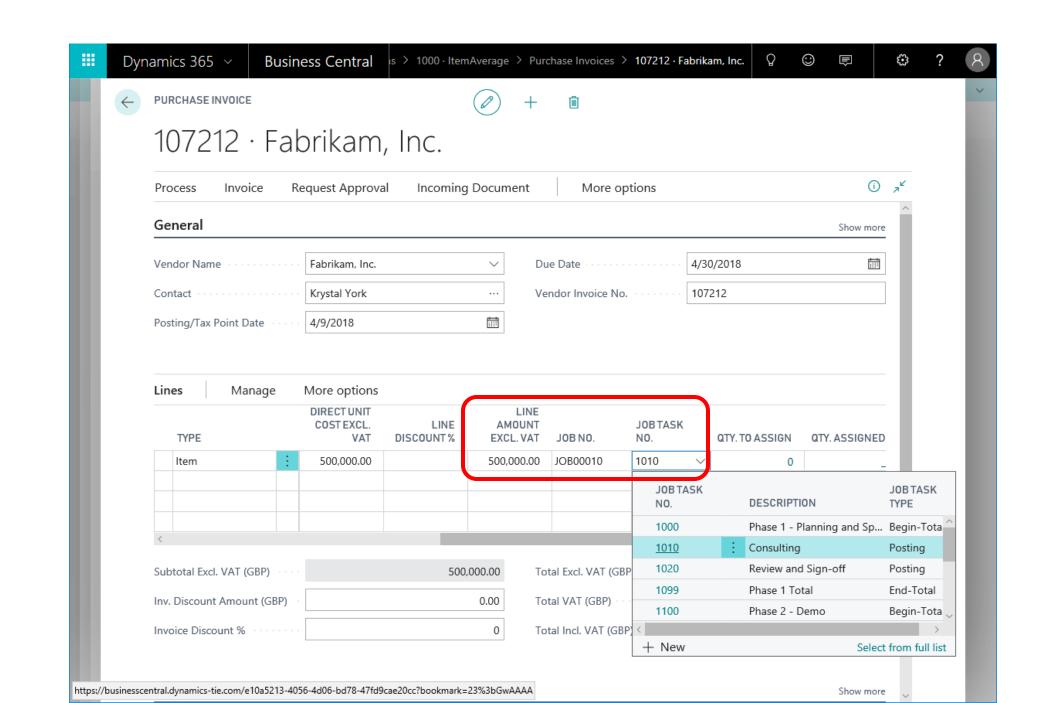

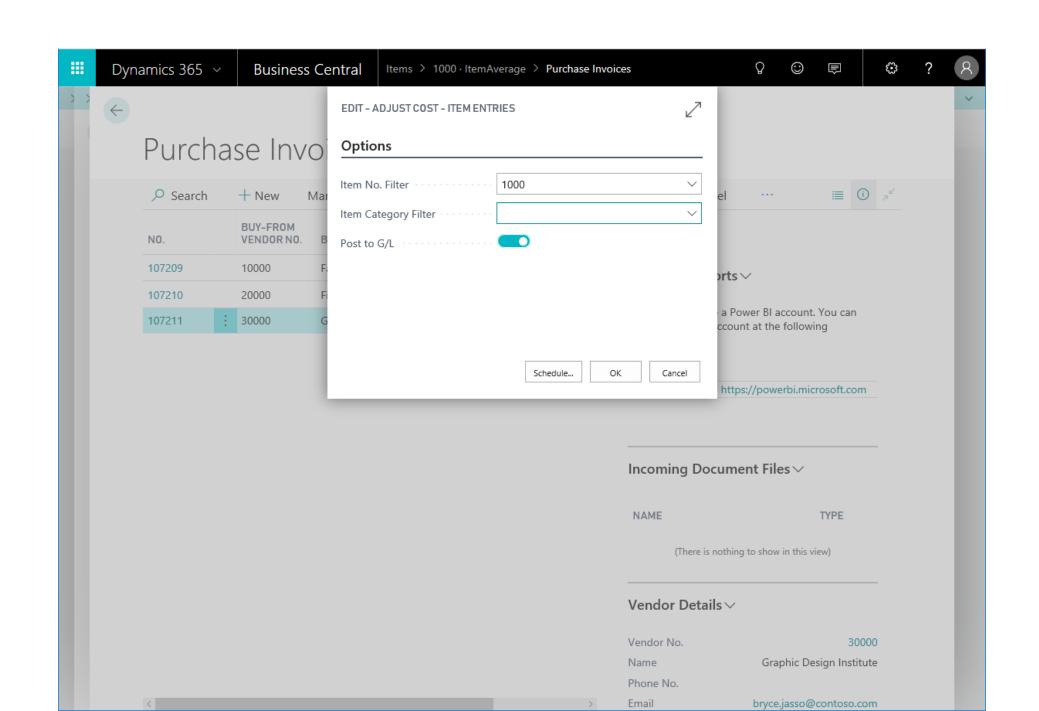

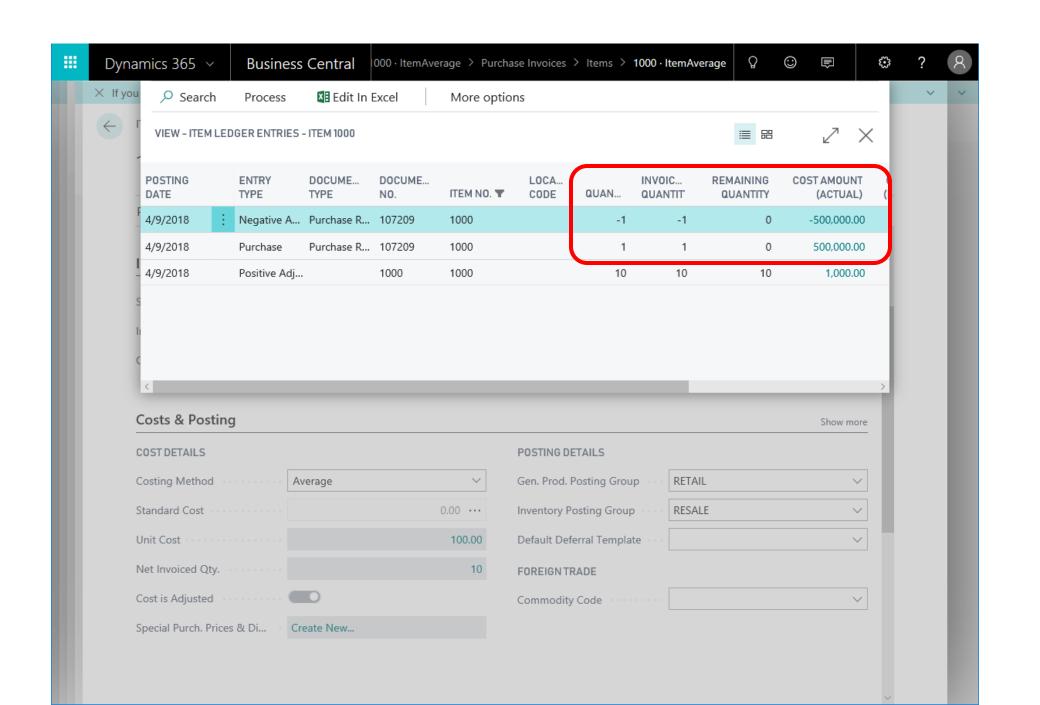

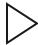

#### Drill-down on the Inventory field on the item card

| WHAT | Restored inventory lookup on the item card                    |  |  |  |
|------|---------------------------------------------------------------|--|--|--|
| WHY  | Users can investigate the transaction history with one click. |  |  |  |
| HOW  | Enable AssistEdit and DrillDown for the Inventory field       |  |  |  |

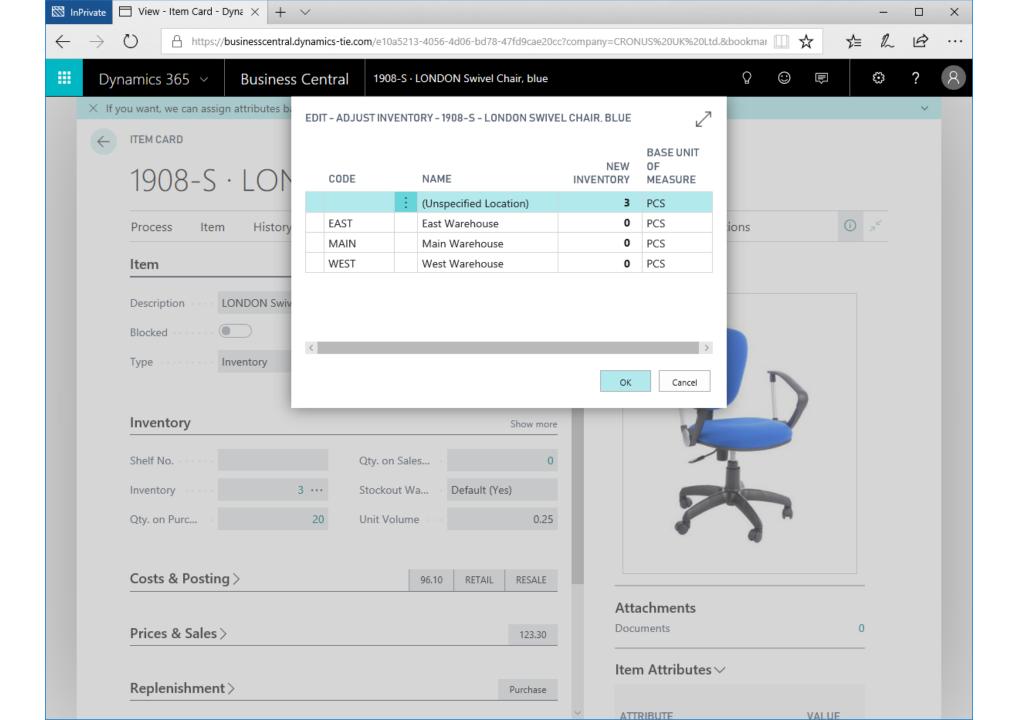

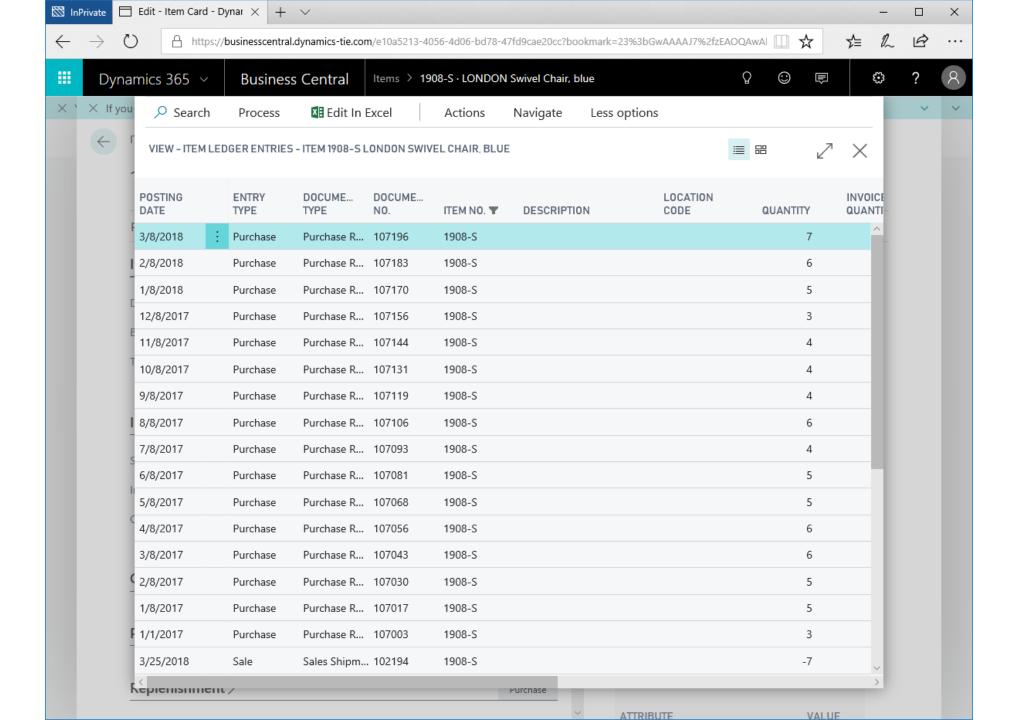

### We want to hear from you!

Please provide feedback by completing your session evaluation.

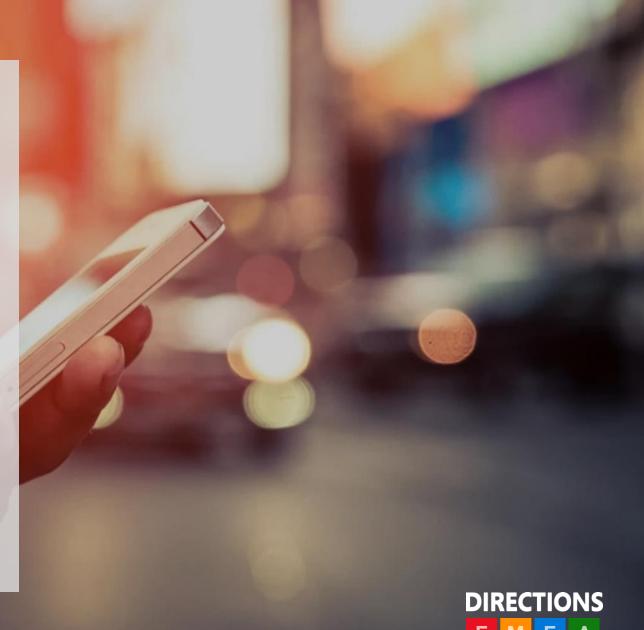

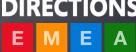

#### **Related Sessions**

Join us for these informative topics

| Topic                                                              | Date  | Time    | Location        |
|--------------------------------------------------------------------|-------|---------|-----------------|
| BK67 Transforming Business<br>Central with Artificial Intelligence | 31/10 | 3:15 PM | OCEANIA F       |
| TH56 – A Q&A on App functionality                                  | 29/10 | 4:00 PM | KILIMANJARO 1&2 |

Remember you can also submit your ideas here: <a href="http://experience.dynamics.com/ideas">http://experience.dynamics.com/ideas</a>

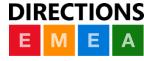

# Learn more at: http://aka.ms/ReadyToGo

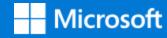

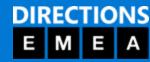

# Thank You

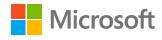

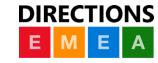

# Event name or presentation title

Subtitle or speaker name

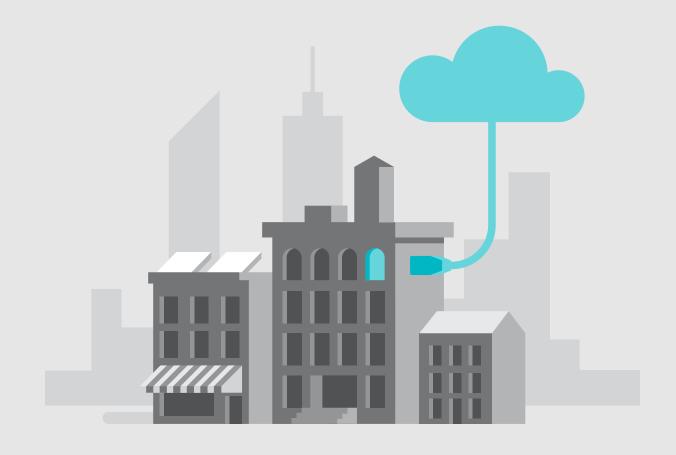

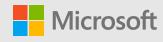

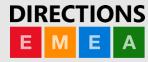

# Objectives

Place text here Place text here Place text here Place text here! **DIRECTIONS** 

### Disclaimer

This presentation is provided for informational and training purpose only. It represents Microsoft's view as of the presentation date. Microsoft cannot guarantee the accuracy of any information after the presentation. Because Microsoft must respond to changing market conditions, it should not be interpreted as a commitment on Microsoft's part. This presentation is provided "as-is".

Sample code included in this presentation is made available AS IS.

© Copyright Microsoft Corporation. All rights reserved

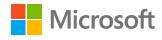

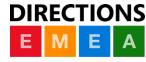

# **Section Title**

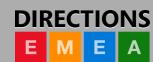

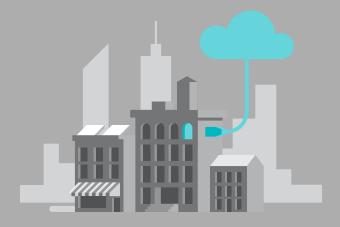

## Your content

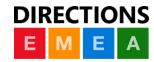

# Video

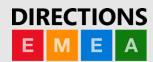

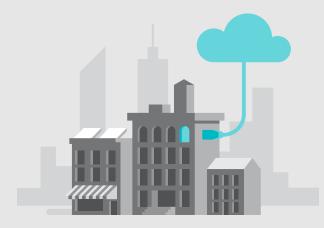

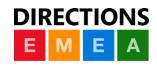

## Demo

Speaker name

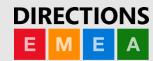

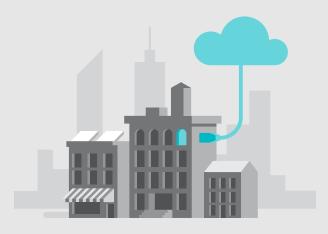

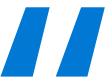

# Text will scale to the amount of writing in your quote just paste with source formatting here.

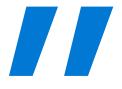

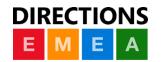

### **Action Plan**

### Edit master text styles

Edit master text styles

Edit master text styles

Edit master text styles

Edit master text styles

Edit master text styles

Edit master text styles

Edit master text styles

Edit master text styles

Edit master text styles

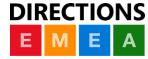

### Call To Action

- > Step 1
- > Step 2
- > Step 3
- > Step 4
- > Step 5

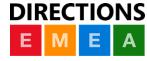

## **Related Sessions**

Join us for these informative topics

| Торіс | Date | Time | Location |
|-------|------|------|----------|
|       |      |      |          |
|       |      |      |          |
| Topic | Date | Time | Location |
|       |      |      |          |
|       |      |      |          |
| Topic | Date | Time | Location |
|       |      |      |          |
|       |      |      |          |

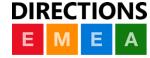

# We want to hear from you!

Please provide feedback by completing your session evaluation.

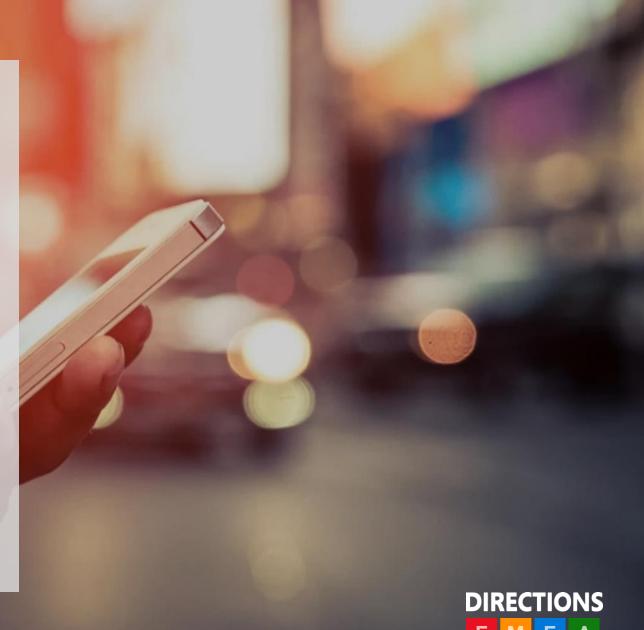

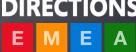

# Learn more at: http://aka.ms/ReadyToGo

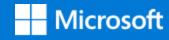

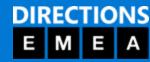

# Thank You

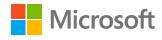

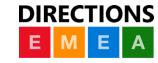

### Software code slide

This slide layout uses Consolas, a monotype font which is ideal for showing software code.

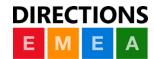

# Example with longer headline text wrapping to a second line

When the headline text is 2 lines, move this text block down to align to the lower blue guide

If you don't see guidelines, click on the View menu, and then check the box in front of "Guides"

Use a "soft return" Shift + Enter to wrap text without adding extra line spacing

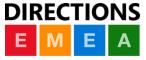

# Adjusting list levels

- Main topic: Segoe UI Semilight, size 28pt
  - · Segoe UI, size 20pt for second level
    - · Segoe UI, size 16pt for third level

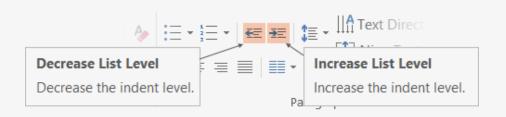

Use the "Decrease List Level" and "Increase List Level" tools on the Home menu to change text levels.

#### Try this:

- 1. Place your cursor in the line of text that says "Segoe UI, size 20pt for second level"
- 2. Next click the Home tab, and then on the "**Decrease List level**" tool. Notice how the line moves up one level.
- 3. Now try placing your cursor in one of the top "Main topic..." line of text. Click the "Increase List Level" tool and see how the text is pushed in one level.

Use these 2 tools to adjust your text levels as you work

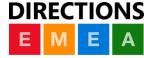

# Bullet points layout with subtitle

Set the subtitle to 20pt in the same text block, with character spacing Normal

Move the text block down vertically to align to lower guide — If you don't see guidelines, click on the View menu, and then check the box in front of "Guides"

Hyperlink style: www.microsoft.com

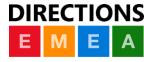

# Square photo with title

Smaller text

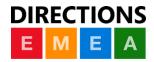

# Find additional photo assets at the link below

https://1drv.ms/p/s!Aj6\_n9qOrLssg5Y\_l7vUa6G9oMGe0g

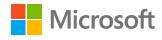

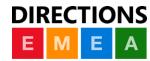

# Slide palette info

The PowerPoint palette for this template has been built for you and is shown below. Avoid using too many colors in your presentation.

### **PowerPoint Theme Accent colors**

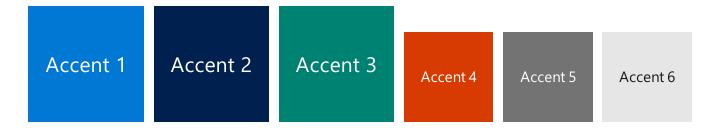

Use **Accent 1** as the main accent color.

Use **Accent 2** and **Accent 3** only when additional colors are needed.

Use **Accents 4-6** sparingly

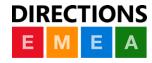

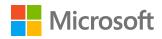

### Creating accessible content

Take the following steps to create accessible content that everyone can consume effectively.

### **Contrast**

Use high contrast colors for maximum readability

The recommended contrast ratio is at least 4.5:1

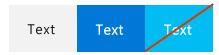

#### **Color Contrast Analyzer**

Download this tool to determine the legibility of text and the contrast of visual elements

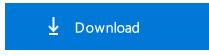

### **Additional tips**

### **Shape and color**

Use different shapes with a legend to indicate statuses to accommodate for color blindness

#### **Example:**

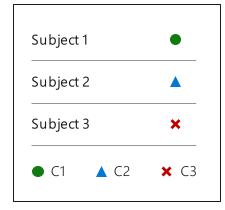

### Alt text

Alt text helps people with screen readers understand the content of slides
You can create alternative text for shapes, pictures, charts, tables, SmartArt graphics, or other objects

#### Here's how:

Right click the image or shape Select **Edit Alt Text** 

Enter a **Title** and **Description** of your image or object

### **Slide layouts**

Using a built-in slide layout that matches your content ensures a hierarchical reading order of text blocks

#### **Example:**

If a new slide will have a title, rather than starting with a blank layout and adding a text block for the title, choose one of the built-in layouts with a title placeholder

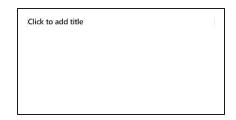

### **Reading order**

Screen readers describe content on the screen in the order it was created

To ensure your content is read back in the order you prefer, arrange your objects in the Selection Pane appropriately. Objects on the bottom of the selection pane are read first

#### Here's how:

Click the Home tab

In the **Drawing** group, select the **Arrange** drop-down menu

Click Selection Pane...

Be sure to run the **Accessibility Checker**! Go to **File** click the **Check for Issues** drop down menu click **Check Accessibility Videos need to be accessible:** If your presentation includes a video, ensure it is captioned and audio described (if appropriate)

Visit the Office Accessibility Center to learn more about accessibility in PowerPoint DIRECTIONS

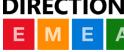

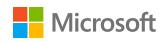

### Microsoft monoline icons

### **Looking for icon resources?**

The Monoline icon library for PowerPoint is a slide deck that provides a library of icons for use in PowerPoint presentations.

The Monoline icon style guide for PowerPoint is a pdf with additional guidelines.

Download both from **Brand Central**.

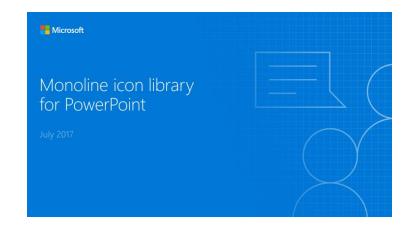

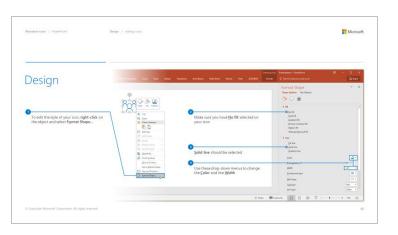

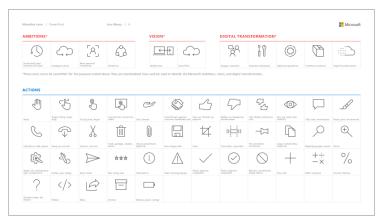

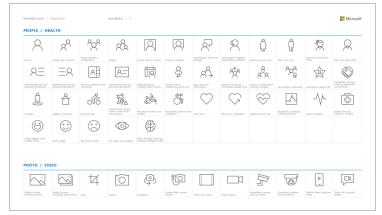

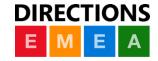

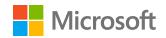

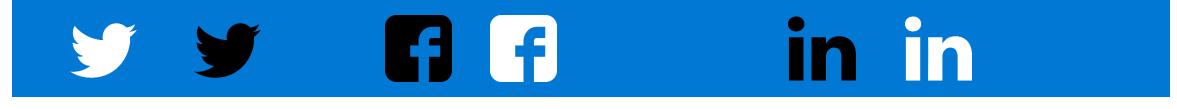

# Logos for additional use

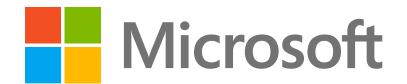

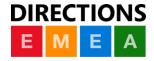

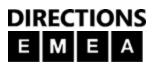

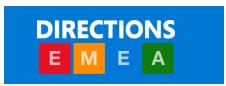